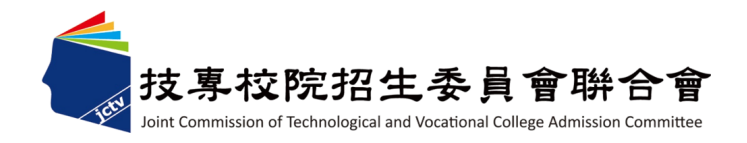

### 教育部青年教育與就業儲蓄帳戶方案

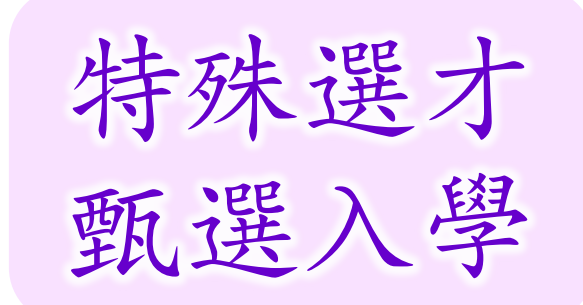

# 行》、运习 申請流程介紹及系統操作説明

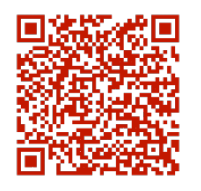

**JCTV** 

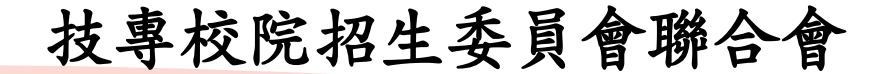

112 年 8 月

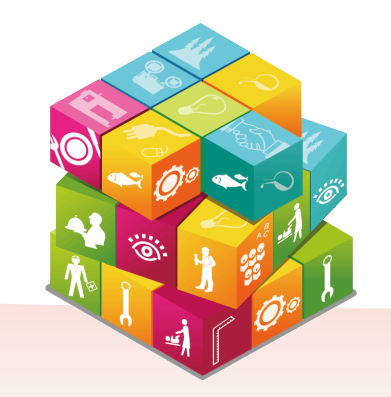

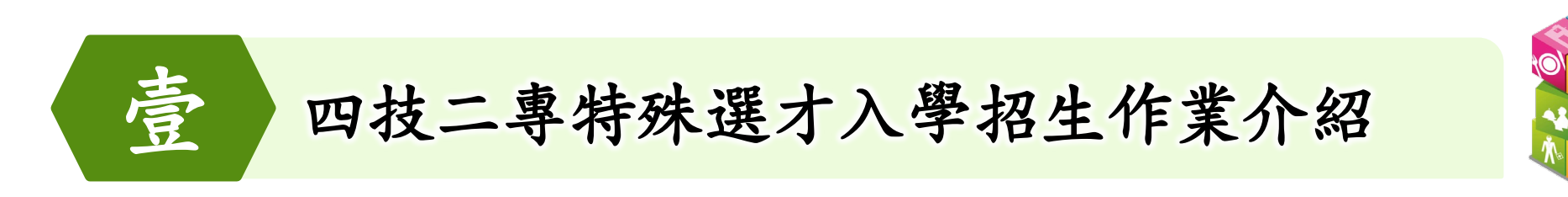

一、辦理方式及作業流程 二、招生系統操作說明

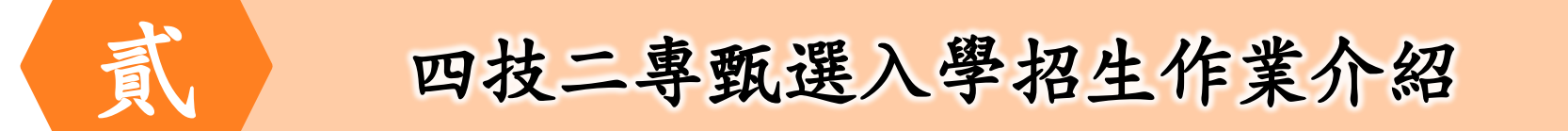

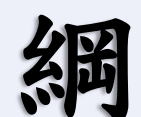

大

- 一、辦理方式及作業流程
- 二、招生系統操作說明

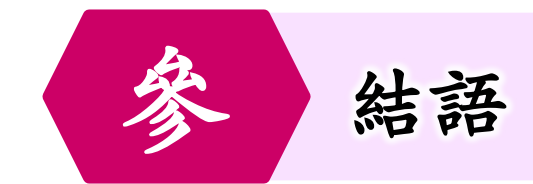

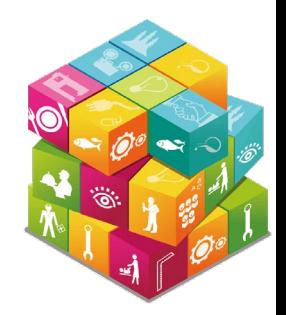

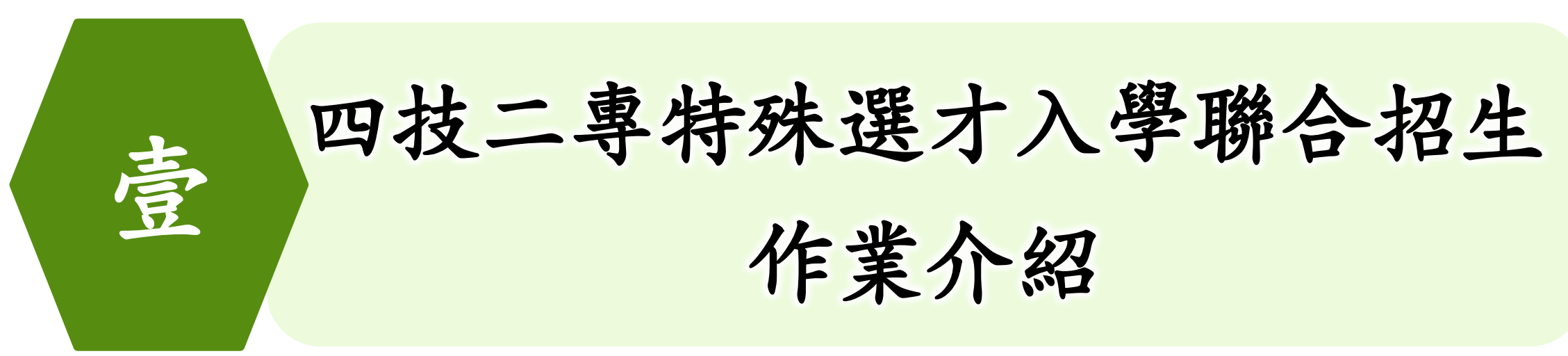

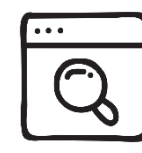

四技二專特殊選才入學聯合招生官方網站:

[https://www.jctv.ntut.edu.tw/enter42/s42/](https://www.jctv.ntut.edu.tw/enter42/apply/)

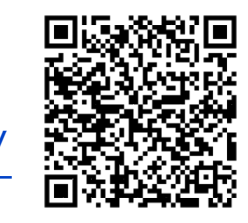

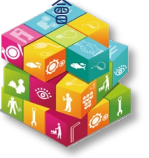

一、報名資格條件**(1/2)**

技專校院招生委員會聯合會特殊選才

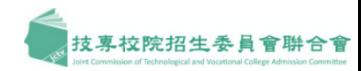

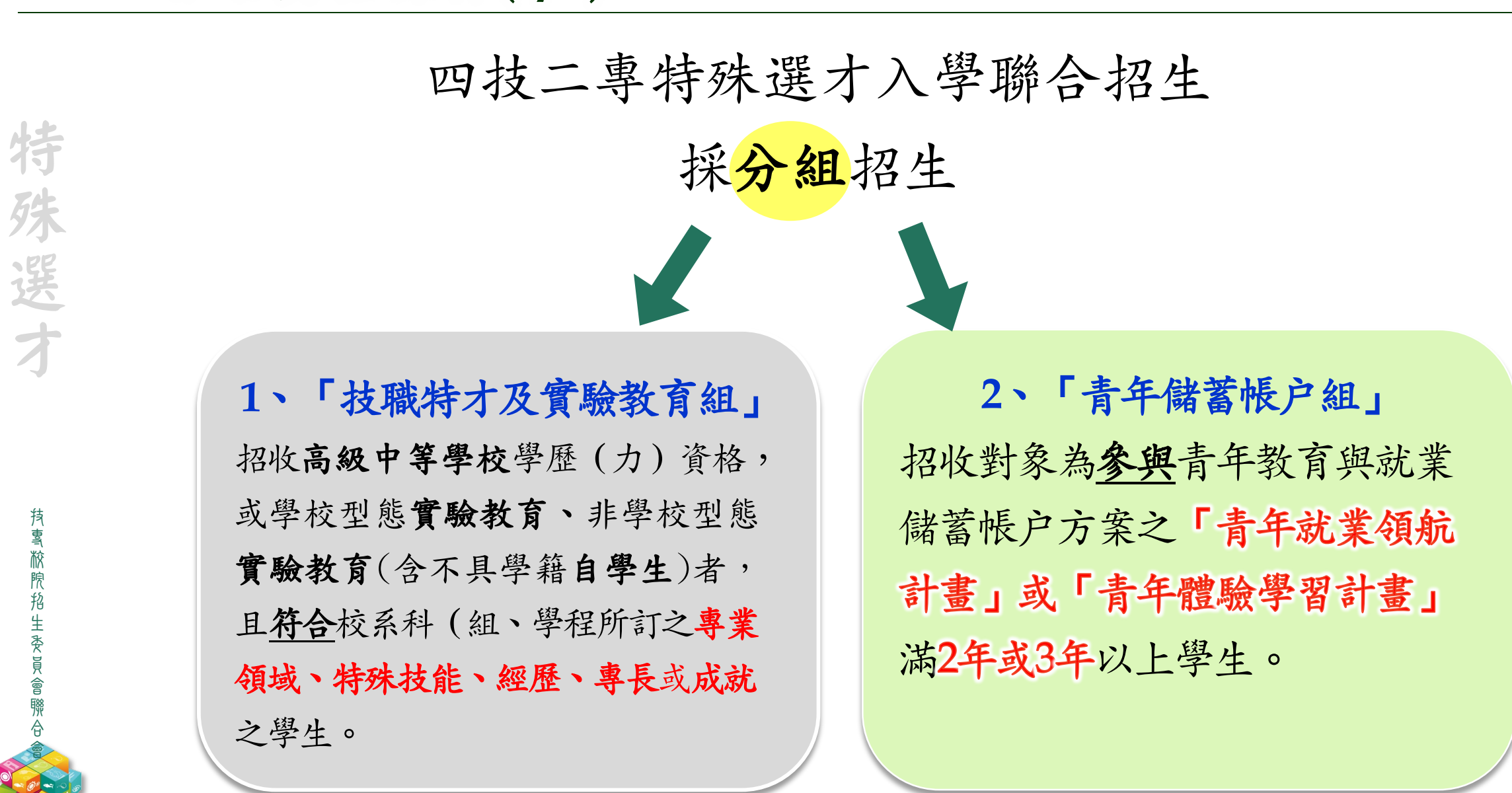

一、報名資格條件**(2/2)**

技專校院招生委員會聯合會特殊選才

**持 喜 旅 煦 掐 生 委 員 會 聯 合 会** 

特殊選才

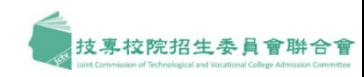

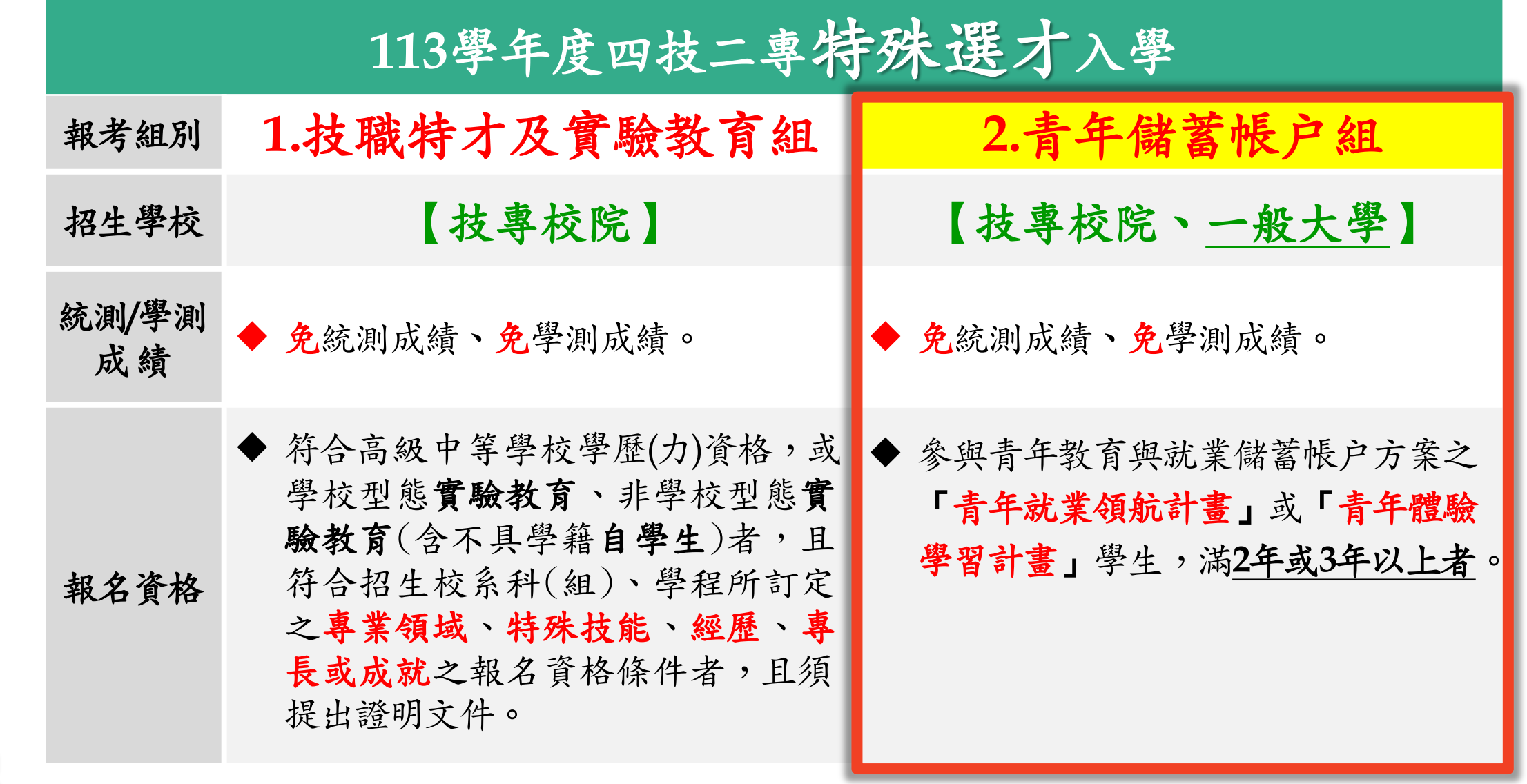

一、辦理方式**(1/2)**

技專校院招生委員會聯合會特殊選才

特

殊選

才

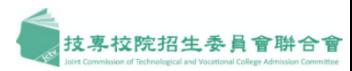

### 1、考生選組 僅得擇1組報名,至多可報名5個校系科(組)、學程。

誌)。

2、報名方式 一律採個別<mark>網路報名</mark>,其「報名及資格審查資料」證明文件及「備審資料」 皆採網路上傳**PDF**方式。

3、招生預定期程 預計112年**11**月**24**日公告招生簡章,113年**2**月底前辦理結束。 (招生日程請以正式簡章為準)

(1) 「技職特才及實驗教育組」與「青年儲蓄帳戶組」不採計技專校 院統一入學統測成績及大學學科能力測驗成績,由各校辦 理指定項目甄審,得採書面審查、面試、筆試、實作等。 (2) 青年儲蓄帳戶組著重體驗學習資歷(含體驗學習報告書及雙週 4、報名方式

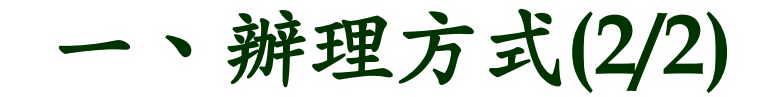

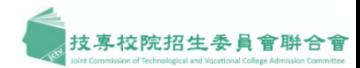

### (1)各甄審學校依考生總成績訂定錄取標準,依其招生名額決定該系科 (組)、學程之正取生並得列備取生,公告於各校網站。 5、錄取方式

### (2)正取生及備取生依規定時間上網登記就讀志願序,接受招生 委員會統一分發,分發錄取結果公告招生委員會網站提供考生查詢, 經分發錄取後始取得入學資格。

### (1)獲分發錄取生依錄取學校規定時間、方式及攜帶證明文件辦理報到。 6、報到方式

- (2)逾期未完成報到手續之分發錄取生,甄審學校得直接取消該分發 錄取生入學資格
- (3)分發錄取生已完成辦理報到者又要放棄錄取報到之考生,須依簡 章所訂截止日前填妥簡章附錄「已報到錄取生放棄錄取聲明書」, 傳真至已報到學校,並以電話確認已收到傳真

特

残

選

才

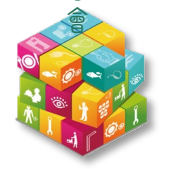

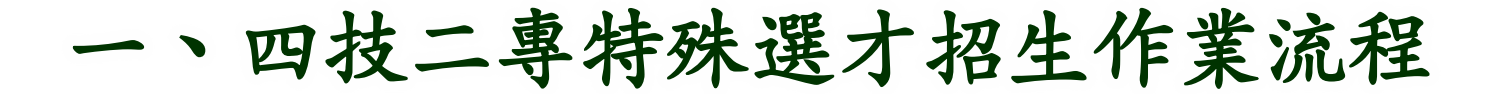

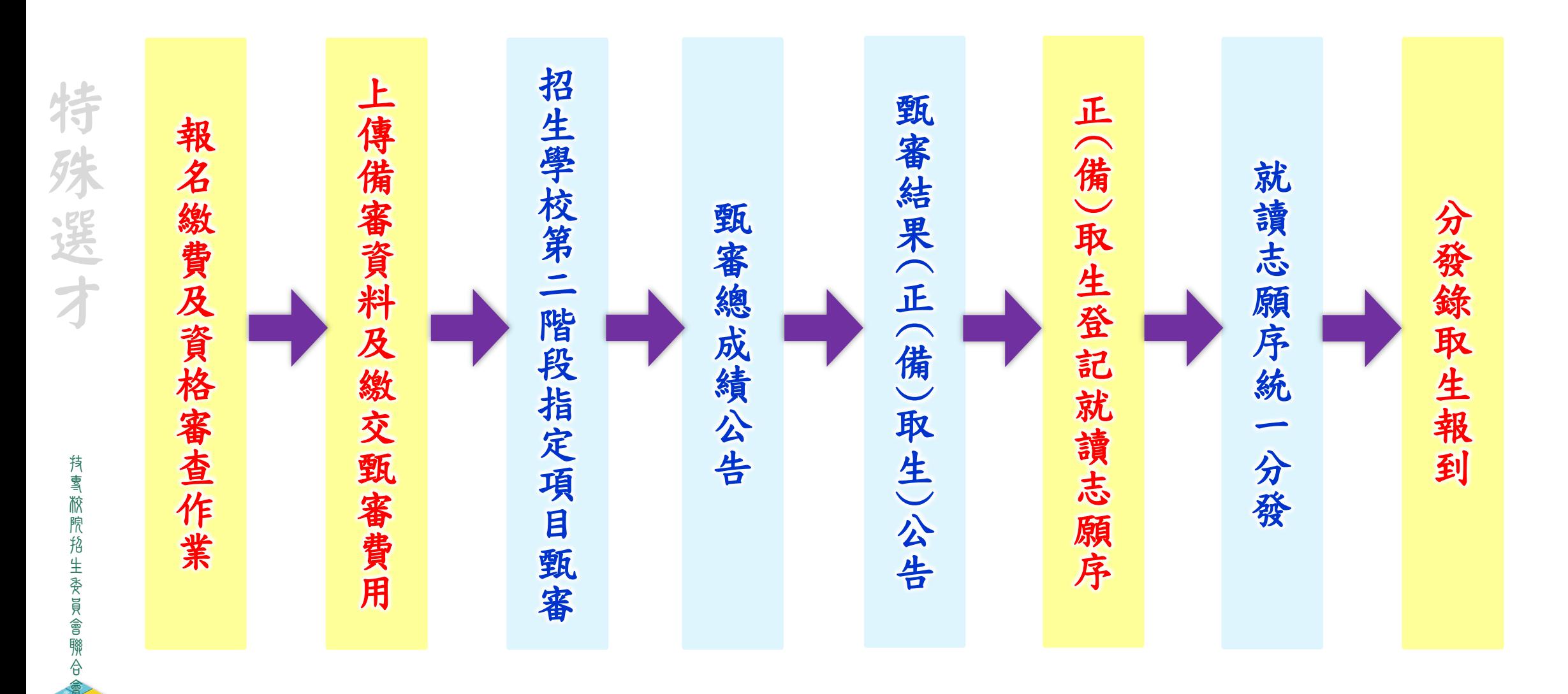

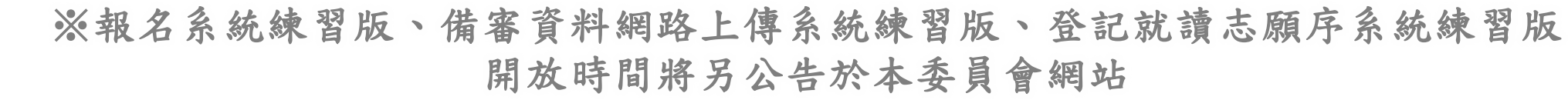

## 一、青年儲蓄帳戶組簡章查詢系統

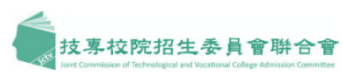

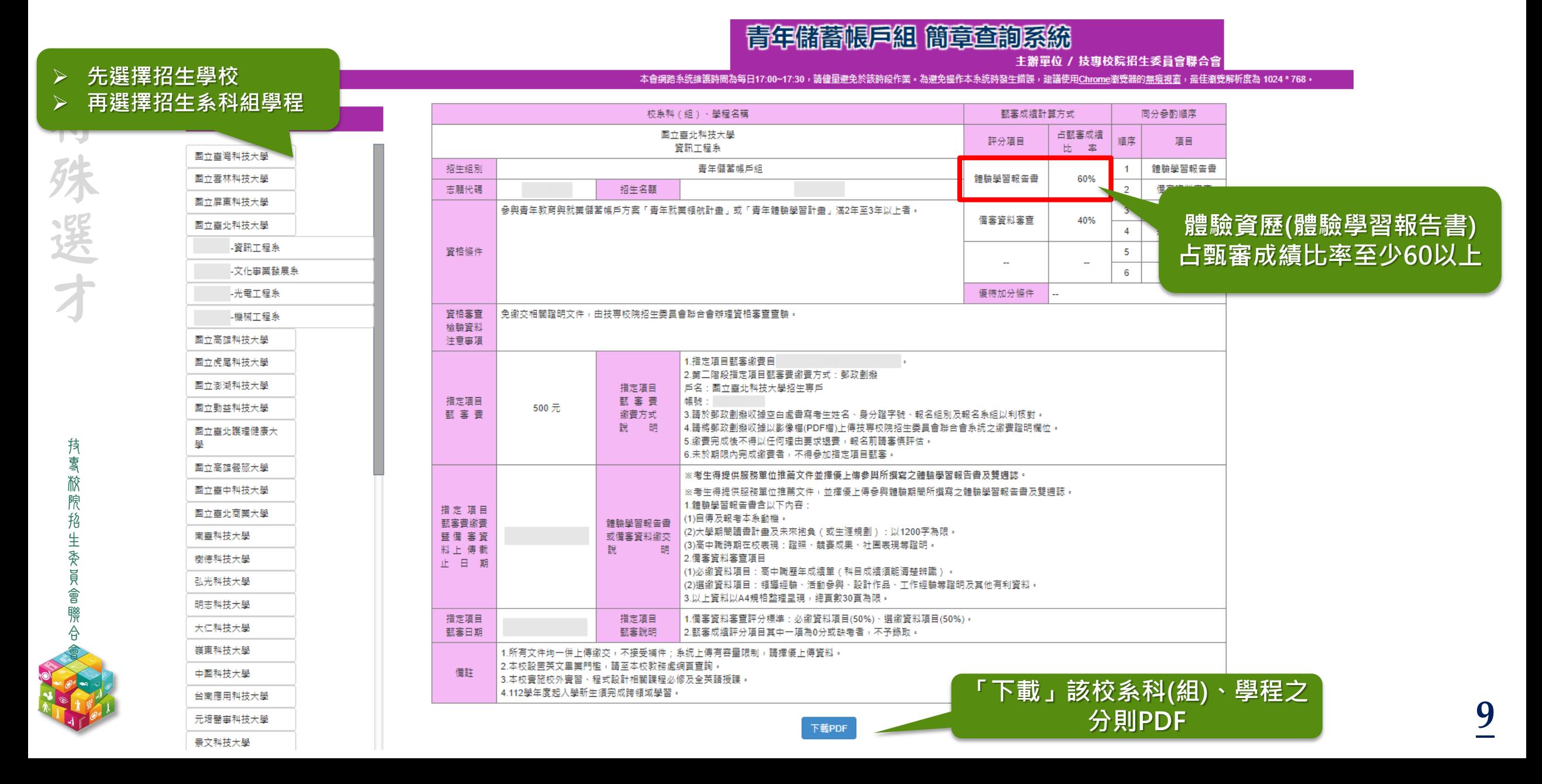

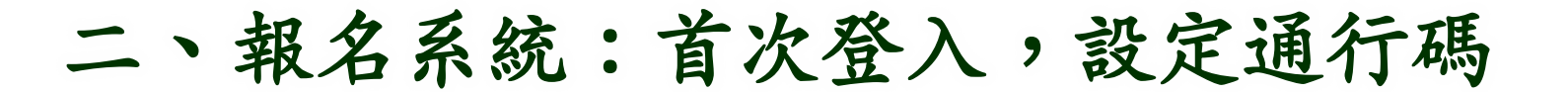

### 報名系統

主辦單位 / 技專校院招生委員會聯合會

本會網路系統維護時間為每日17:00~17:30,請儘量邀免於該時段作業,為避免操作本系統時發生錯誤,建議使用<u>Chrome</u>瀏覽器的<u>無痕視窗</u>,最佳瀏覽解析度為 1024 \* 768 ·

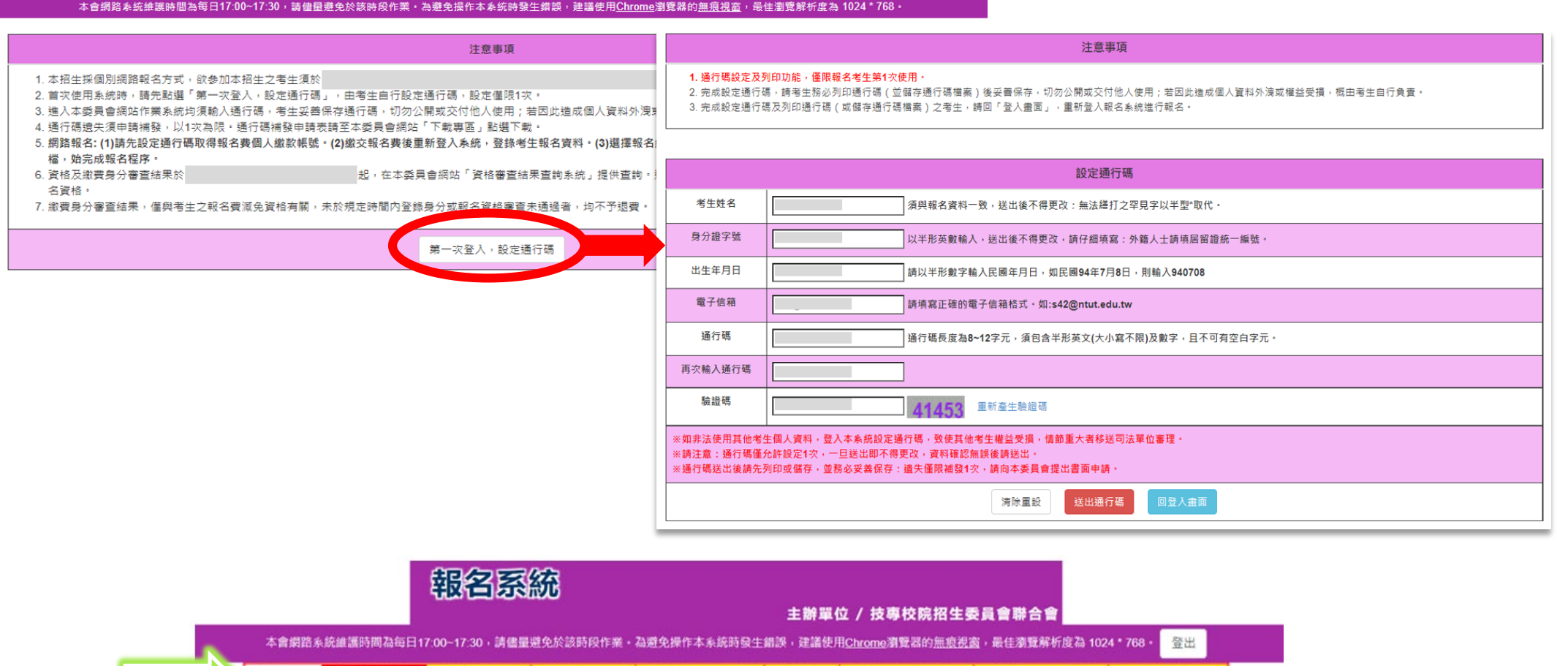

報名程序:1.查詢繳款帳號2.閱讀注意事項[3.輸入基本資料|4.輸入學歷(力)證明[5.報名作業|6.報名作業確定送出|7.資格文件上傳作業|8.下載報名確認單

重新登入後,請隨上方「報名程序」依序完成作業

技專校院招生委員會聯合會

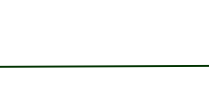

特殊選才

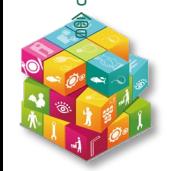

### 二、報名系統:查詢繳費帳號

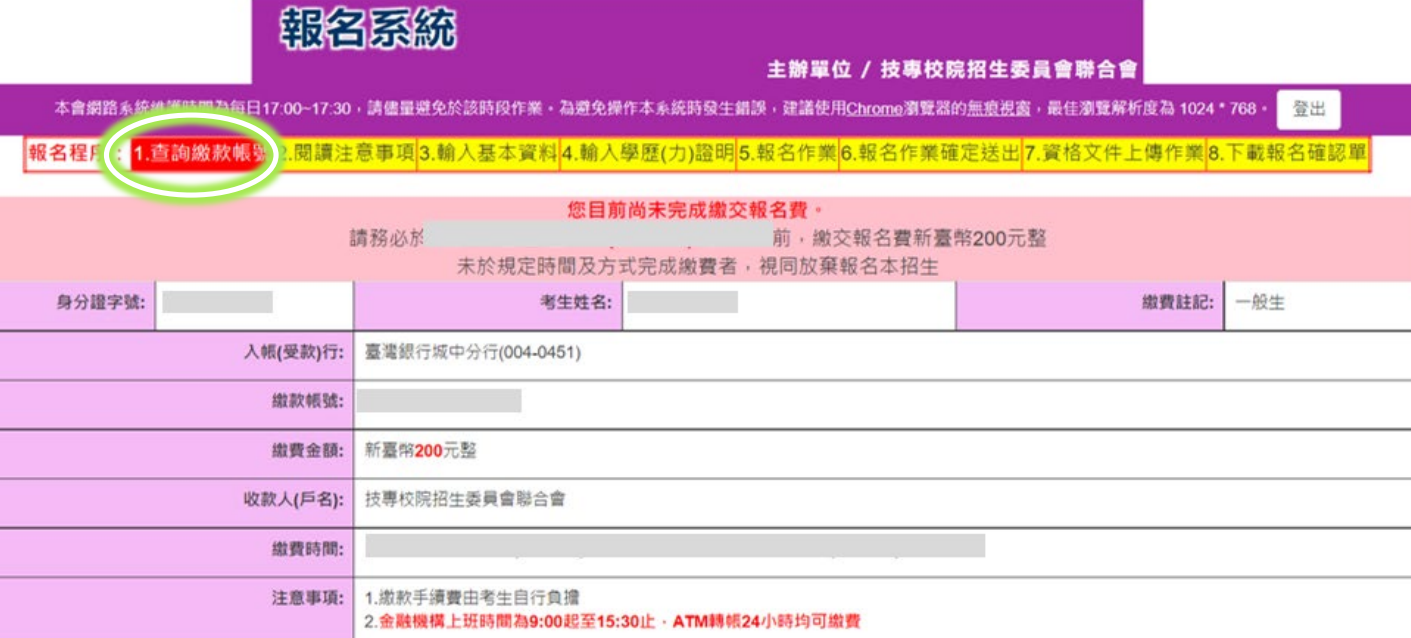

### 此繳款帳號僅限您本人使用,不可與他人合併繳費

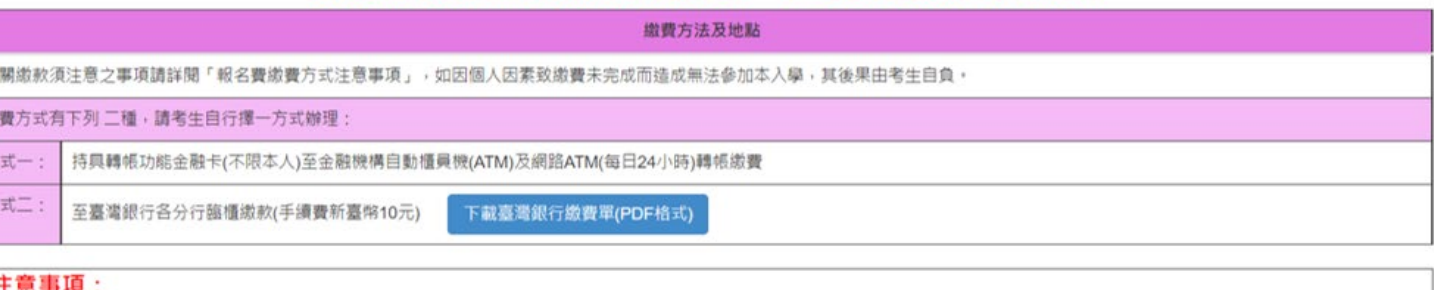

#### 即表示繳費成功,可進行報 名後續相關程序;若尚未成功,請持繳款收執聯(收據)至原繳款金融單位洽詢,或檢視ATM交易明細表確認轉帳是否成功。 •完成繳費考生須於 前·重新登入報名系統·完成「登錄報名資料(含繳費身分)及學歷(力)資 格」、「選擇報名校系科(組)、學程」, 網路上傳「特殊經歷或專業領域成就證明文件」資格文件, 並確定送出等作業, 才算完成報名 及資格審查等程序。 ● 具低收入戶或中低收入戶身分者,一律先以「一般生」身分完成繳費。經本委員會身分審查通過考生,由本委員會依其通過身分之減 免比例辦理報名費差額(或全額)退費,考生無須負擔退費手續費,

繳費方式

• 方式一:

持具轉帳功能金融卡(不限本至金 融機構自動櫃員機(ATM)及網路 ATM(每日24小時)轉帳繳款(手續 費自付)

- 方式二: 至臺灣銀行各分行臨櫃繳款(手續 費新臺幣10元)
- 繳費後約**2**小時,即可至本委員 會網站報名系統查詢,
- 如已進入下一報名頁面「閱讀注 意事項」,表示繳費成功,可進 行報名後續相關程序。

持雪敝

## 二、報名系統:輸入基本資料 、學歷**(**力**)**資格

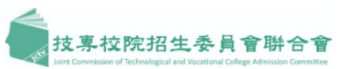

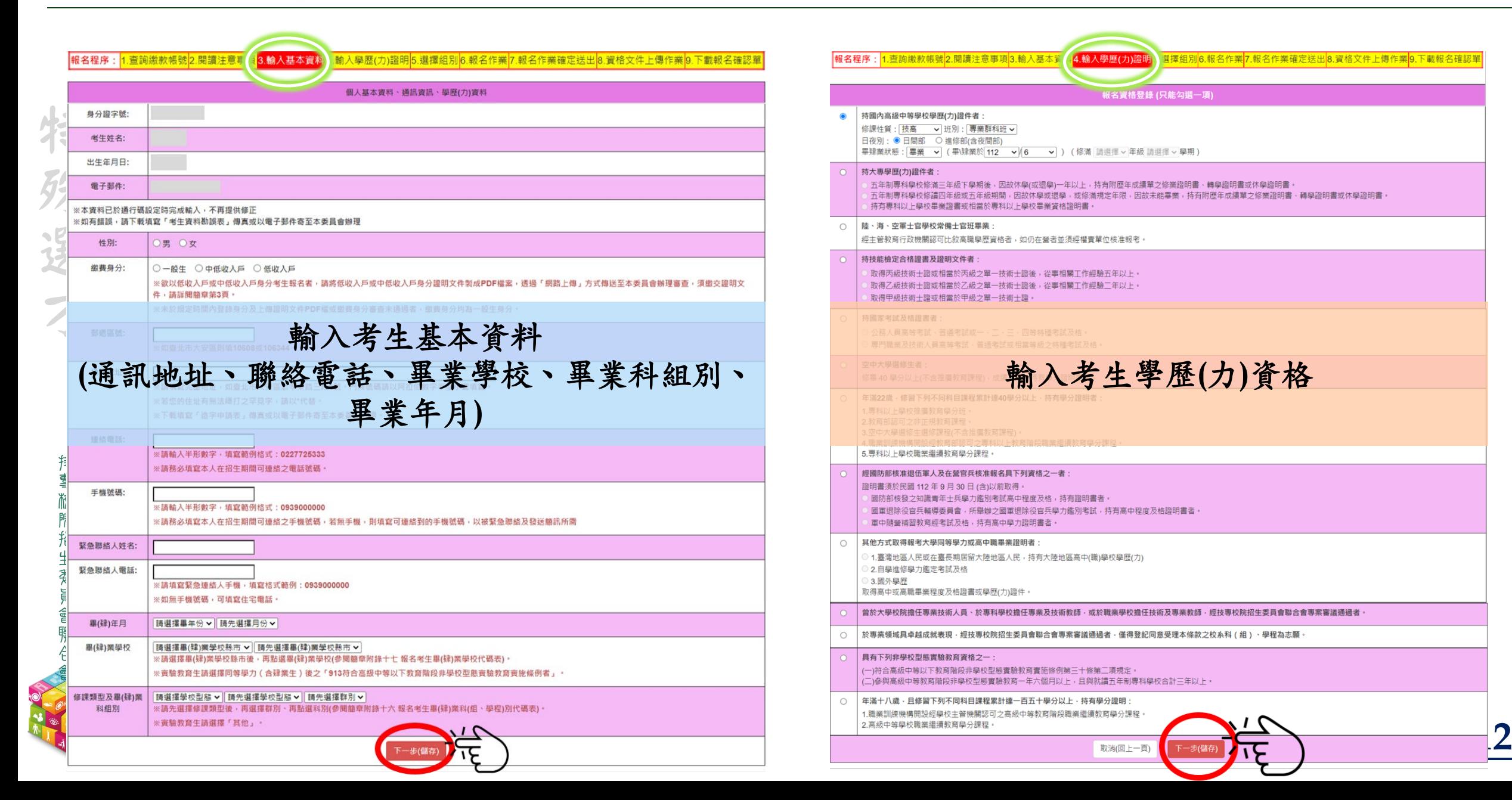

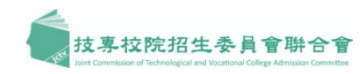

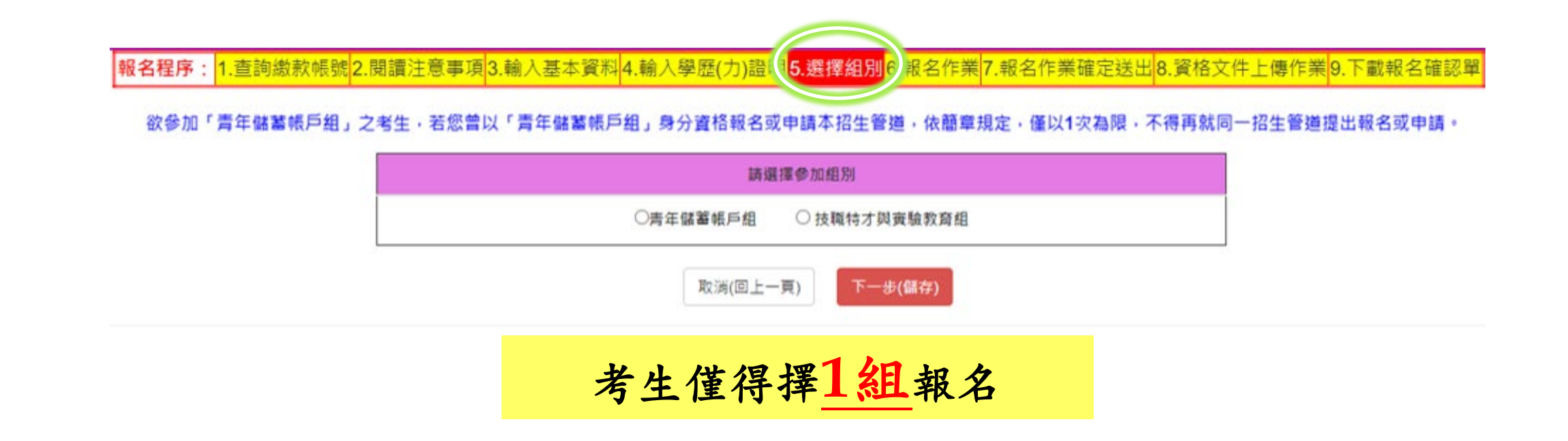

特殊選才

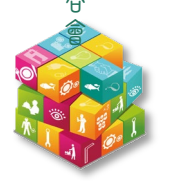

## 二、報名系統:選擇報名校系科**(**組**)**學程

技專校院招生委員會聯合會特殊選才

**抟雪敝** 

腺掐生素員會驟合

特殊選才

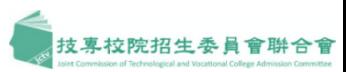

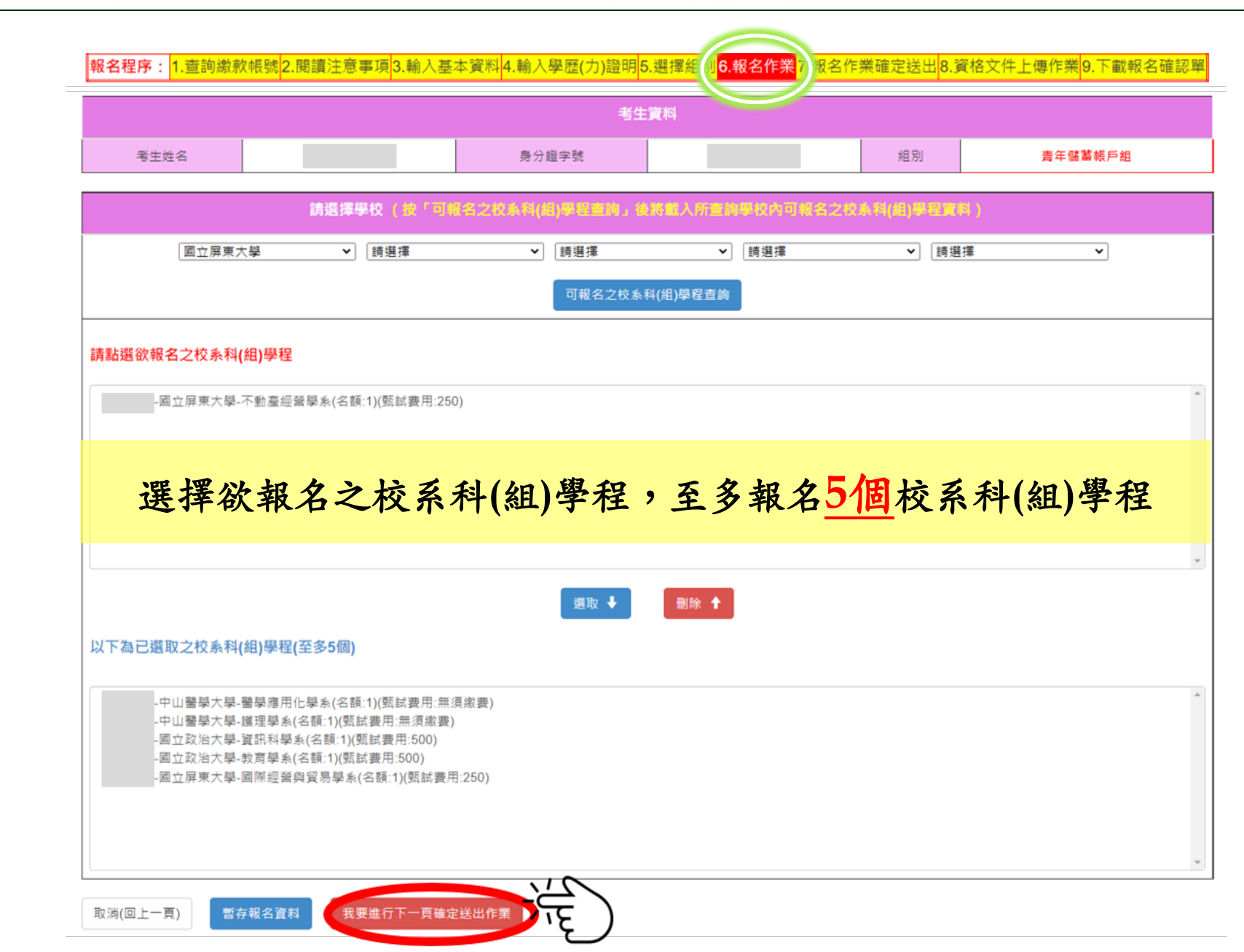

**14**

請務必

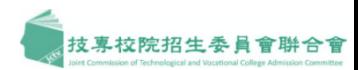

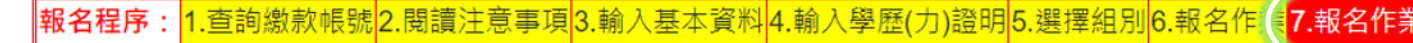

2.報名作業確定送出3.資格文件上傳作業 9.下載報名確認單

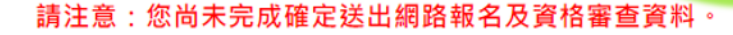

#### 前確定送出,並完成網路上傳報名資格及繳費身分文件。

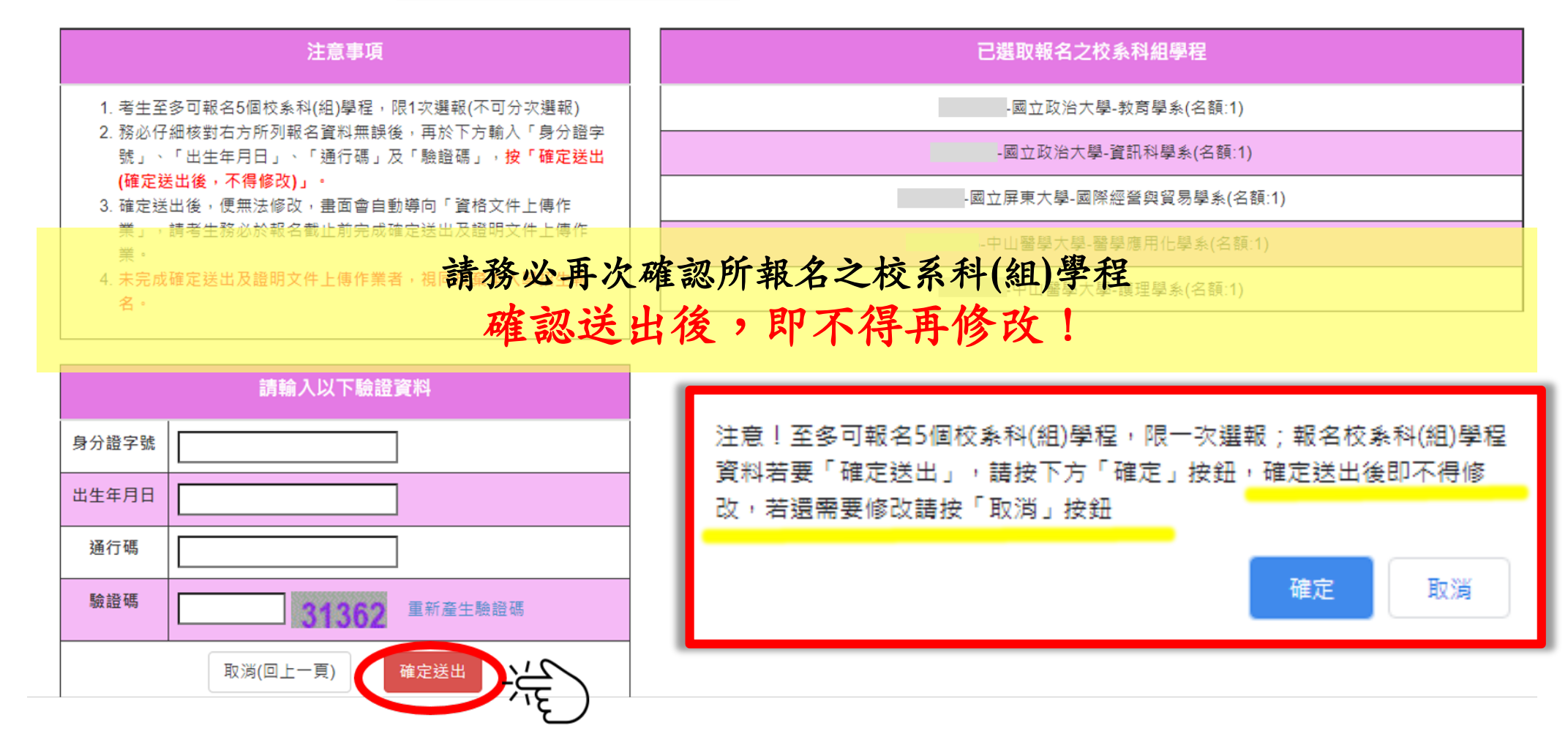

特

殊選才

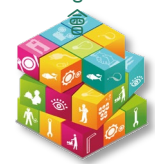

二、報名系統:上傳基本資料證明文件

||報名程序:||1.查詢繳款帳號||2.閱讀注意事項||3.輸入基本資料||4.輸入學歷(力)證明||5.選擇組別||6.報名作業||7.報名作業確定送出 8.資格文件上傳作業)9.下載報名確認單

### 基本資料證明文件上傳

1. 凡報名本招生之考生·請務必完成「基本資料證明文件上傳」·未依規定完成網路上傳報名資格文件者·視同放棄報名資格。

2. 請先「下載黏貼單」,完成證明文件黏貼後,製成PDF檔案,進行「上傳」。

3. 檔案上傳後,**必須逐項進行「檢視」**。確認送出前,請務必輸入驗證碼,點選**「合併檢視」**,確認上傳文件**正確無誤後,再勾選「我已完成資料檢視」**,才可進行**確定送出。** 4. 請注意:一經確定送出後,即不得再修改,請審慎確認。

項目 下載黏貼單 上傳檔案 檢視檔案 上傳時間 必缴文件 身分證明文件黏貼單 下載 上傳 檢視 未上傳 必繳文件 學歷(力)證明文件黏貼單 未上傳 下載 上傳 檢視 選缴文件 低收入戶或中低收入戶證明文件黏貼單 下載 上傳 檢視 未上傳 3046 合併檢視 確定送出

### 凡報名本招生之考生,

一律皆須上傳「身分證明文件」及「學歷**(**力**)**證明文件」

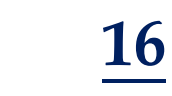

技專校院招生委員會聯合會

殊選才

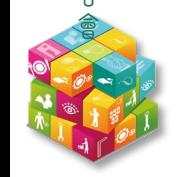

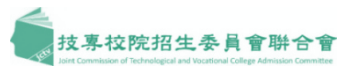

### 二、報名系統:下載報名確認單

推薦函寄件信封封面下載

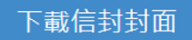

1. 報名「**青年儲蓄帳戶組」**之考生,請於報名截止時間前,點選「下載信封封面」按鈕,取得所報名之校系科(組)、學程之推薦函寄件空白信封封面 2. 請填妥信封上考生聯絡資訊後,將信封封面黏貼於A4大小信封袋,交由推薦人將推薦函裝入信封袋內彌封,並依規定時間內寄出 3. 相關規定請參閱簡章附錄四「青年儲蓄帳戶組招生校系科(組)、學程指定項目甄審辦法」。

**提供推薦函寄件封面下載使用**

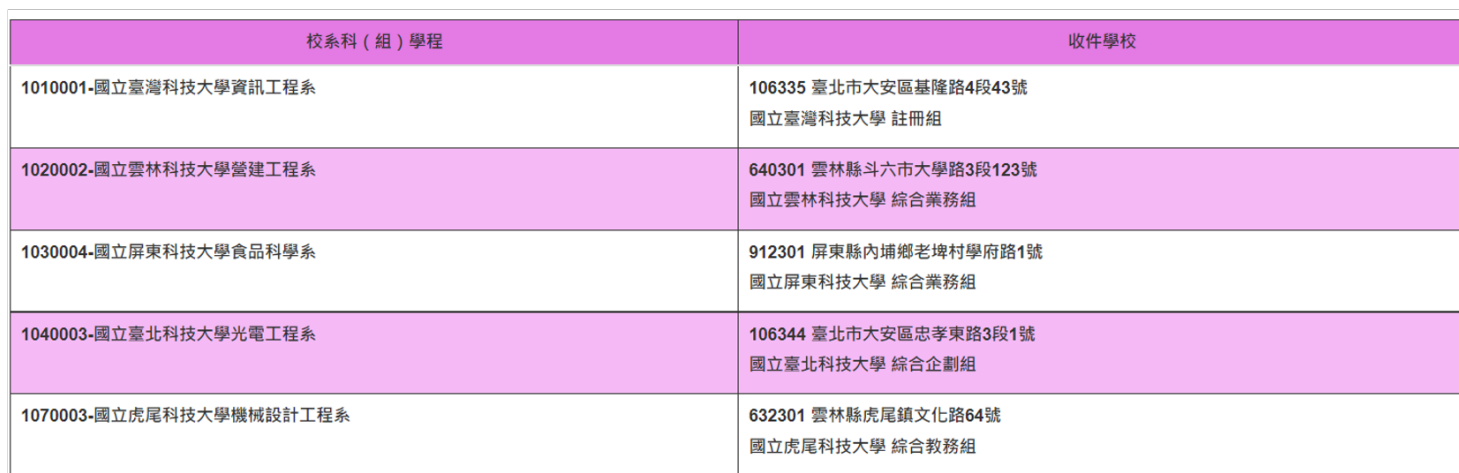

|報名程序:|1.查詢繳款帳號|2.閱讀注意事項|3.輸入基本資料|4.輸入學歷(力)證明|5.選擇組別|6.報名作業|7.報名作業確定送出|8.資格文件上傳| 9. 下載報名確認單 名稱 下載 報名確認單 下載

完成報名程序,請務必下載留存「報名確認單」

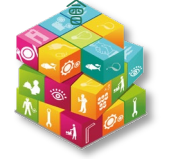

### 二、備審資料上傳系統

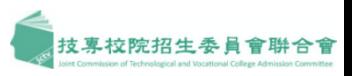

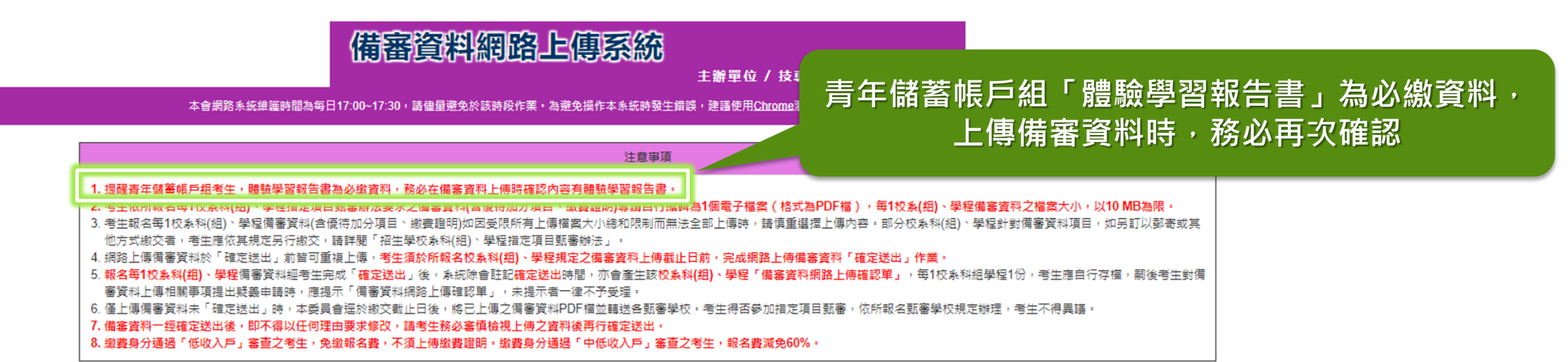

 $20200000$ 

05:11:34

 $3:48:14$ 

無須繳費

下午

檢視

検視

檢視

上傳

上傳

上傳

確定送出

確定送出

確定送出

 $05:11:34$ 

未送出

未送出

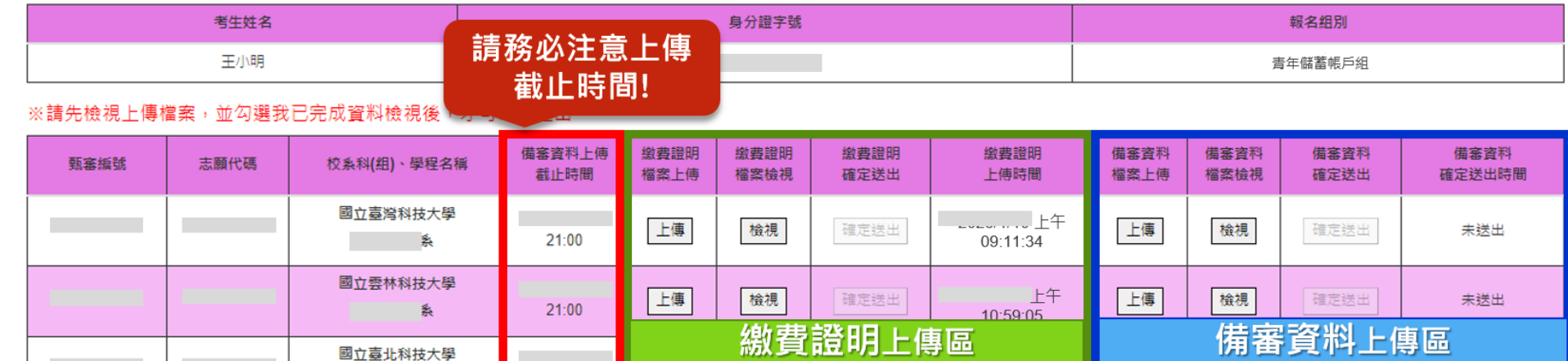

檢視

検視

無須繳費

上傳

上傳

無須繳費

21:00

 $21:00$ 

 $21:00$ 

- 2 國立虎尾科技大學

國立高雄餐旅大學

■ 「 」 えんの 最も

確定送出

確定送出

無須繳費

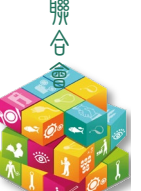

**18**

特

一殊選才

### 二、就讀志願序系統:登記就讀志願序

就讀志願序登記系統

技專校院招生委員會聯合

**19**

支專校院招生委員會聯合會

解析度為 1024 \* 768 登記就讀志願程序:1.閱讀注意事項2.登記就讀志願序 3.確定送出作業 4.列印(儲存)就讀志願表

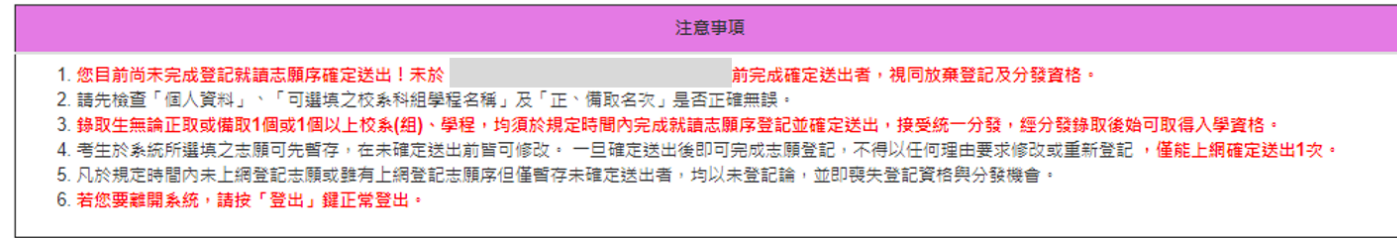

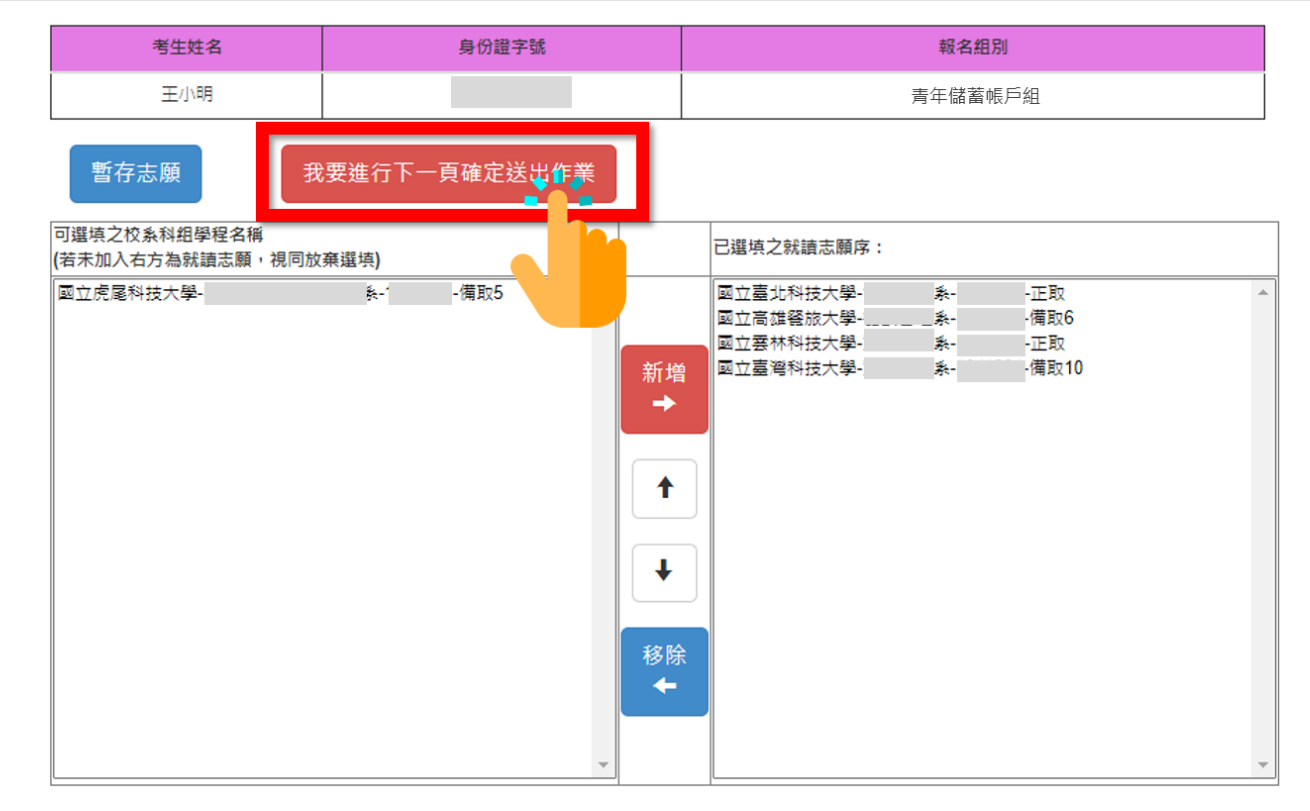

- 錄取生**(**無論是正取生或備取生**)** 皆須於規定時間內完成登記就讀 志願序並且確定送出,接受統一 分發,經分發錄取後始可取得入 學資格。
- 未確定送出前,皆可修改或暫存。
- 確定送出後,不得以任何理由要 求修改或重新登記。
- ▷ 規定時間內未上網登記志願或僅 暫存未確定送出者,以未登記論, 即喪失登記資格與分發機會。

技專校院招生委員會聯合會特殊選才 **抟 喜 敝 院 掐 牛** 

特

殊選才

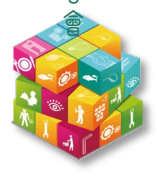

## 二、就讀志願序系統:確定送出作業

技專校院招生委員會聯合會特殊選才

**持雪旅煦掐生委員會聯合** 

特殊選才

### <mark>登記就讀志願程序:<mark>1.閱讀注意事項</mark> 2.登記就讀志願序<mark>3.確定送出作業</mark> 4.列印(儲存)就讀志願表</mark>

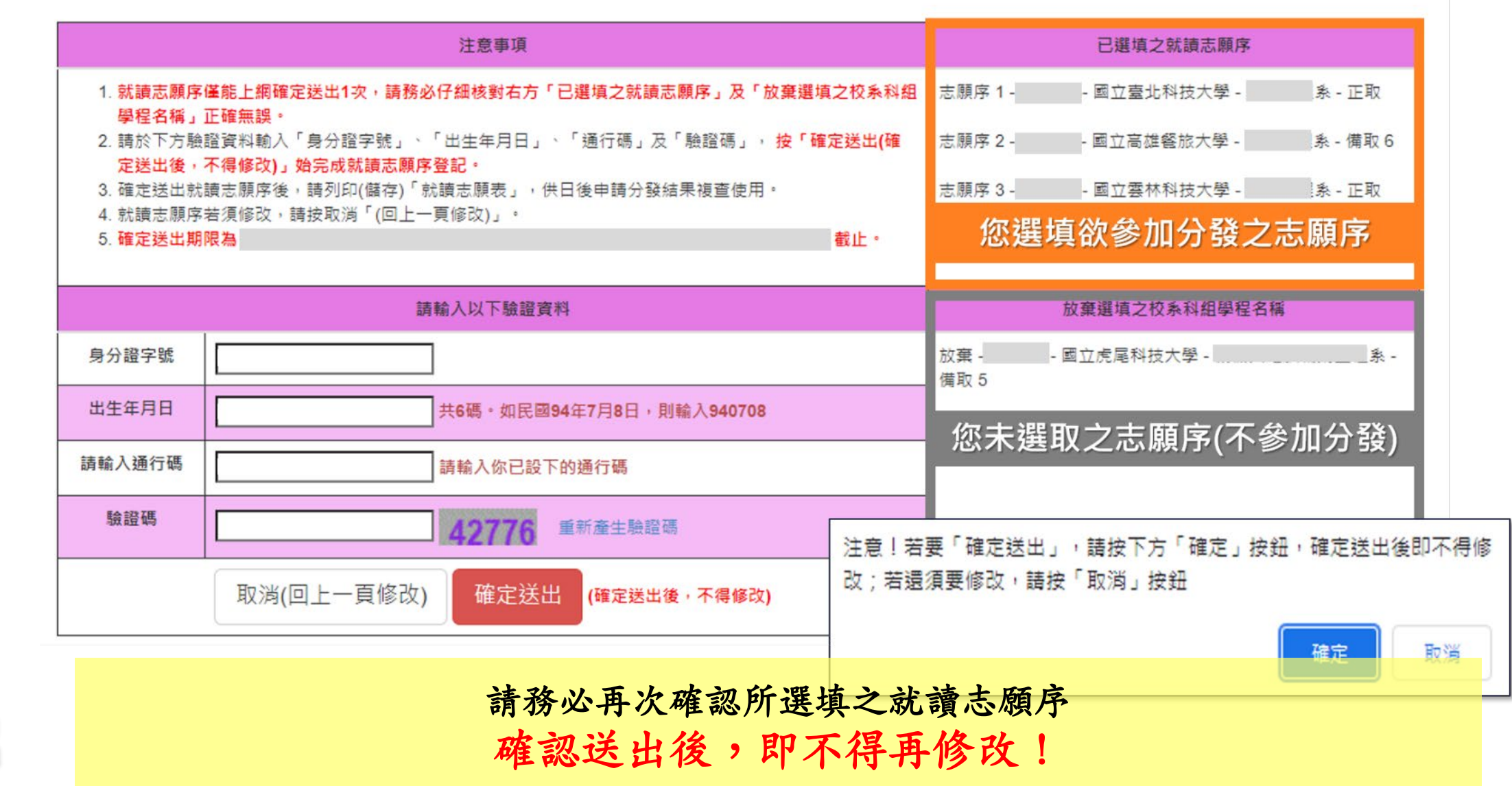

技專校院招生委員會聯合會

## 二、就讀志願序系統:列印**(**儲存**)**就讀志願表

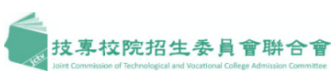

登記就讀志願程序:<mark>1.閱讀注意事項</mark>2.登記就讀志願序<mark>3.確定送出作業</mark>4.列印(儲存)就讀志願表|

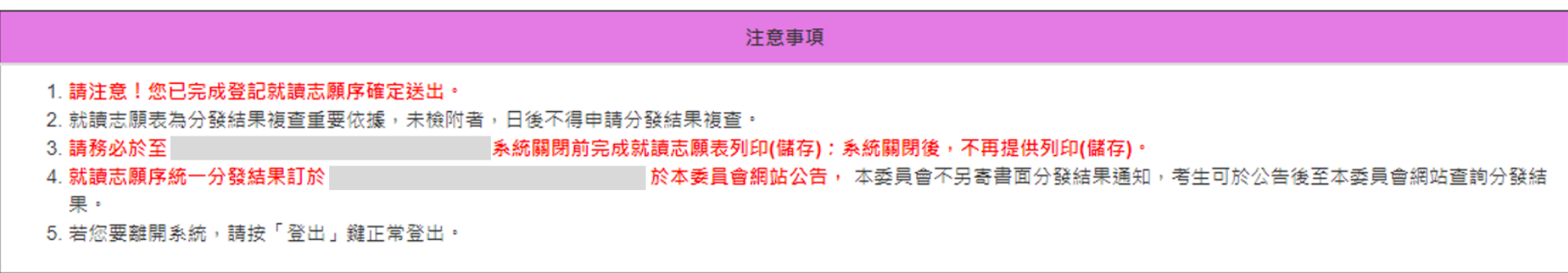

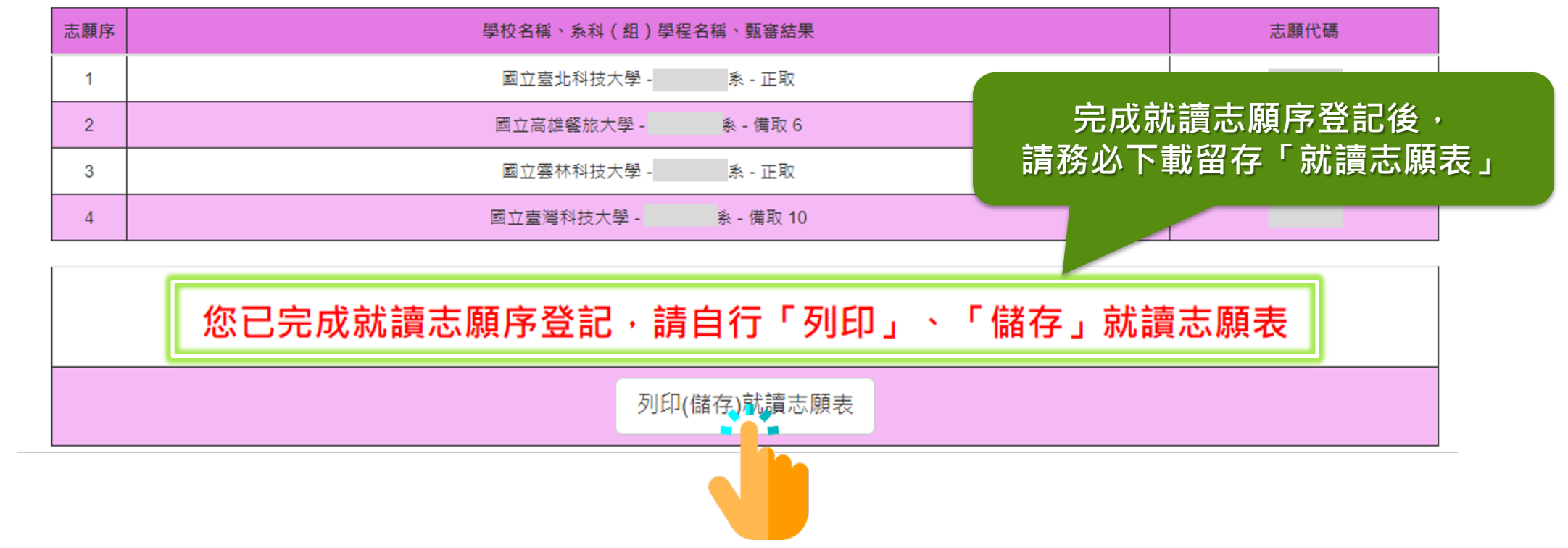

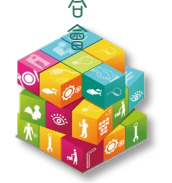

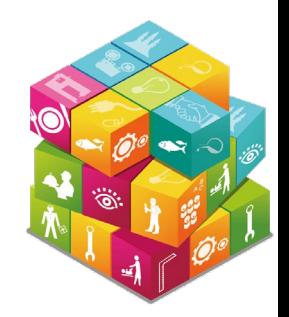

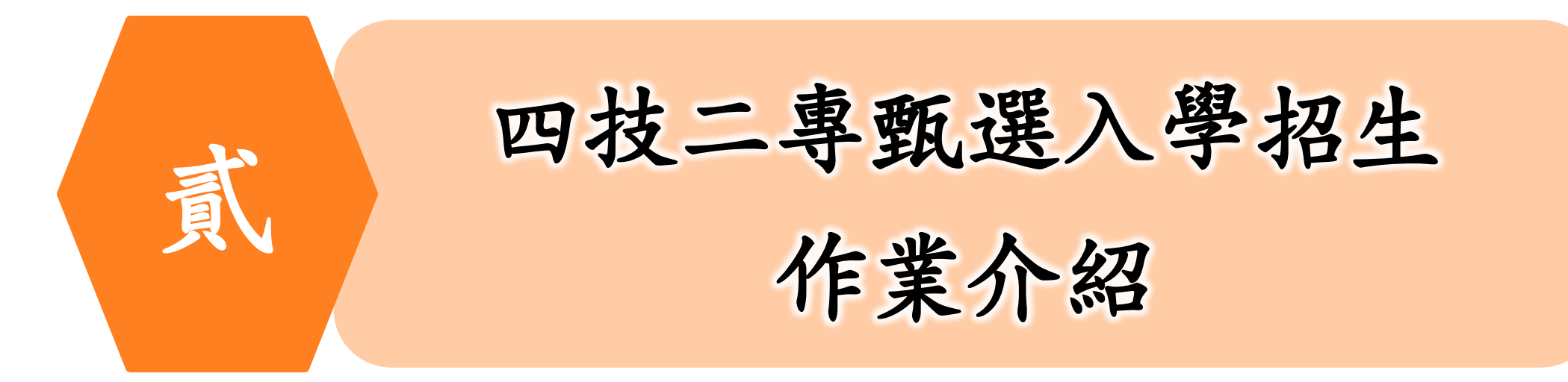

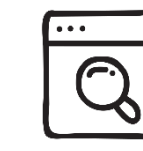

四技二專甄選入學招生官方網站:

<https://www.jctv.ntut.edu.tw/enter42/apply/>

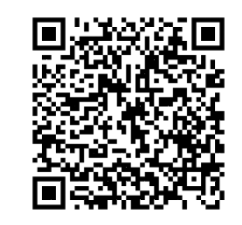

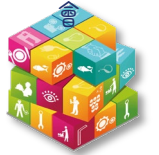

一、資格條件

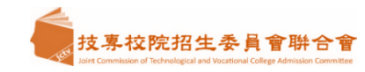

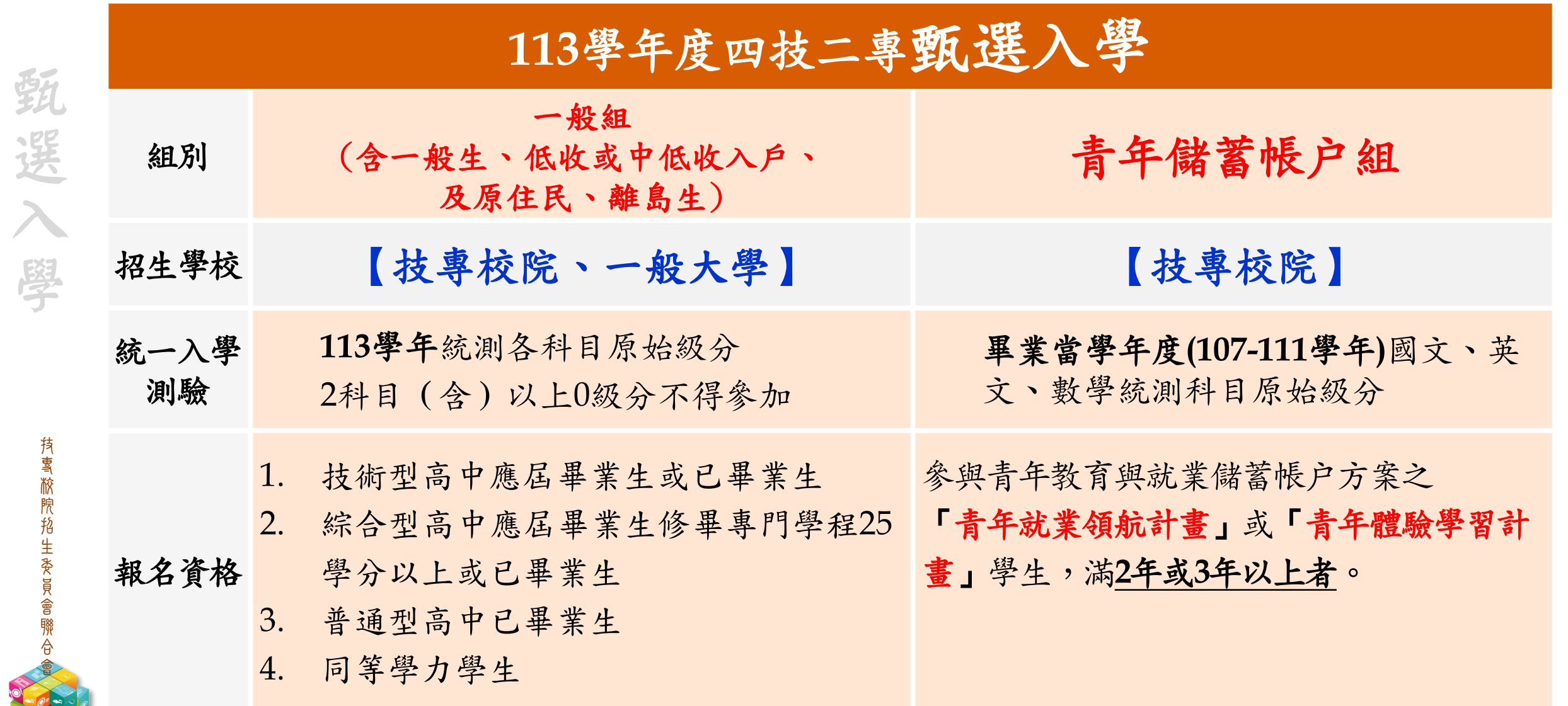

一、辦理方式**(1/2)**

持專旅院招生委員會聯合會

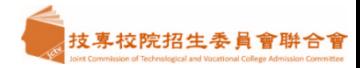

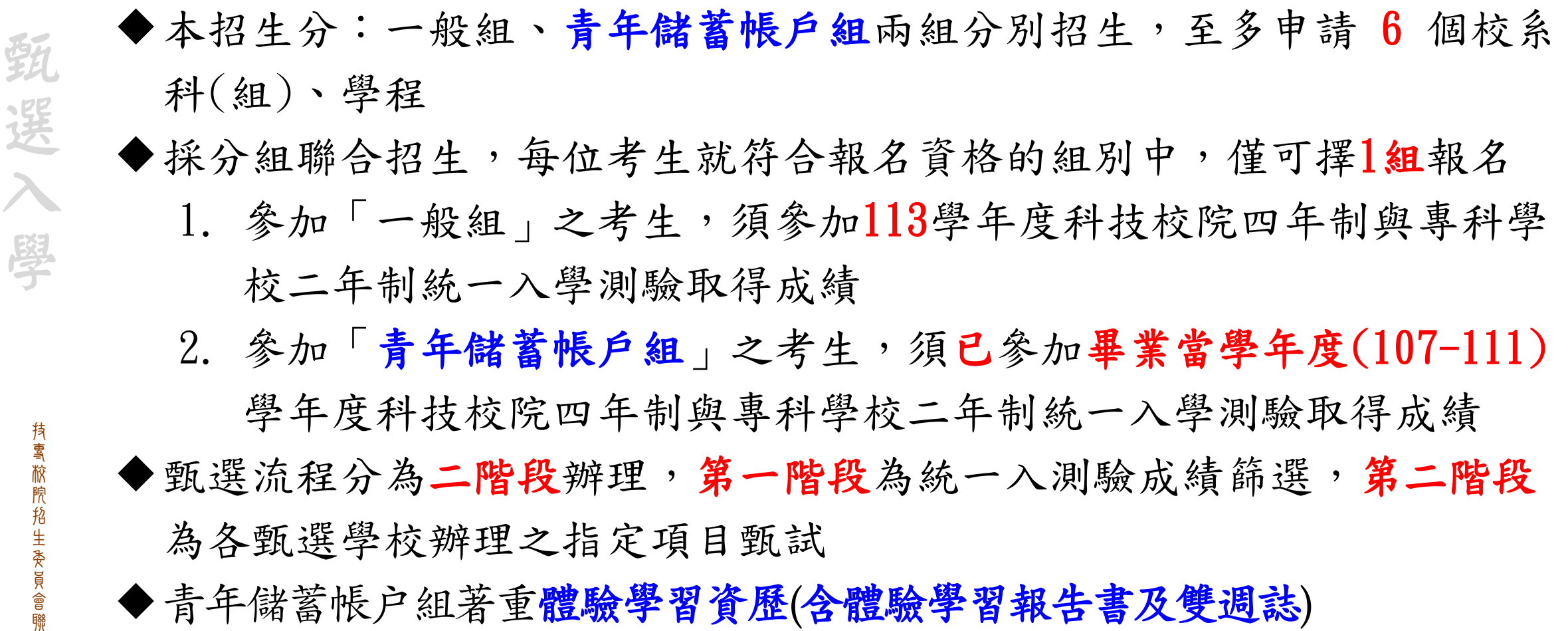

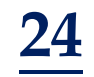

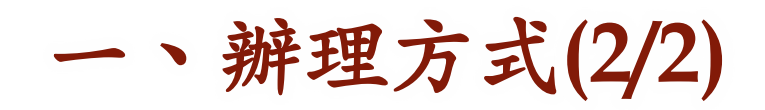

持專旅院招生委員會聯合會

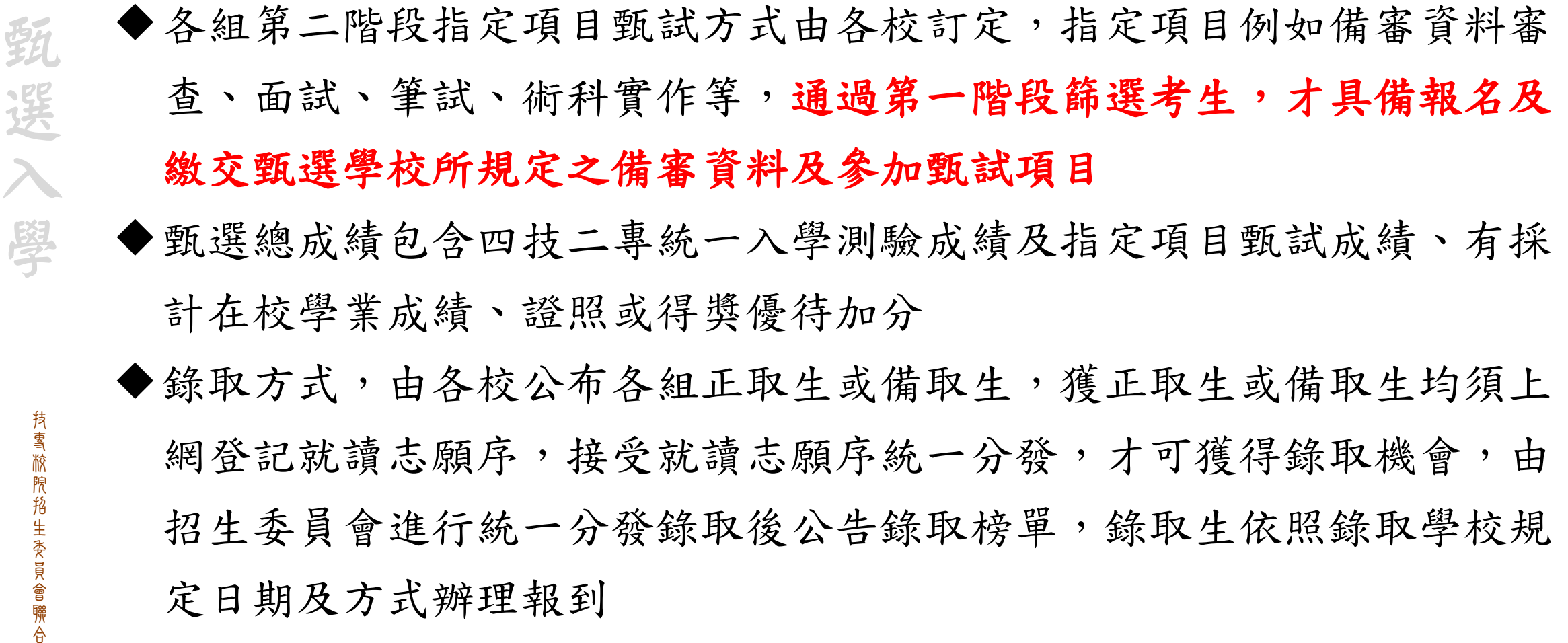

**25**

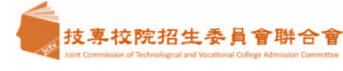

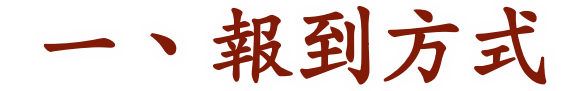

持雪掀煦掐生委員會聯合

選

選

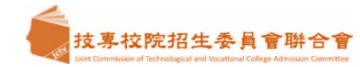

- **1.** 分發錄取生應依分發之 錄取學校規定時間及方式 (不得 為電話方式 ),備妥錄取學校所規定證明文件,依各校 規定方式辦理報到
- 2. 各甄選學校報到規定時間,請參閱「各校系科(組)、 學程甄選辦法」之「分發錄取生報到截止日」
- 3. 逾期未完成報到手續之分發錄取生,分發錄取學校得 取消分發 錄取資格
- 4. 分發錄取生已完成辦理報到者又要放棄錄取報到之考 生,須填妥簡章附錄十二「已報到錄取生放棄錄取聲 明書」,傳真至已報到學校,並以電話確認已收到傳 真

#### 附錄十二 已報到分發錄取生放棄分發錄取資格聲明書

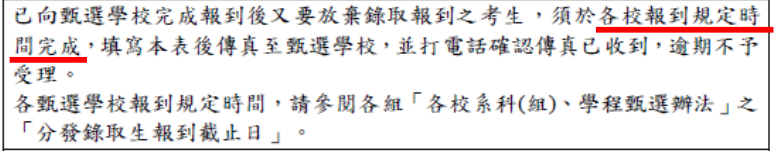

#### 學年度四技二專甄選入學招生

表 A26 已報到分發錄取生放棄分發錄取資格聲明書 收件編號:

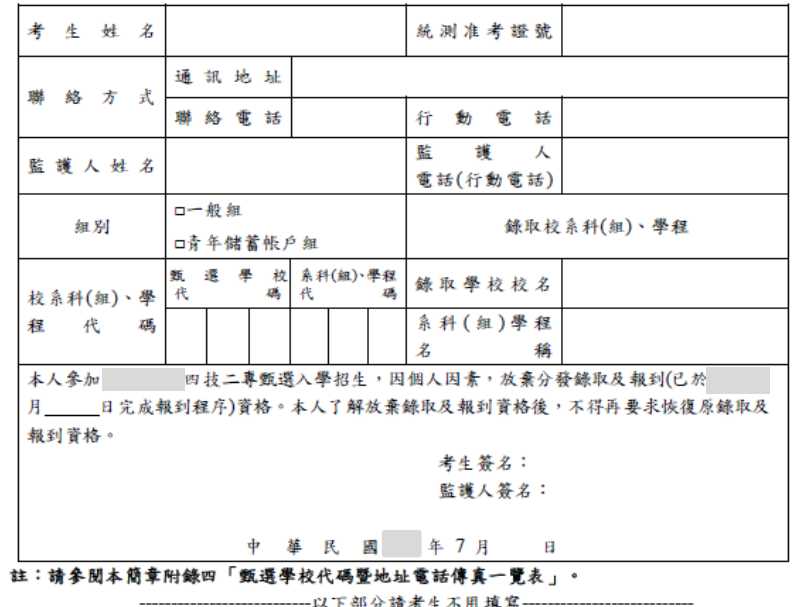

已報到錄取生放棄分發錄取資格處理表

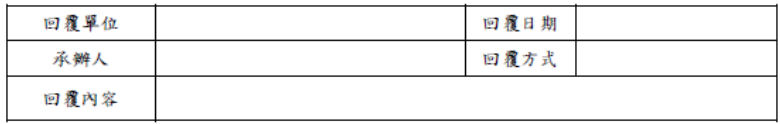

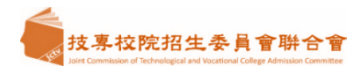

### 招生試務作業重要事項流程

技專校院招生委員會聯合會

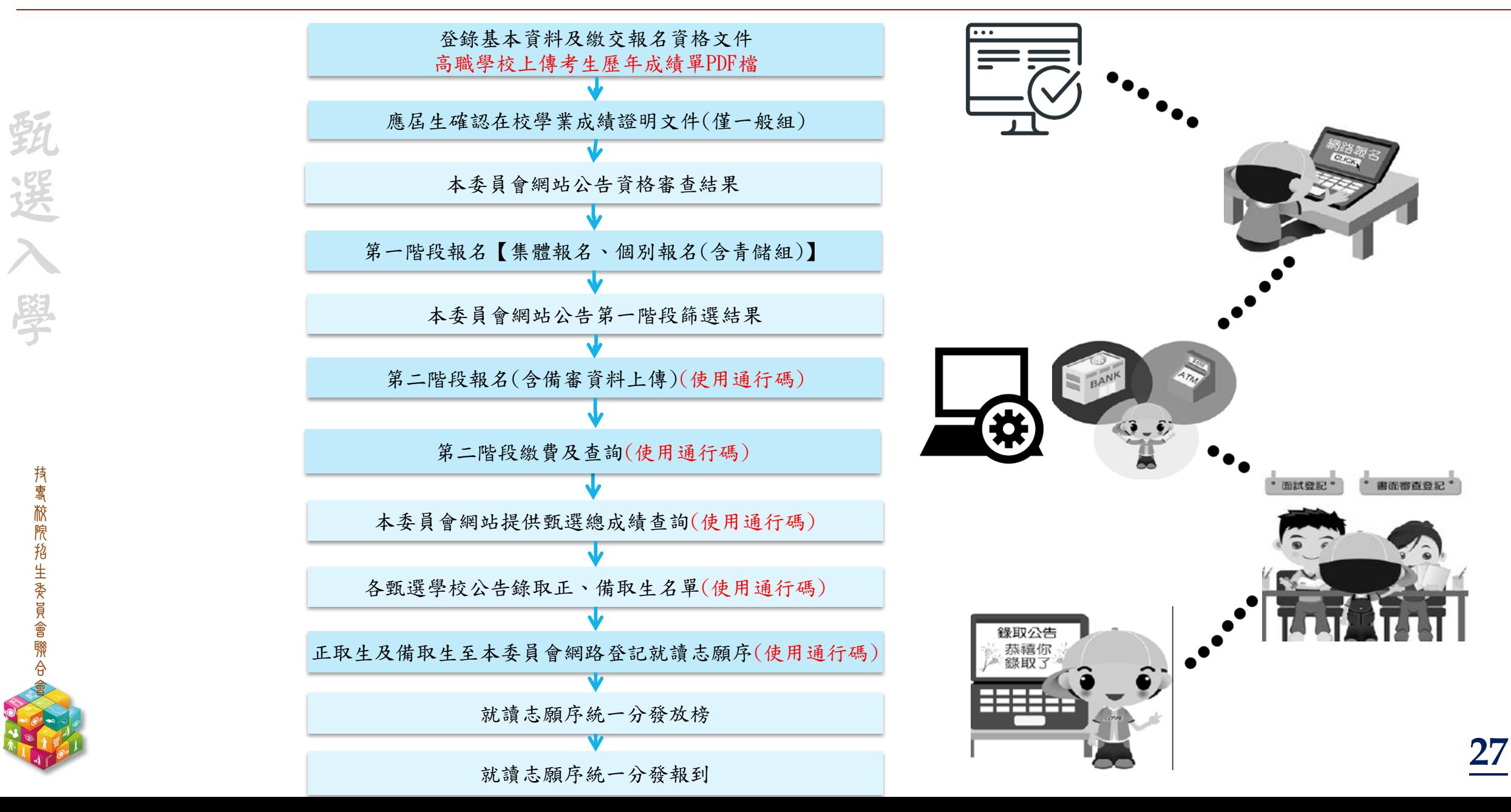

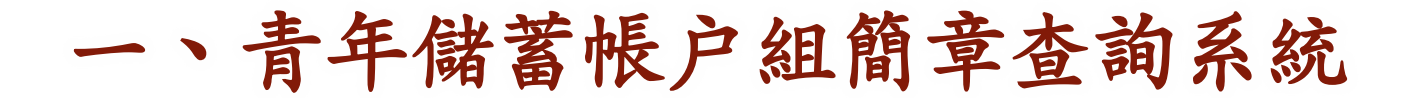

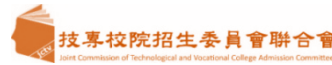

#### 本系統查詢資料僅供參考,所有資訊以「111學年度科技校院四年制及專科學校二年制聯合甄選委員會」網站公布之簡章為準。 為避免操作本系統時發生錯誤,建議使用<u>Google Chrome</u> 或 <u>Mozilla FireFox</u>瀏覽器,最佳瀏覽解析度為 1024 \* 768 •

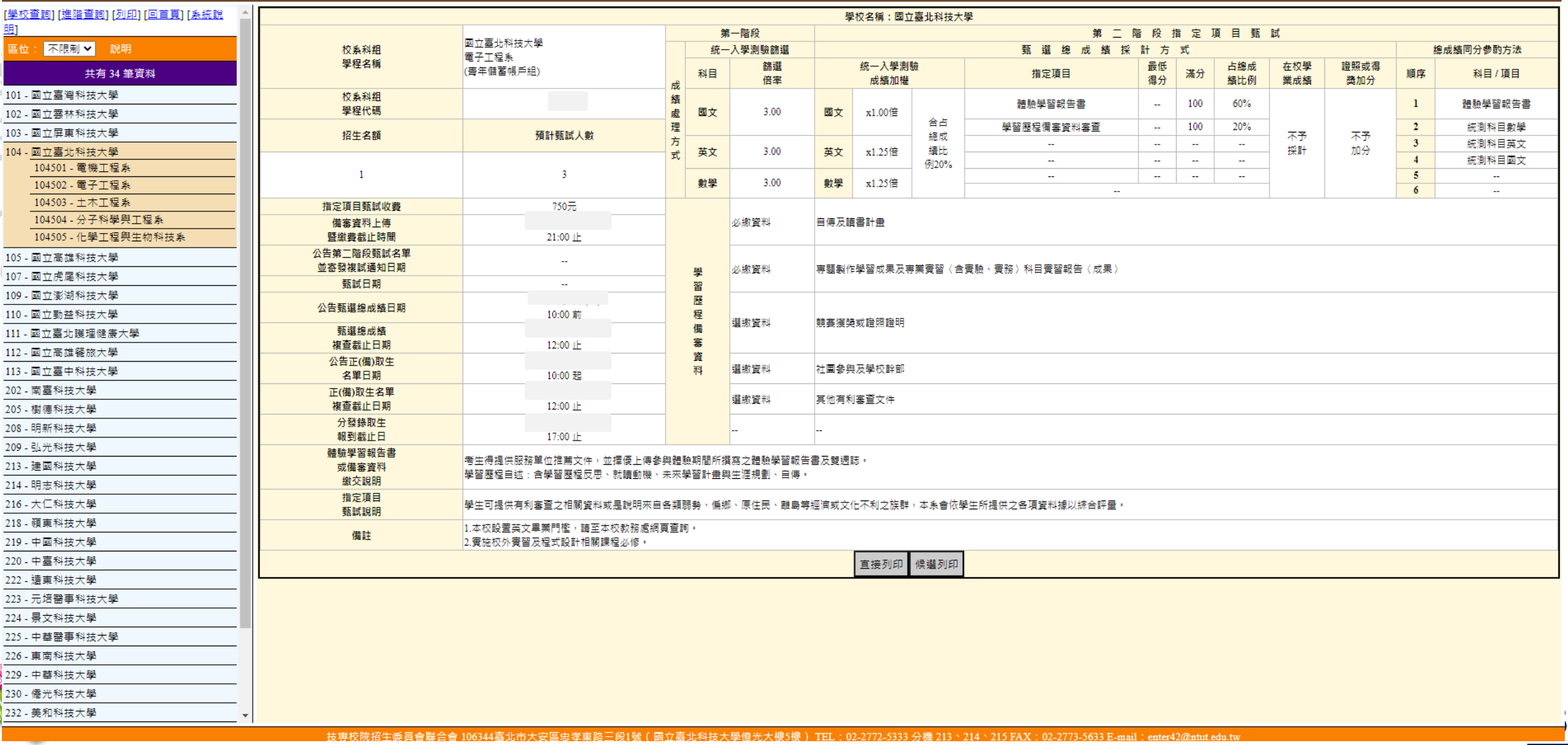

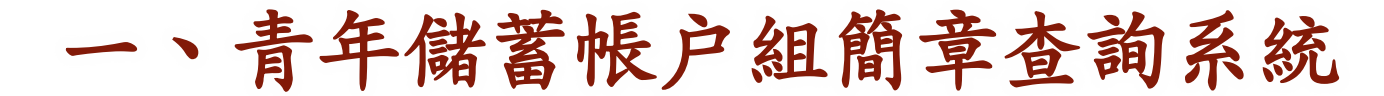

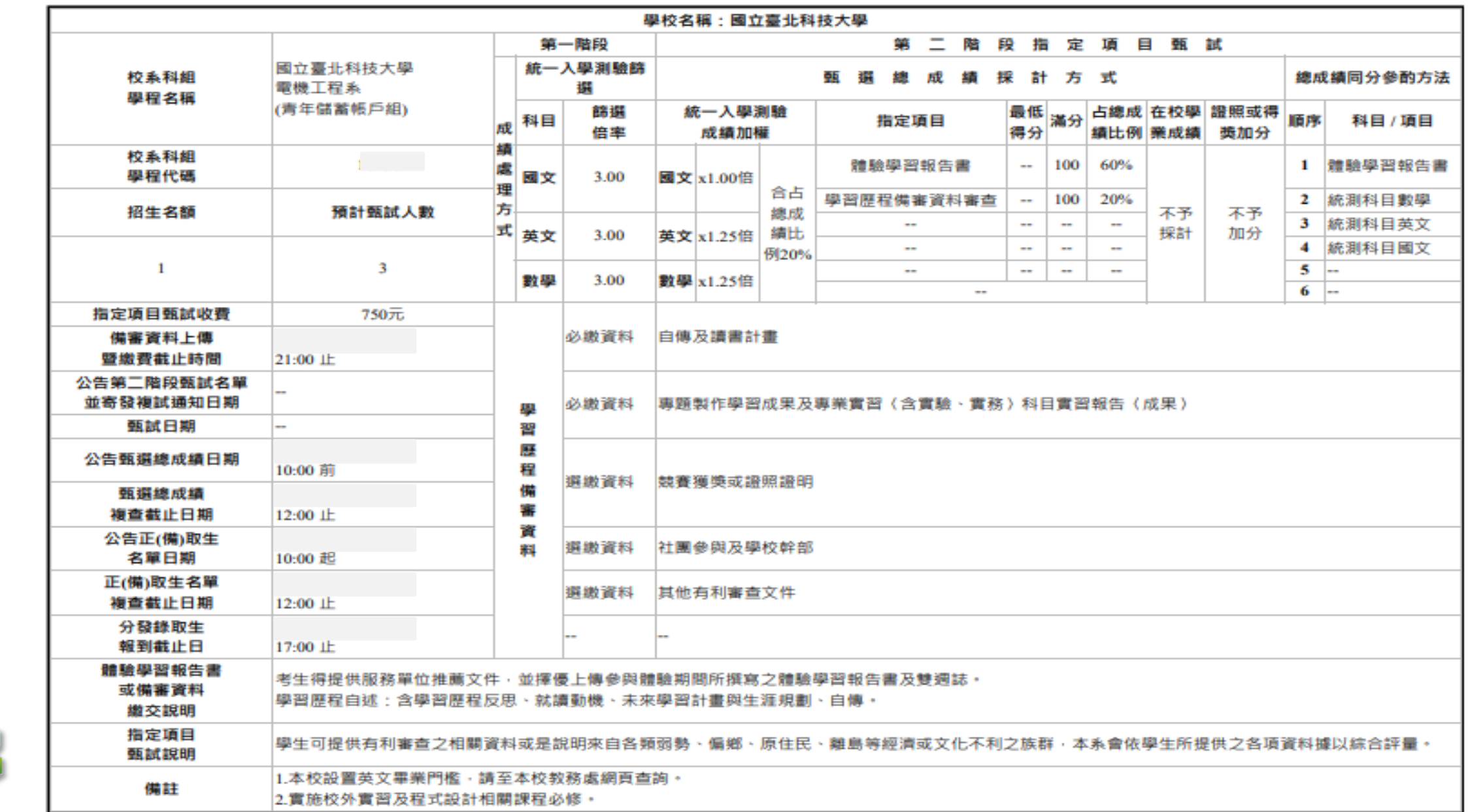

**29**

二、報名資格登錄系統

技專校院招生委員會聯合會

抟

雪

旅院

掐

生爱員會驟合

選

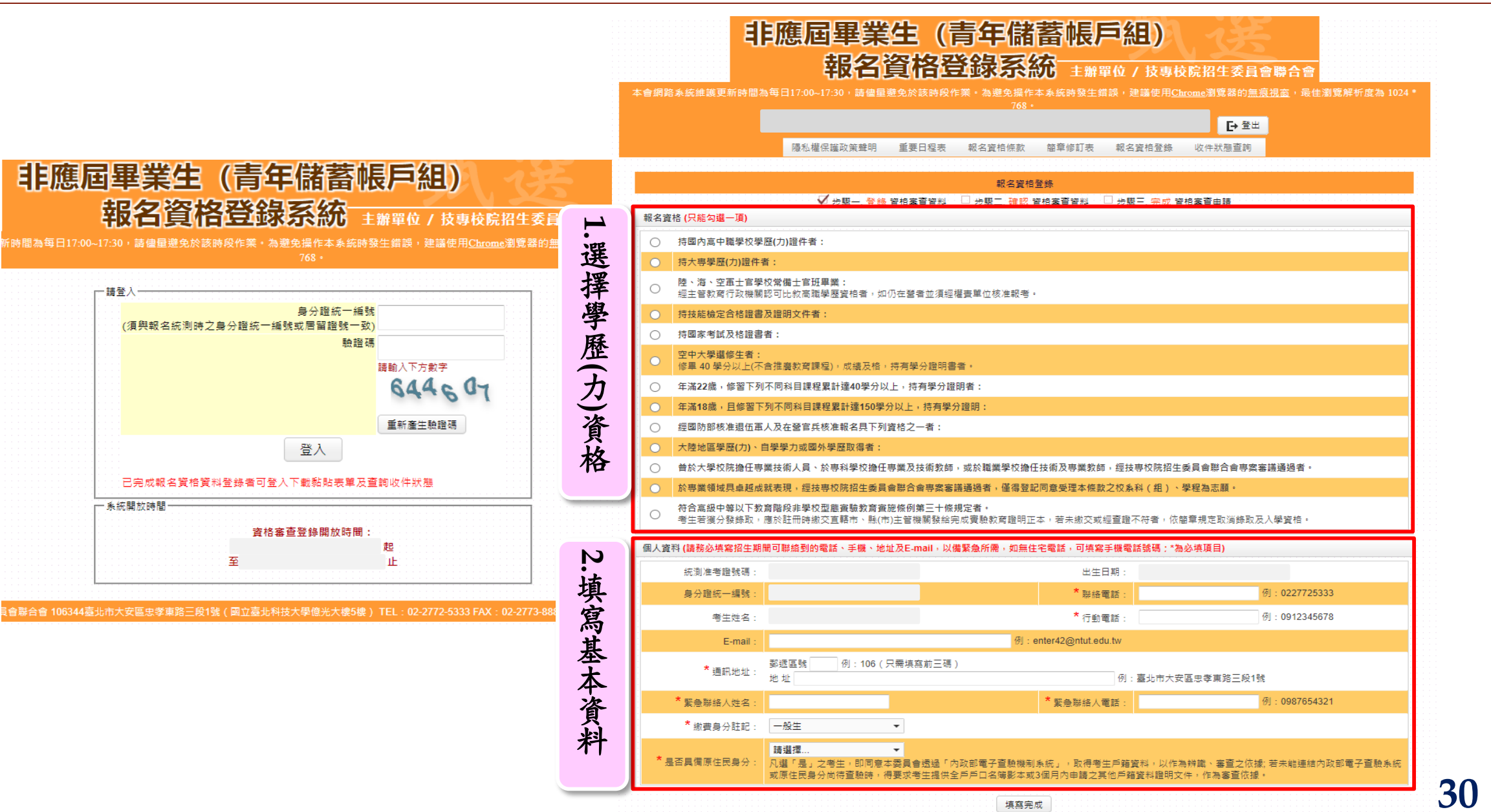

支專校院招生委員會聯合會

二、報名資格登錄系統

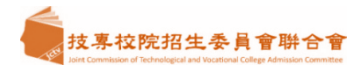

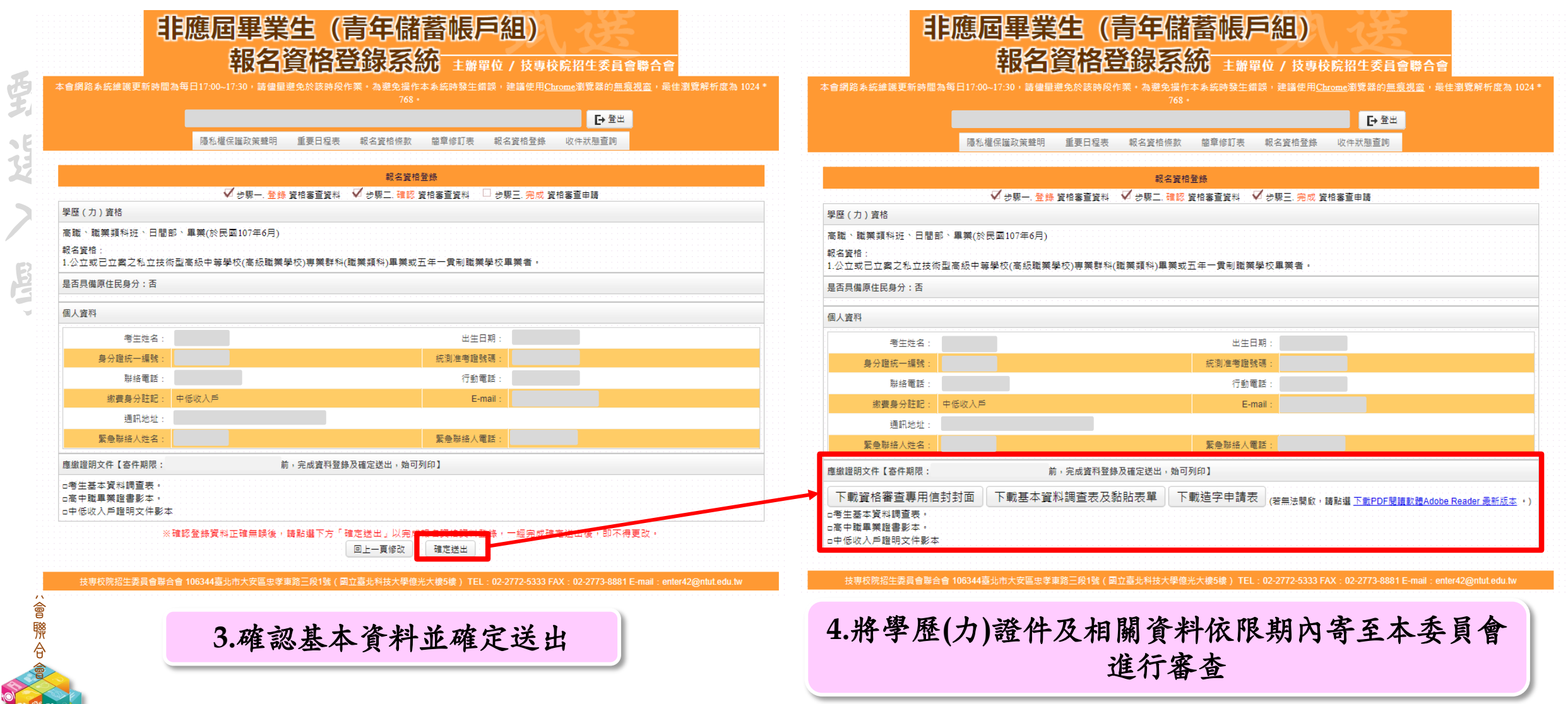

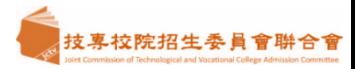

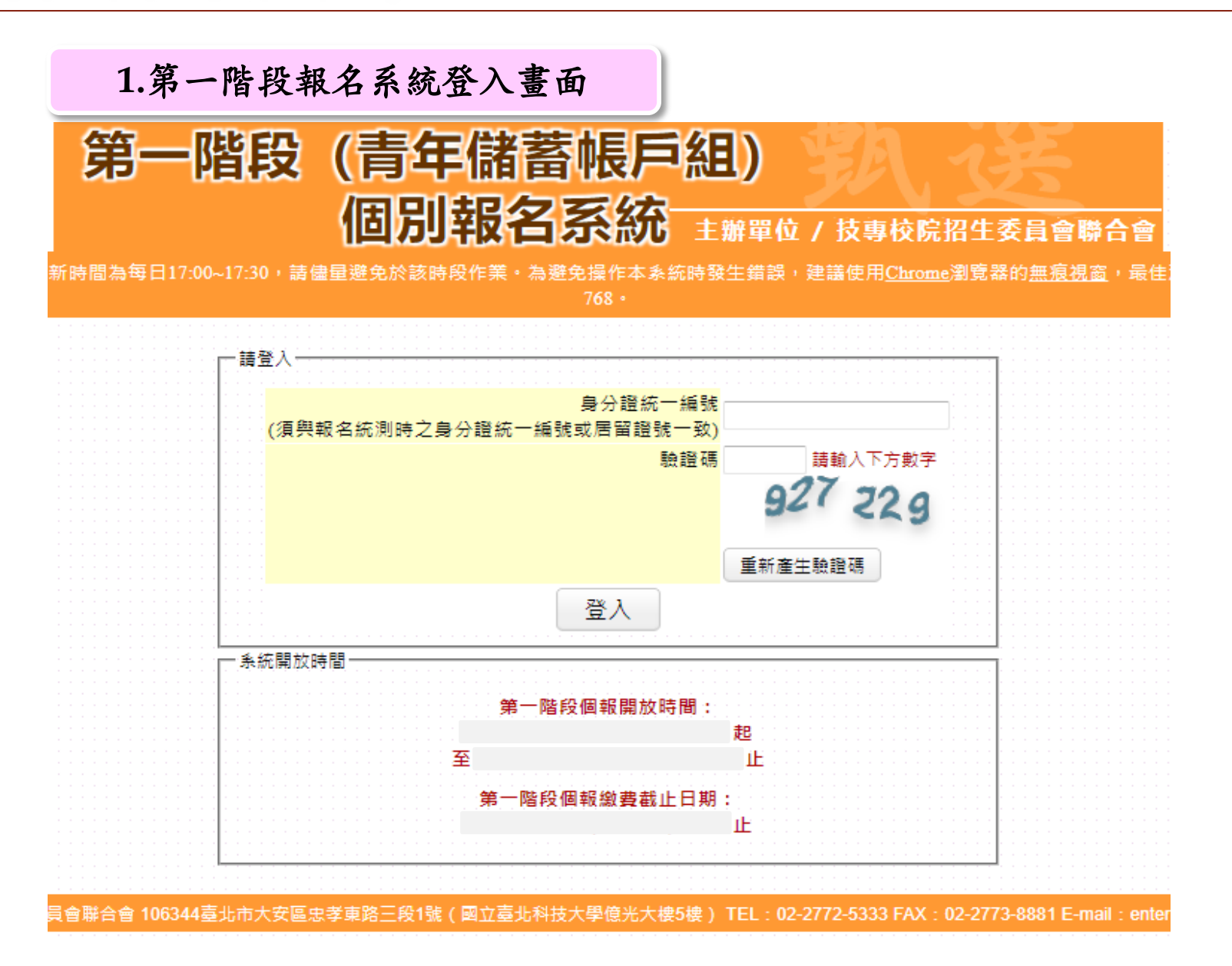

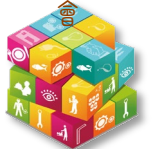

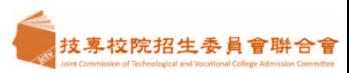

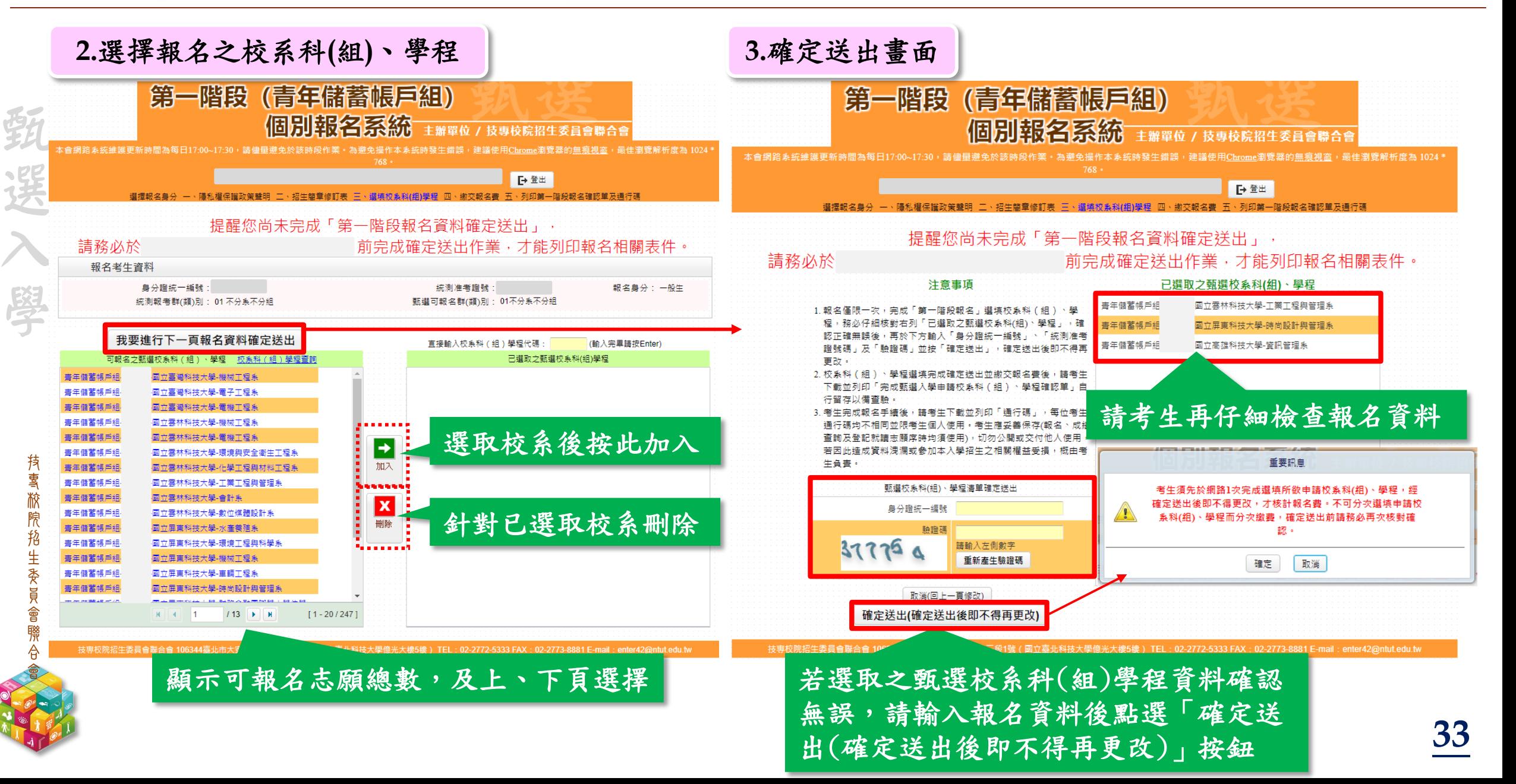

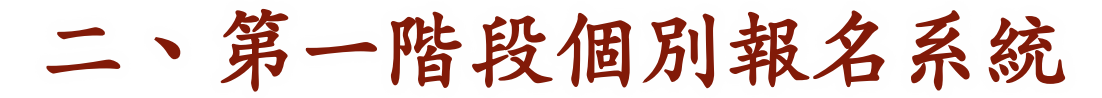

**持雪旅煦掐生委員會聯合** 

缓

選

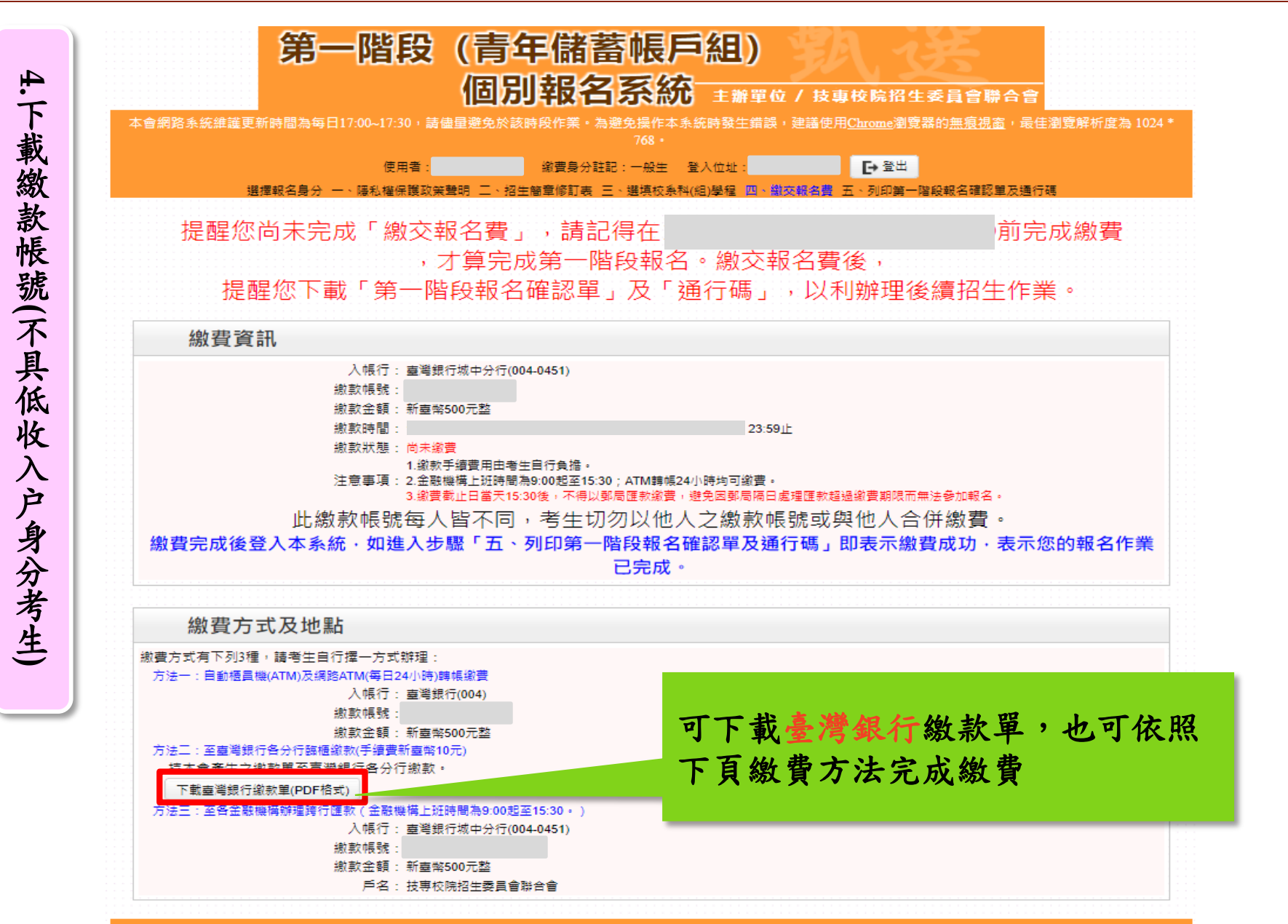

技專校院招生委員會聯合會 106344壺北市大安區忠孝東路三段1號 ( 國立臺北科技大學億光大樓5樓 ) TEL : 02-2772-5333 FAX : 02-2773-8881 E-mail : enter42@ntut.edu.tw

**支專校院招生委員會聯合會** 

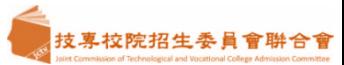

甄 選  $\lambda$ 學

### 繳費方式有下列4種,請考生自行擇一方式辦理:

- 方式一:持具轉帳功能金融卡(不限本人)至金融機構 自動櫃員機(ATM)及網路ATM(每日24小時)轉 帳繳款(手續費自付)
- 方式二:至臺灣銀行臨櫃繳款 (手續費新臺幣10元)
- 方式三:至各金融機構櫃檯辦理跨行匯款(手續費新臺 幣30~100元,依各金融機構規定)
- 方式四:網路ATM轉帳繳款

此繳款帳號每人不相同,考生切勿以他人 之繳款帳號繳費或與他人合併繳費

#### 113學年度科技校院四技二專甄選入學聯合招生

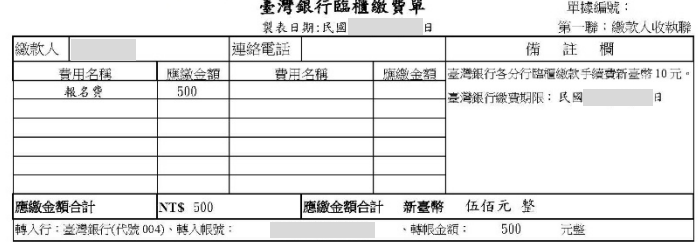

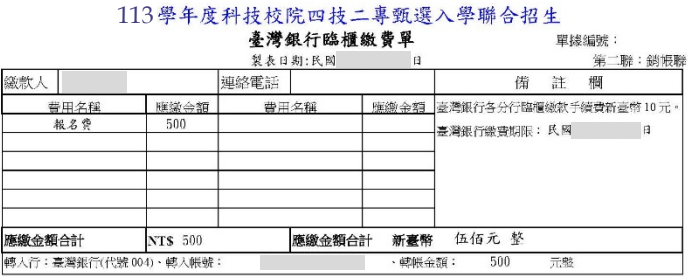

#### 113學年度科技校院四技二專甄選入學聯合招生

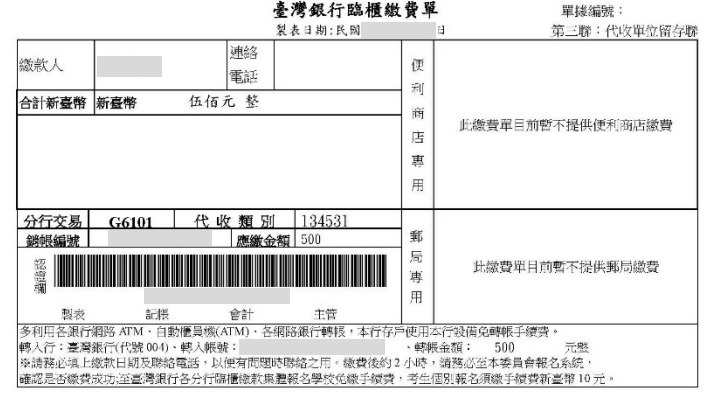

完成繳費兩小時後,請重新登入系統,頁面將直接跳入「列印第一階段報名確認單及通行碼」

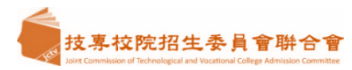

### **5.**完成第一階段報名,列印相關表件留存

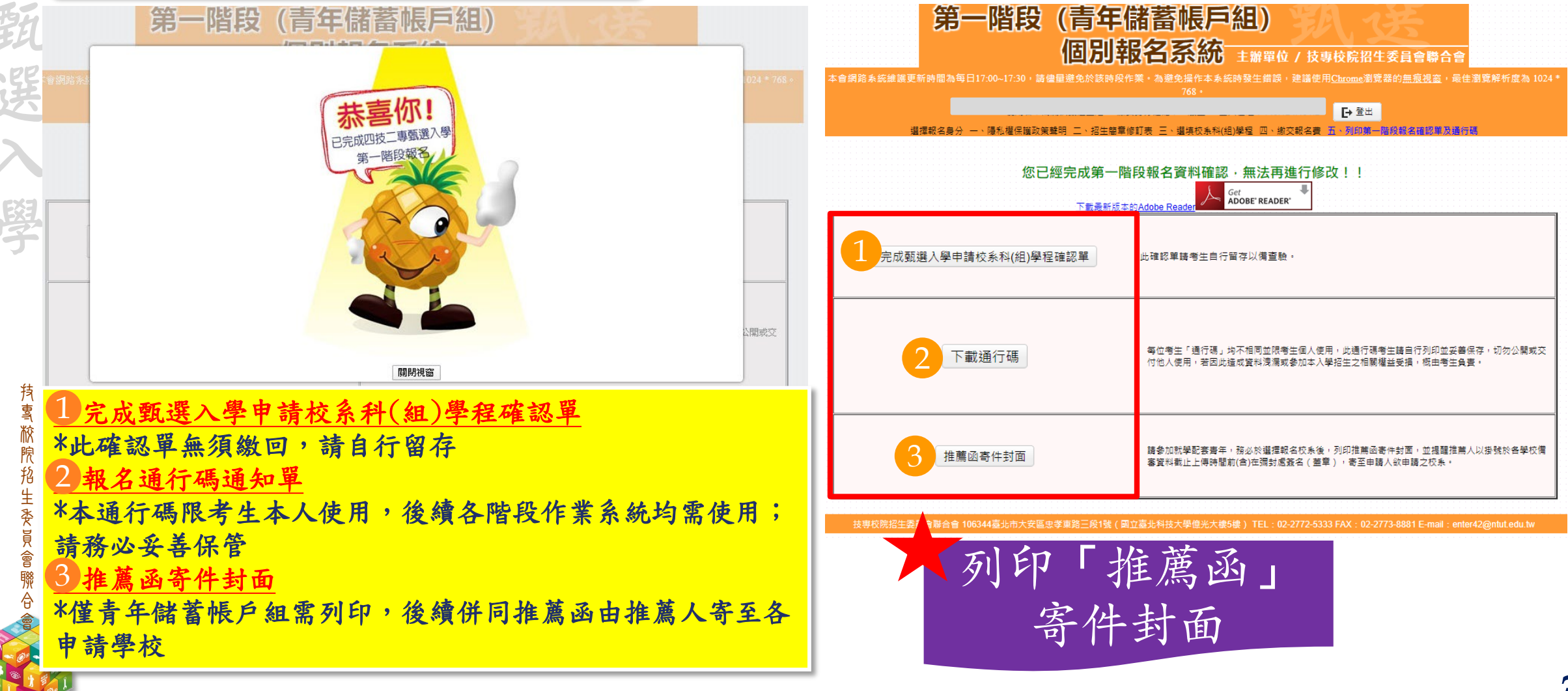

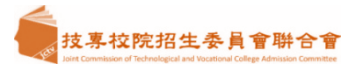

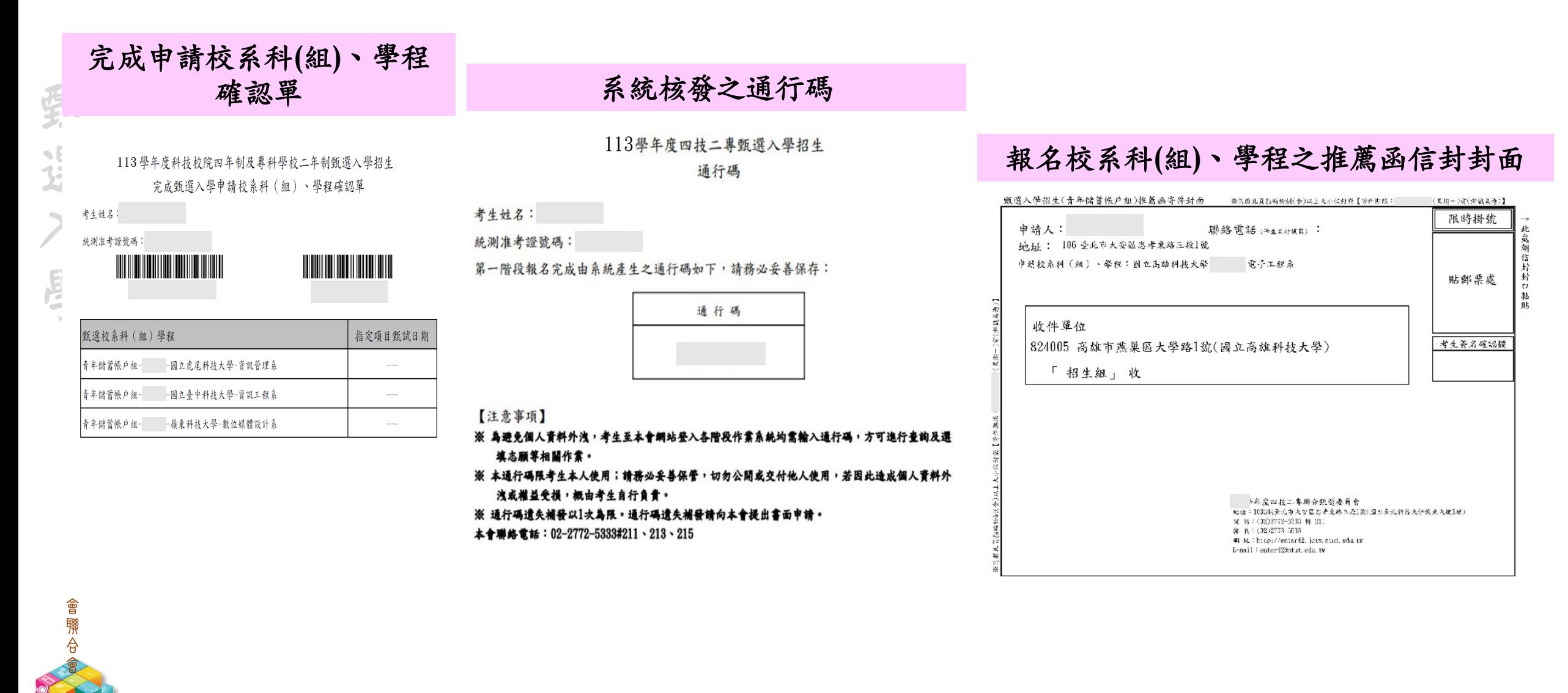

### **1.**持第一階段報名所核發之通行碼登入,於第一次登入時進行修改通行碼作業

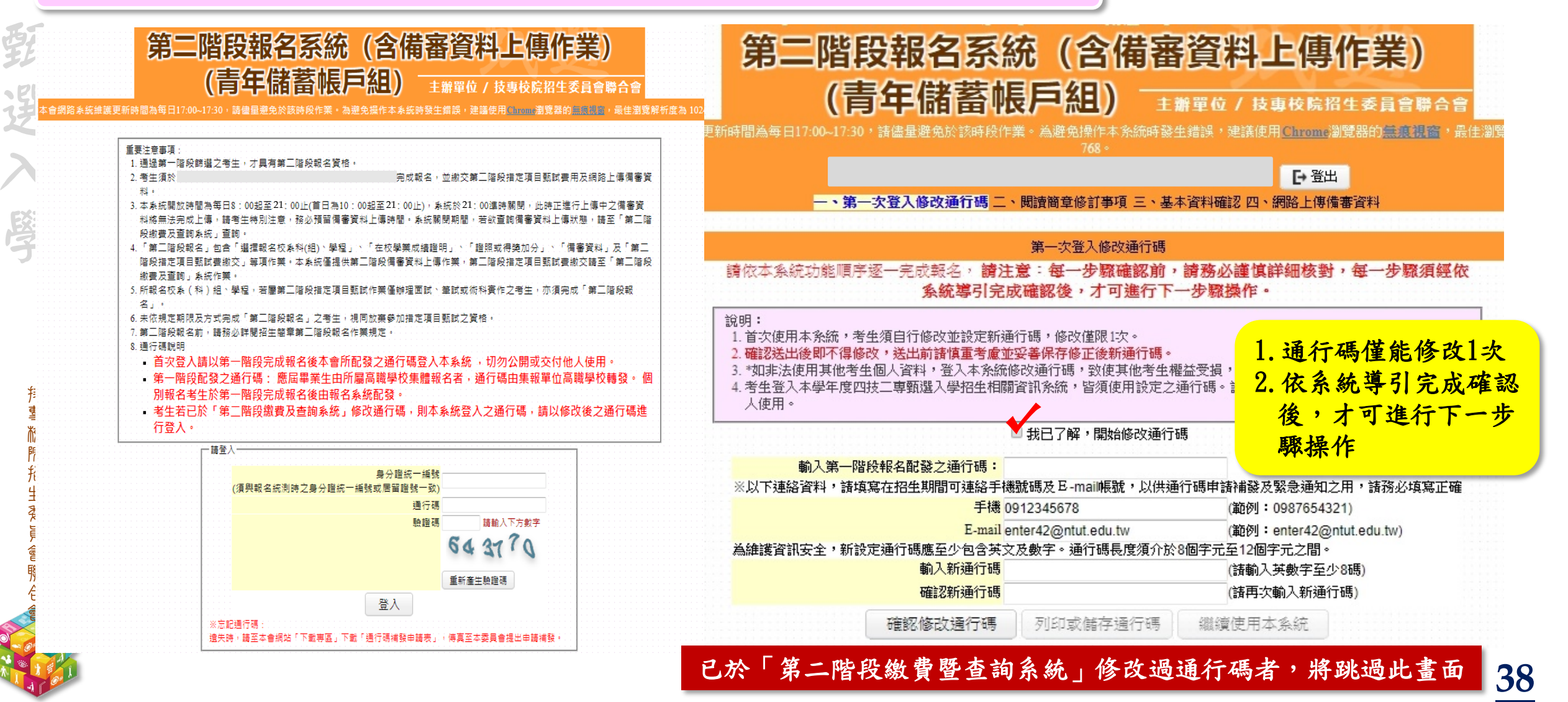

这專校院招生委員會聯合會

技專校院招生委員會聯合會

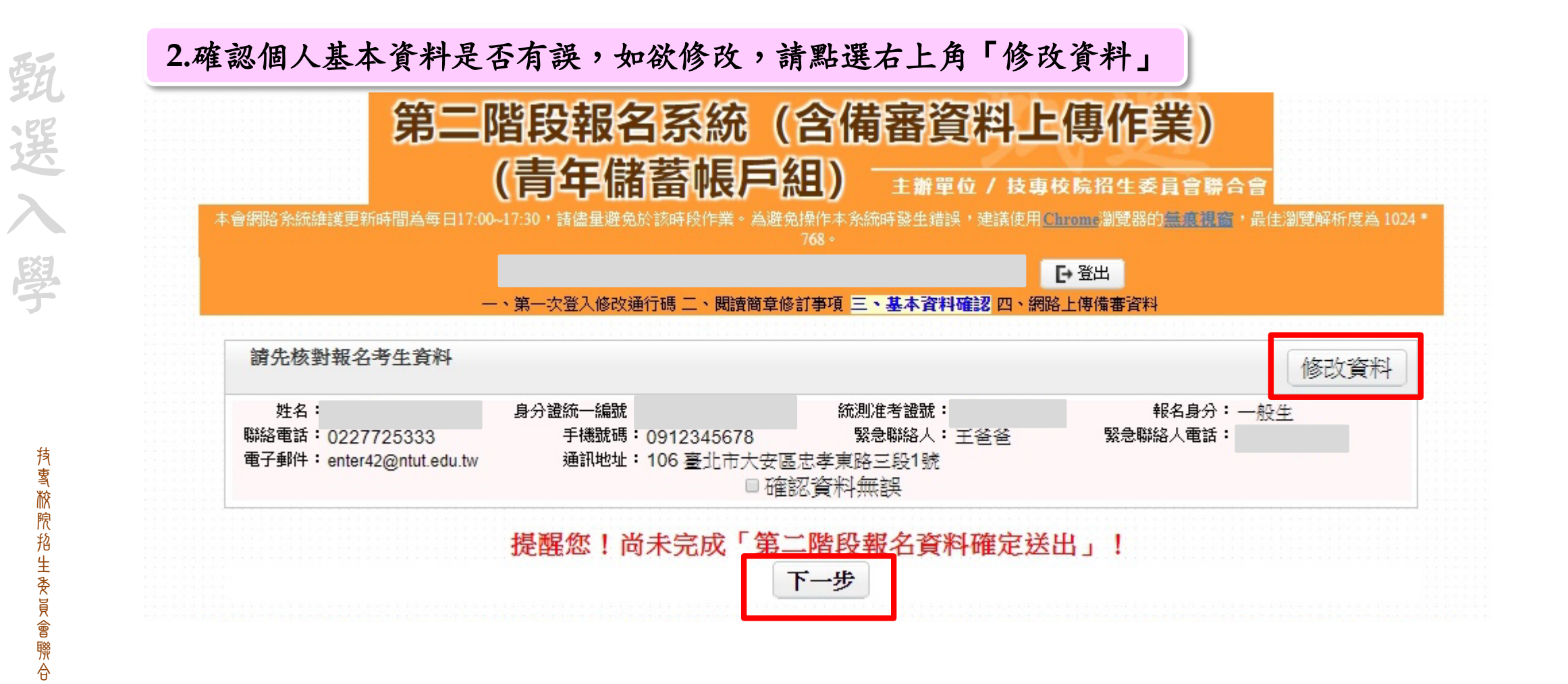

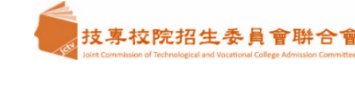

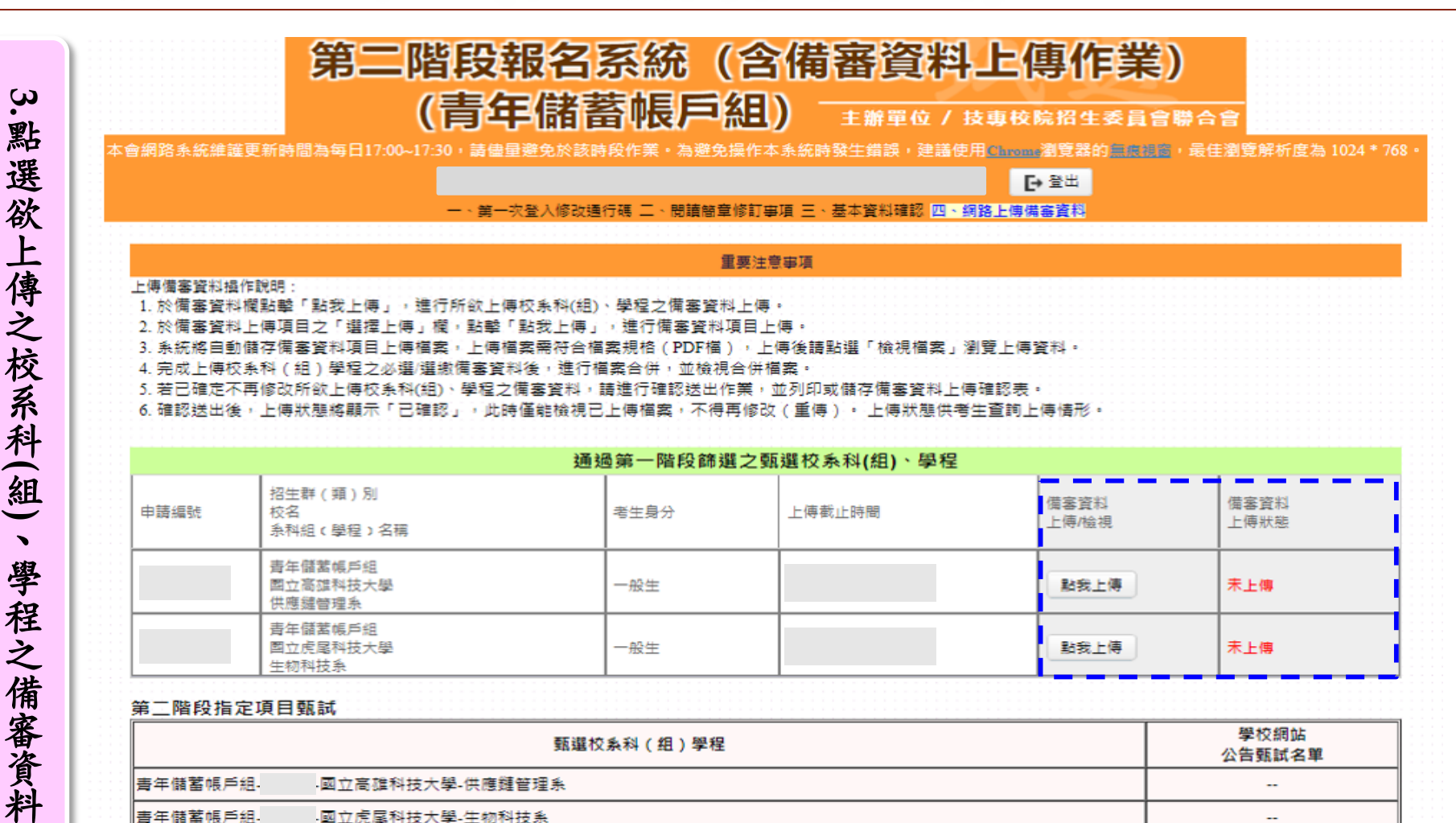

註:

點選欲上傳之校系科

、學程之備審資料

1. 各甄選學校依據「各校系科(組)、學程甄選辦法,規定,於各甄選學校網站公告指定項目甄試名單、甄試時間、地 點等相關資訊,提供考生及高職學校查詢,各甄選學校並以限時郵件將甄試通知單郵寄考生。

- 2. 考生請自行上網查詢所報甄選學校「第二階段甄試名單與日期」
- 3. 如指定項目甄試日前,仍未收到指定項目甄試通知者,請逕向各甄選學校查詢(請參閱本簡章附錄四「甄選學校代碼 暨地址電話傳真一覽表 )。

 $\overline{\phantom{a}}$ 

支專校院招生委員會聨合會

顕

選

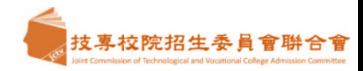

技專校院招生委員會聯合會

持雪掀煦掐生委員會聯合

野

選入

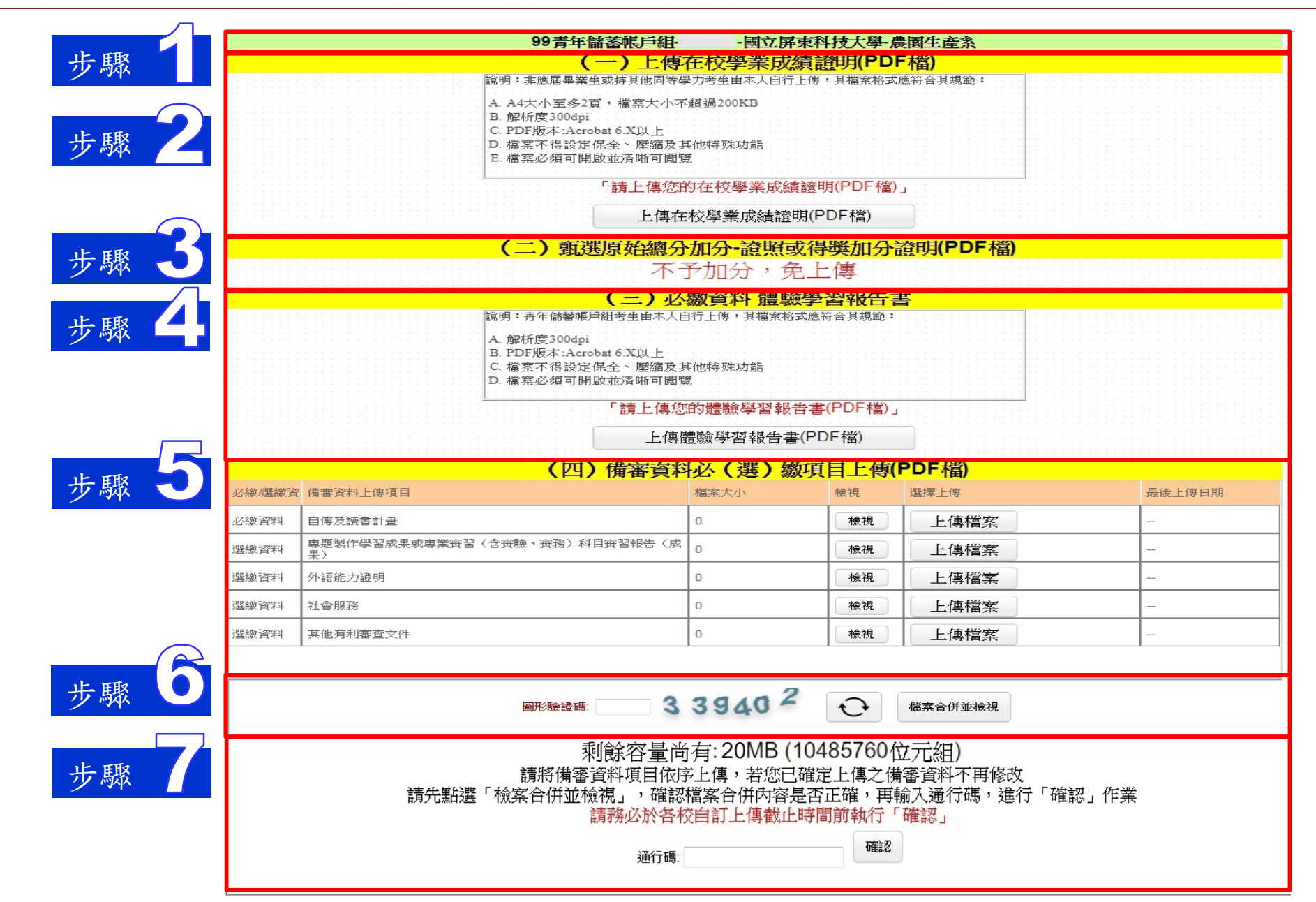

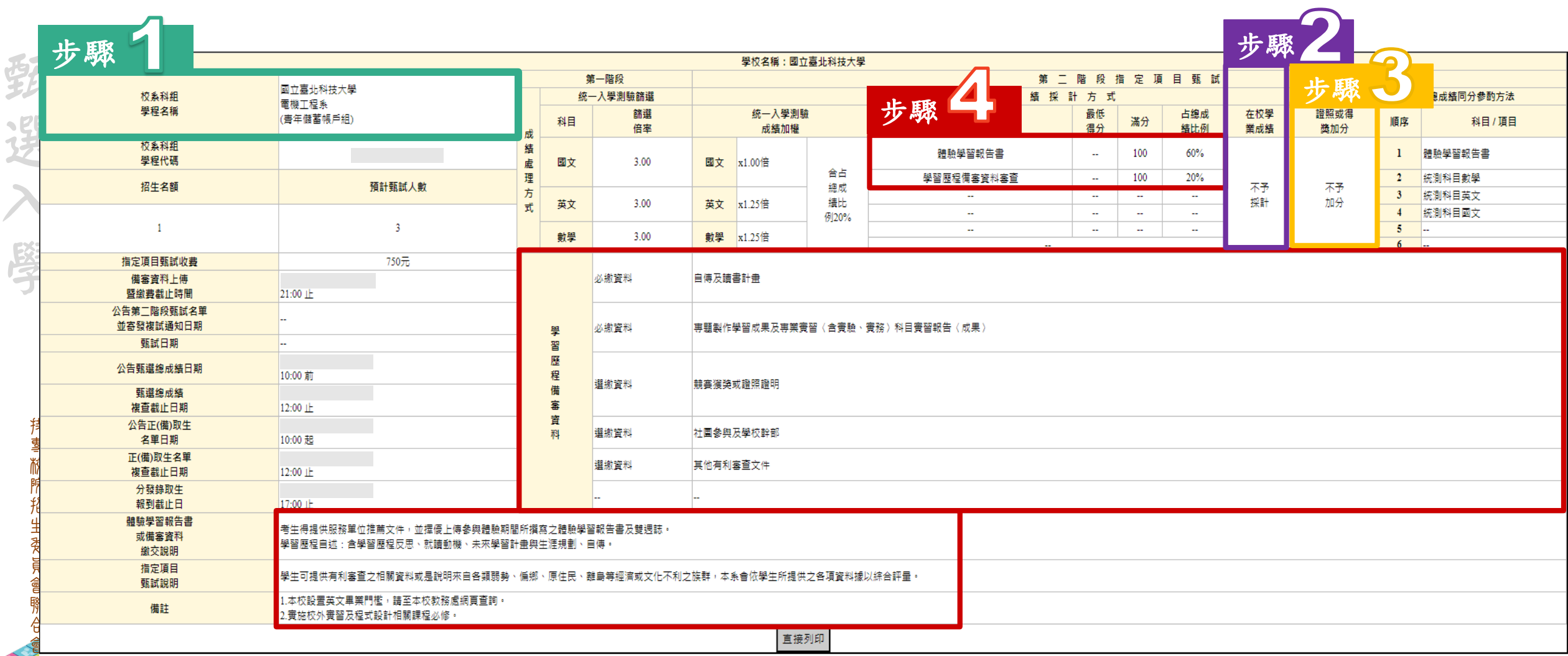

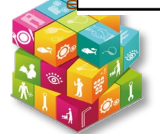

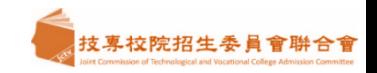

- 1. 「第二階段報名系統」包含「選擇報名校系科(組)、學程」 、「在校學業成績證明」、「證照或得獎加 分」、「備審資料」及「第二階段指定項目甄試費繳交」等相關作業。
	- 未依規定期限完成者,視同放棄參加指定項目甄試之資格。
- **2.** 在校學業成績證明**(PDF**檔**)**,考生若為應屆畢業生統一由其所屬學校上傳至本委員會,非應屆畢業生(含 學 青年儲蓄帳戶組生)或持其他同等學力考生由本人自行上傳。
	- **3.** 「各校系科**(**組**)**、學程甄選辦法」之「證照或得獎加分」為「依加分標準」之系科組學程,考生須將證照 或得獎加分證明**(PDF**檔案**)**完成網路上傳。

※若持有**2**種以上符合本簡章所訂「甄選群**(**類**)**別及技藝技競賽優勝及技術士職種**(**類**)**別對照表」加分優 待採認之技藝技能競賽優勝得獎證明或技術士證者,應自行選擇**1**項對加分最有利之證件,作為加分依據。

※未依規定期限及方式完成網路上傳者,不予計分,考生不得異議。

※如無持有可採認證照或得獎加分證明者,可免上傳。

技專校院招生委員會聯合會

**抟 喜 敝 院 掐** 

顕

選

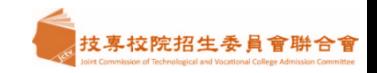

- 1. 考生依所報名之校系科(組)、學程要求備審資料,分項製作成 PDF 格式檔案並逐一上傳 ※單一項目之檔案大小以 4 MB 為原則,每1校系(組)、學程所有備審資料項目之檔案大小總和4 MB乘以
	- ※製作審查資料PDF檔時,資料內容請使用文字或靜態圖形方式顯示,不得加入影音或其他特殊功能(如附 件、連結或Flash等),若因此致上傳之檔案無法完整呈現,考生應自行負責。
- 2. 網路上傳備審資料

項目數為限。

- ※ 「確認」前可重複上傳,確認前務必進行「檔案合併並檢視」,檢視合併後 PDF 檔是否完整,如有 重新上傳之資料,務必再次點選「檔案合併並檢視」鈕確認檔案。
- ※ 「確認」後,本作業系統會將考生備審資料項目前加入書籤(封面),並將所有備審資料項目合併為一 個 PDF 檔,即產生「備審資料上傳確認表」,考生應自行存檔。
- ※考生須於上傳備審資料一經確認後,即不得以任何理由要求修改,請考生務必審慎檢視上傳之資料後 再行確認。

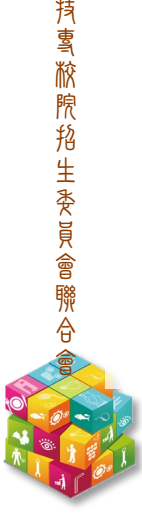

顕

選

 $\lambda$ 

學

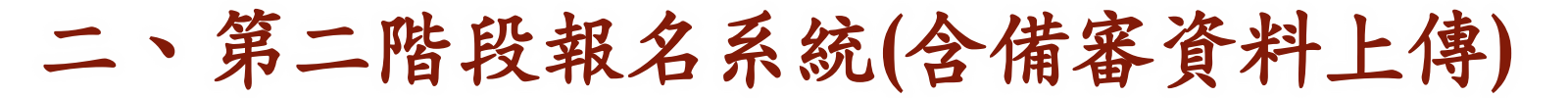

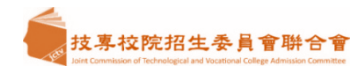

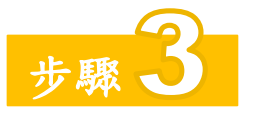

1. 本項目係指甄選總成績所採計之證照或得獎加分,非指備審資料中之競賽獲獎或證照證明。<br>2. 若考生持有2種以上符合本簡章所訂「甄選群(類)別及技藝技競賽優勝及技術士職種(類)<br>2. 待採認之技藝技能競賽得獎證明或技術士證,應選擇1項對加分最有利之證明文件,作為甄過<br>3. 證照或得獎加分證明檔案大小以4MB為原則,且上傳之檔案頁數僅以1頁為限。未依規定期限<br>3. 證照或得獎加分證明檔案大小以4MB為原則,且上傳之檔案頁數僅以1頁為限。未依 2. 若考生持有2種以上符合本簡章所訂「甄選群(類)別及技藝技競賽優勝及技術士職種(類)別對照表」加分優 待採認之技藝技能競賽得獎證明或技術士證,應選擇1項對加分最有利之證明文件,作為甄選原始總分加分依據。 3. 證照或得獎加分證明檔案大小以4MB為原則,且上傳之檔案頁數僅以1頁為限。未依規定期限及方式完成網路上傳 者,不予計分。

### 參考招生簡章競賽類別優勝名次及證 照等級優待加分標準表

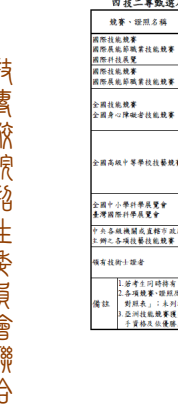

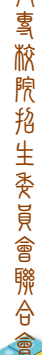

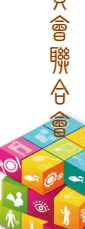

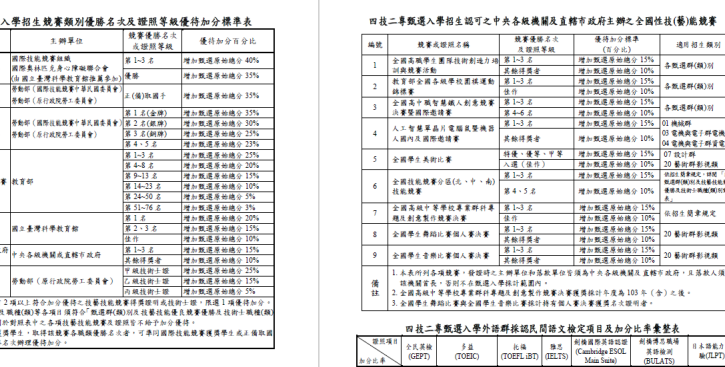

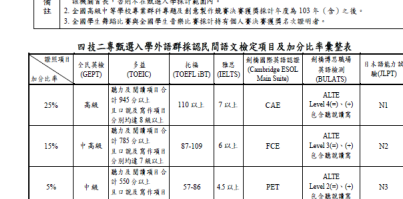

-<br>- 将優・優等・甲等 -<br>- 入選 (保作)

1. 本表所列各項競賽,發證時之主辦單位和落款單位皆須為十共各級機關及直轄市政府,且落款人須.

二專類選入學招生認可之中央各級機關及育館市政府主辦之全國性技(藝)能競賽  $-0.844$ 

**使害或理阻名稱** 

全國學生美術比賽

結構賽 - 位行<br>全國高中職智慧織人創意競賽 第1~3 名

- 小寮整國際邀請賽<br>人工智慧單晶川電腦鼠整機器 第1-3 名<br>人国内及國際邀請賽 - 英餘得獎者<br>人國内及國際邀請賽 - 英餘得獎者

|地へ利る木で地黄の黄<br>|全国学生典路に賽個人賽決賽 第1~3名|

(百分比)<br>增加難遇是他综合士

增加数据及始终分

理系数读及新闻会

增加数選原始總分 10<br>增加数選原始總分 15

增加数据原始结合 10

增加数据原始结分1

增加数据原始结合

增加数据原始结合 1

增加整備及品牌企业

增加新導及抽練业

增加数据原始结合

**GRAND** 

% 各致通料(類)别

 $-2.86$  (R (F(2) )  $\times$ 

**Bandwide Control** 

**N CHARTHER** 

 $-$ **881 B±RX** 

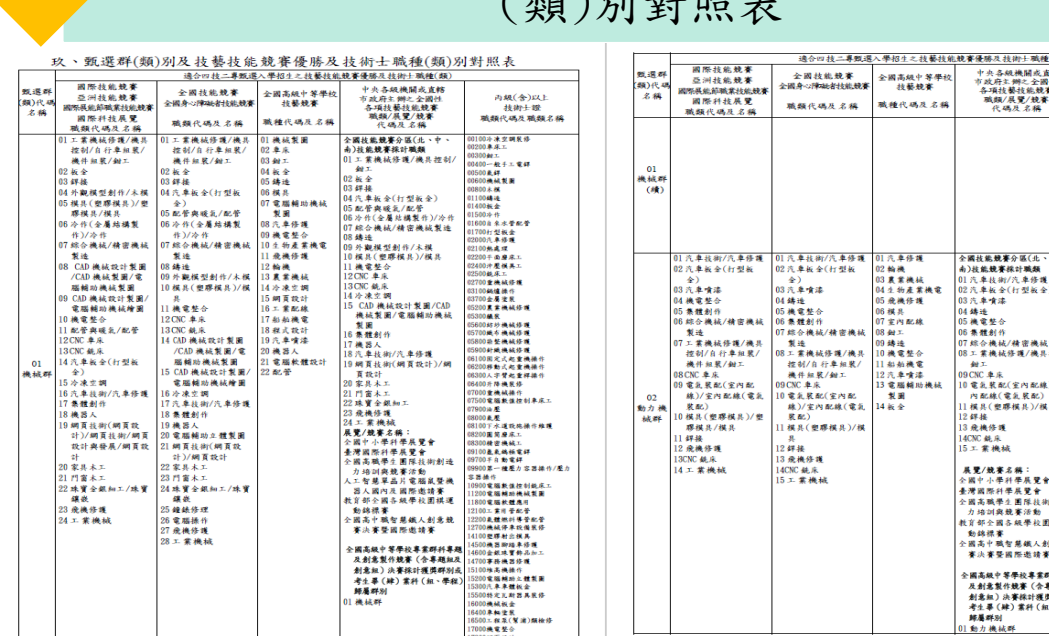

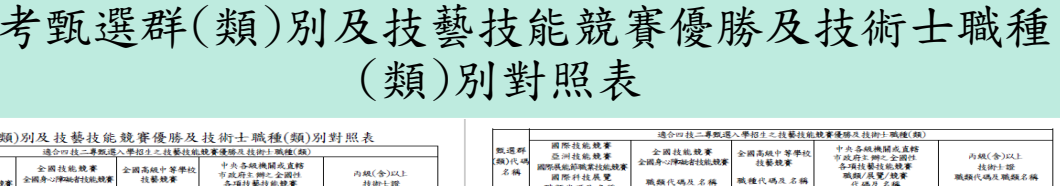

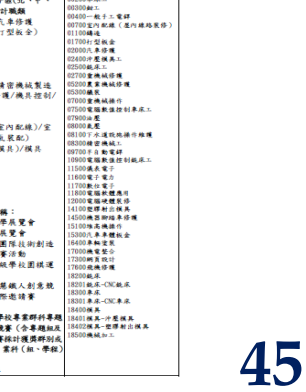

西朝(金)以 技術士提<br>職類代碼及職類名称

**SAARE** 

**3200极床**<br>3201级床-CNC级床<br>3300单床<br>3301单床-CNC单床

100根具<br>101根具--沖壓額具<br>102個具-塑膠射出模具

00歳続かエ<br>00千百度末<br>00千円さまは六円円

900両左戦頭をの横り<br>300下水道用戸部水設備副<br>300定脳補助機械設计製画<br>300土陽ネ雲設置

20再是 創體容器補

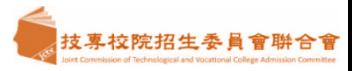

~「檢視合併檔案」,確認5步驟~

3

每

「項目」

每一「項目」最後上傳時間

最後上傳時間

學年度四技二專甄選入學招生備審資料上傳檔案檢視清單

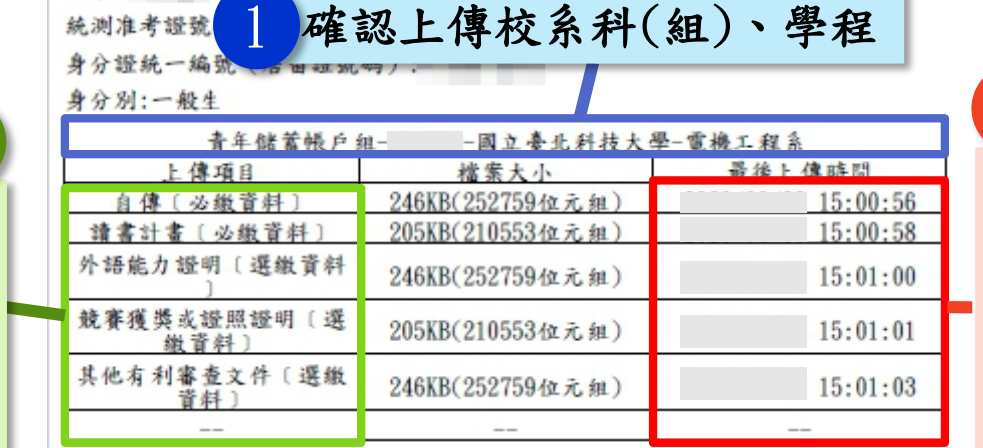

考生重要注意事项:

重要

姓名:

1. 考生須於網路上傳備審資料「確認」前,務必進行「檔案合併並檢視」合併後 PDF檔是否完整。

2. 考生完成「確認」後, 本系統將考生備審資料項目前加入書籤(封面), 並將所 有備審資料項目合併為一個PDF檔。

3. 僅上傳備審資料而未「確認」之考生,本委員會逕於各系科(組)、學程備審資 料缴交截止日後,將已上傳未確認之備審資料,整合為一個PDF檔並轉送各甄選學 校。考生得否參加第二階段指定項目甄試,依所報名甄選學校規定辦理,考生不 得異議。

4. 上傳備審資料一經確認後,即不得以任何理由要求修改,請考生務必審慎檢視 上傳之資料後再行確認。

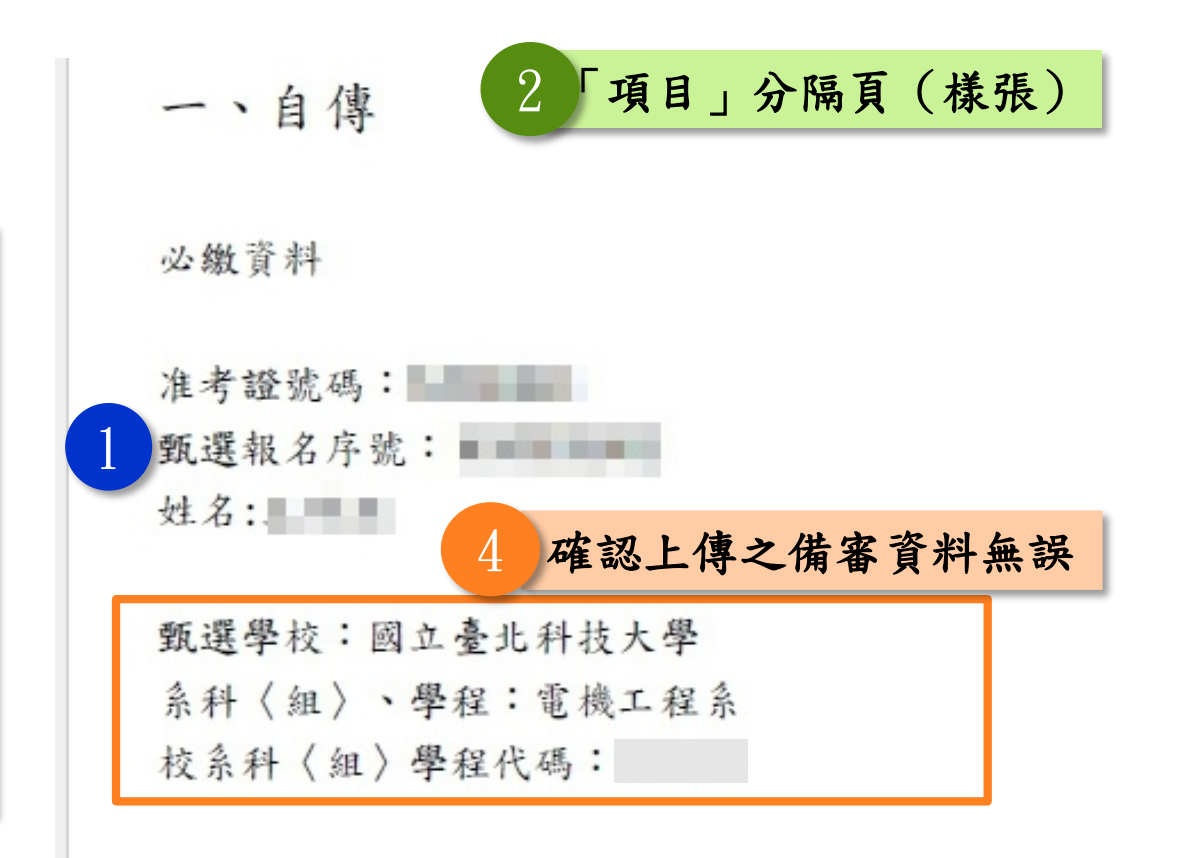

5 最後結束頁,系統帶入「END」頁面

顕

選

入學

一つの こうしょう こうしょう こうしょう こうしゃ アルファイン かんきょう かんきょう かんきょう かんきょう かんきょう かんきょう かんきょう かんきょう かんきょう かんきょう かんきょう かんきょう かんきょう

「項目

 $\frac{1}{2}$ 

分

隔頁

2

依序加入

技專校院招生委員會聯合會

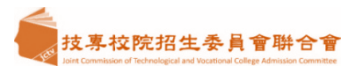

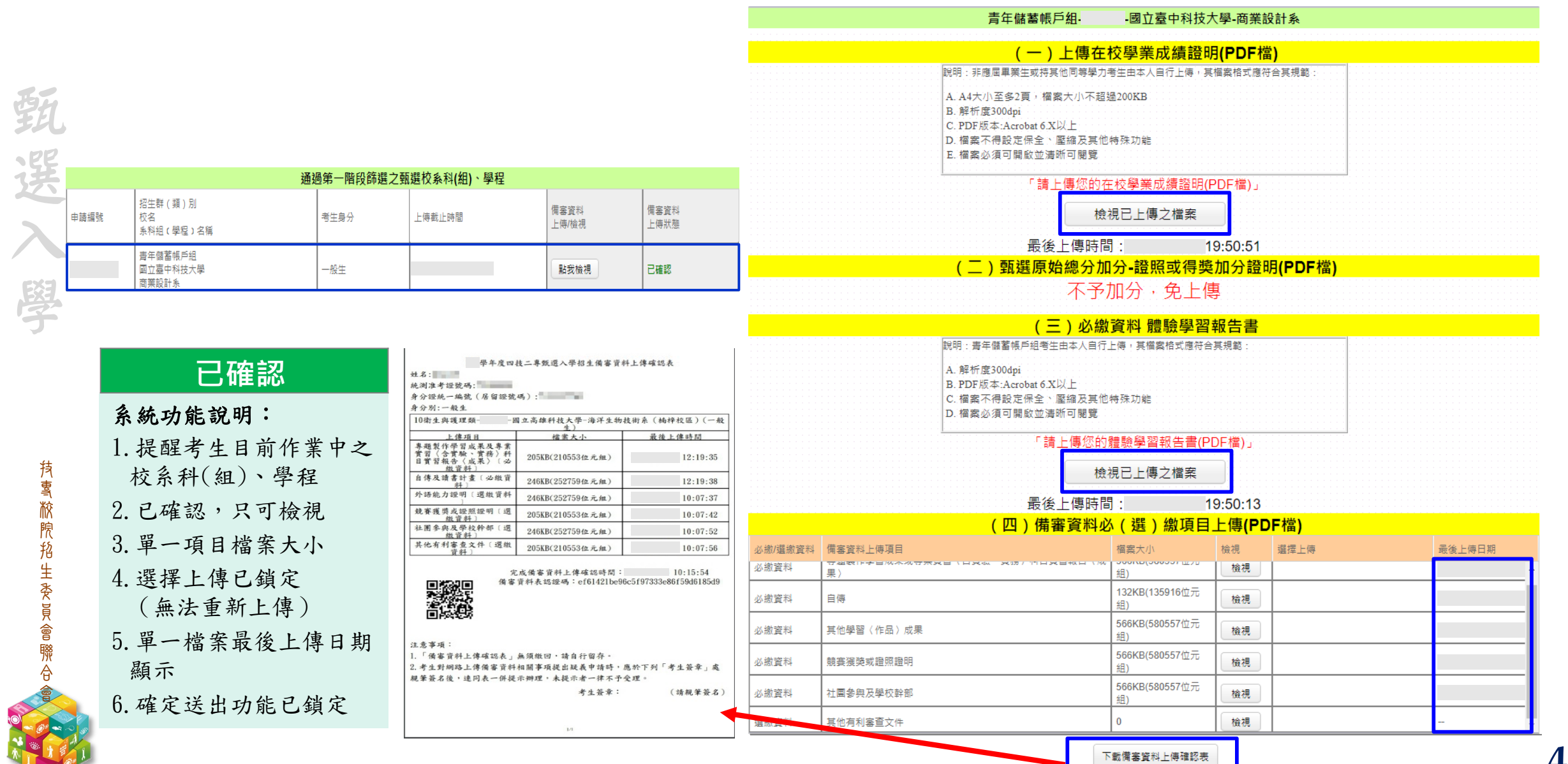

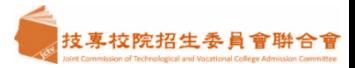

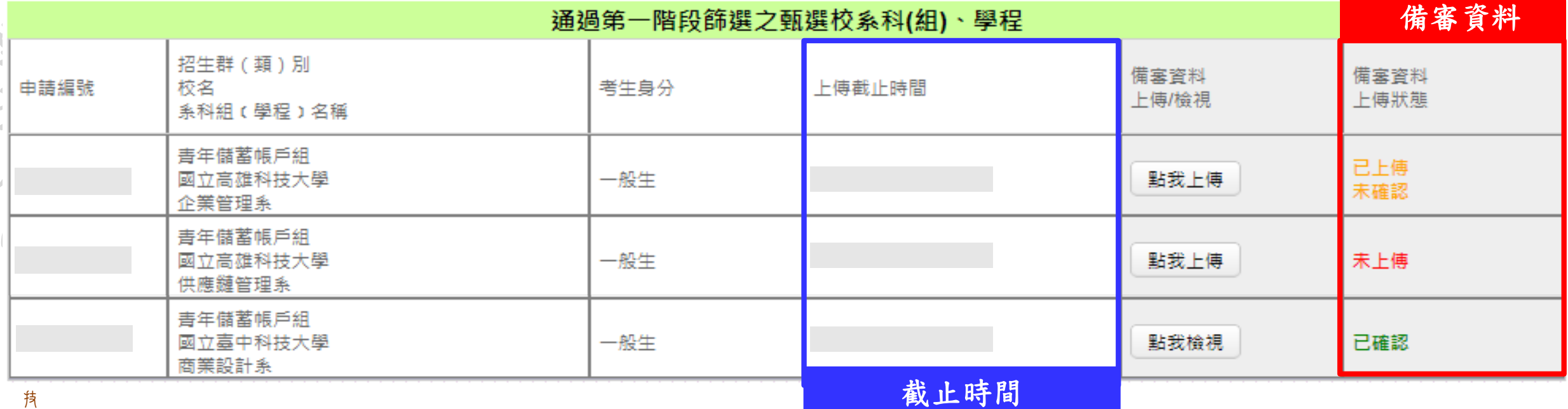

技專校院招生委員會聯合會 專旅煦掐生委員會聯合會

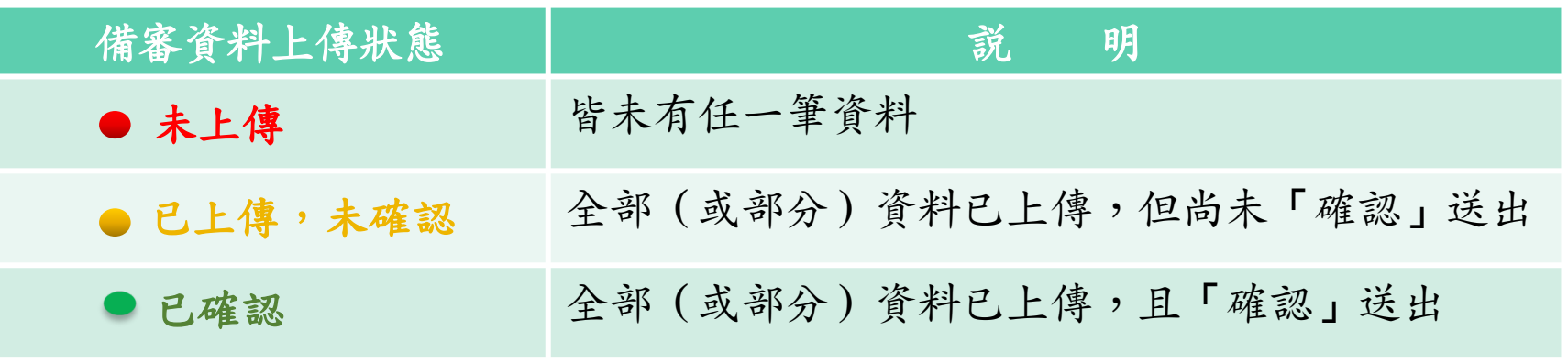

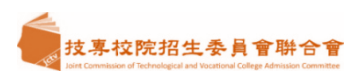

備審資料

上傳狀態

已確認

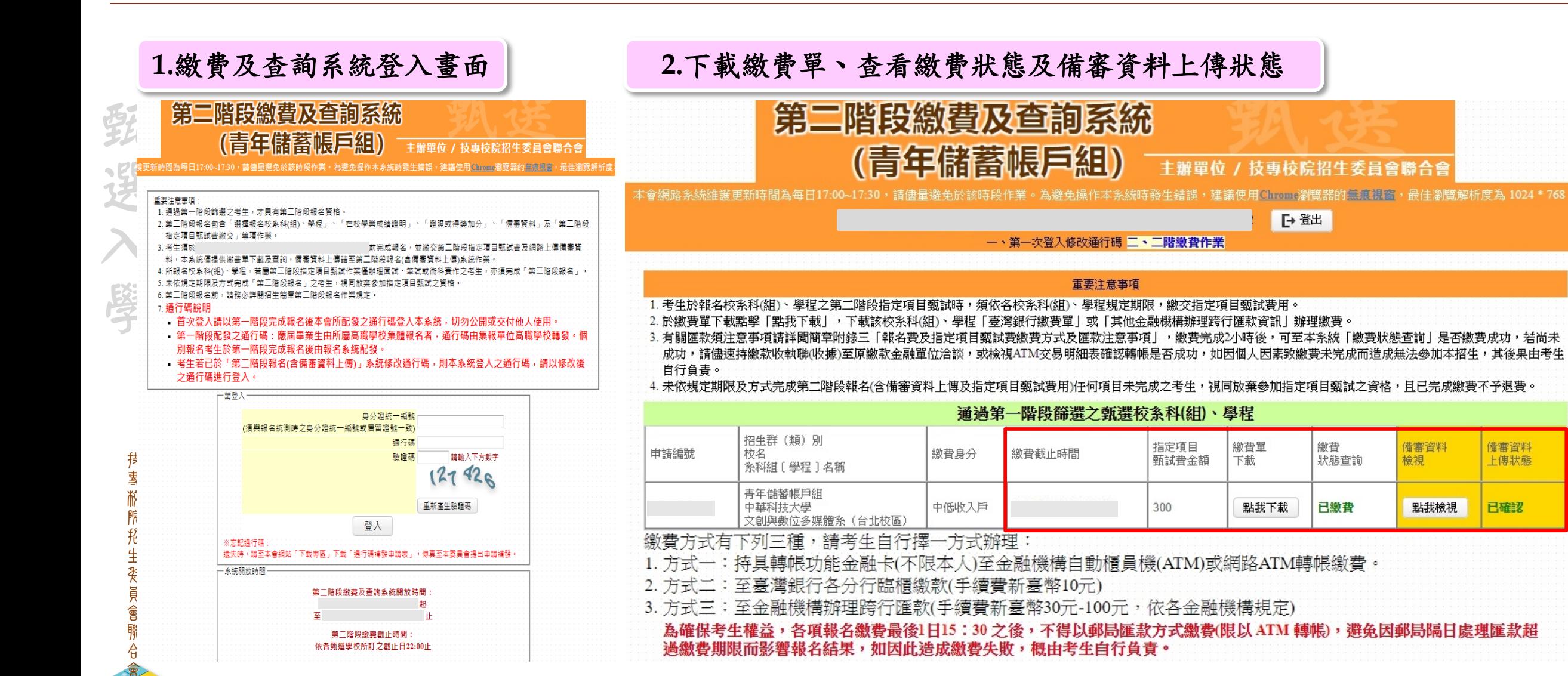

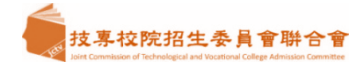

**50**

二、第二階段報名系統**-**繳費

 $\frac{1}{2}$ 

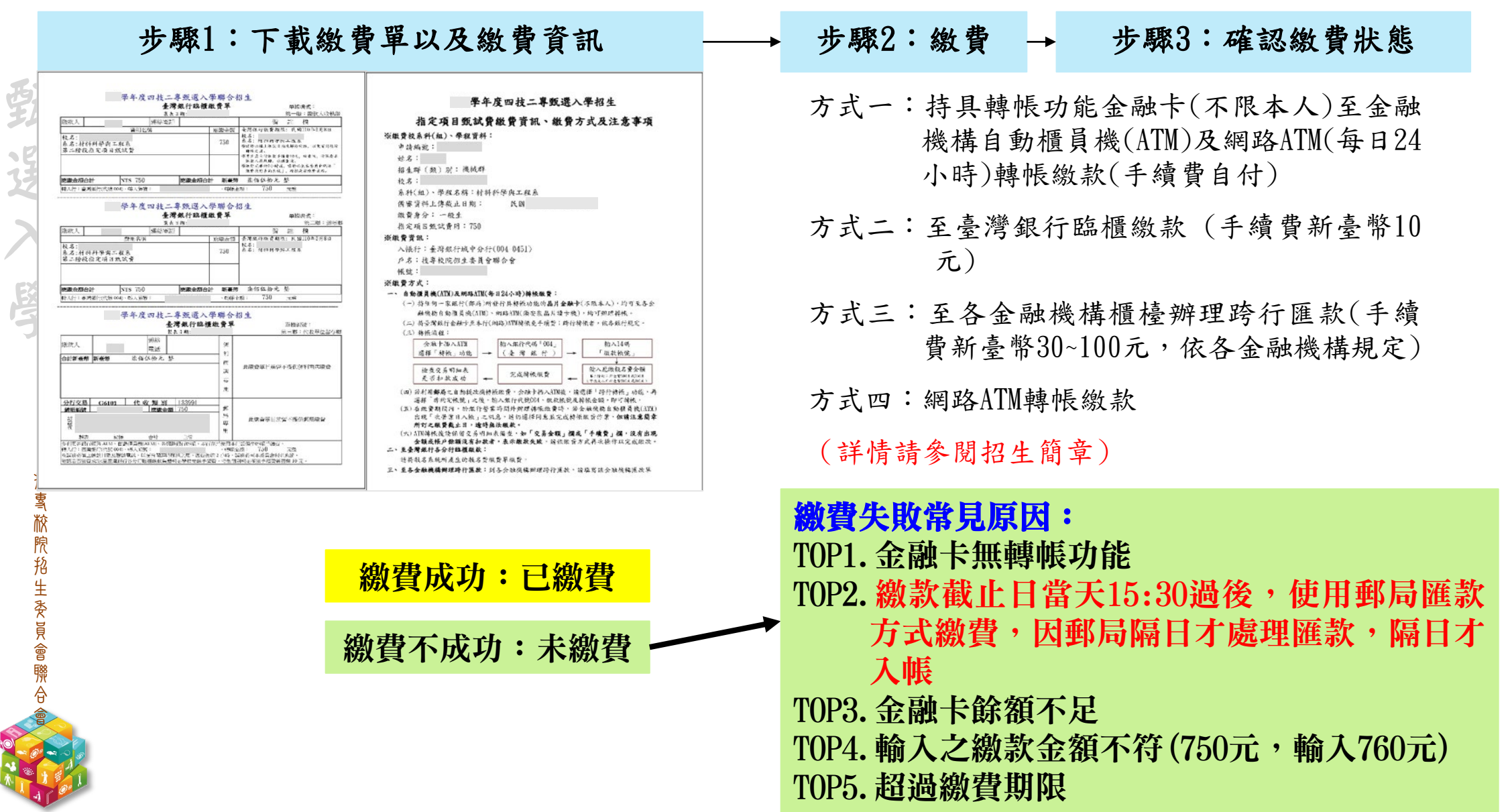

二、就讀志願序登記系統

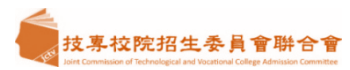

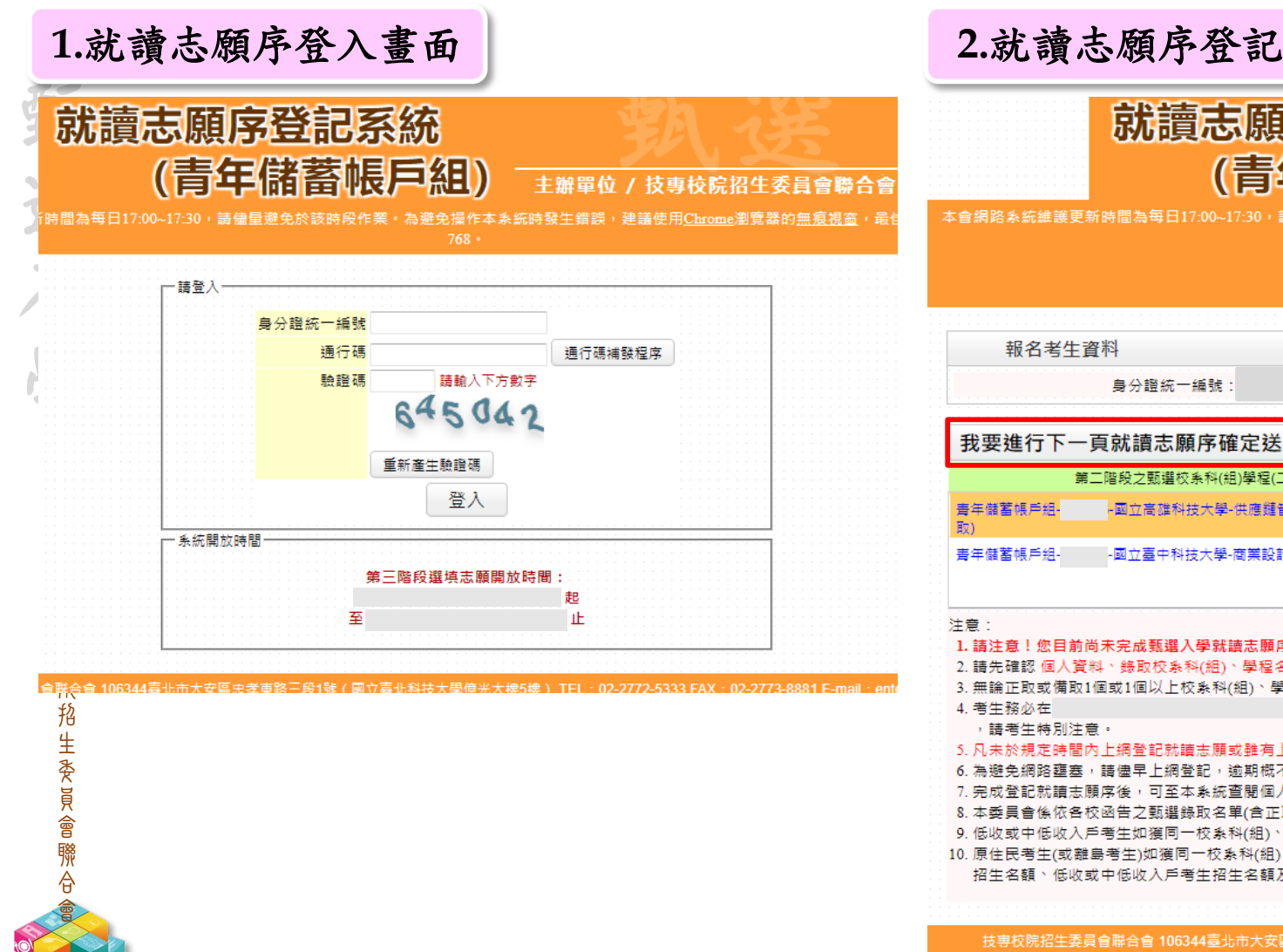

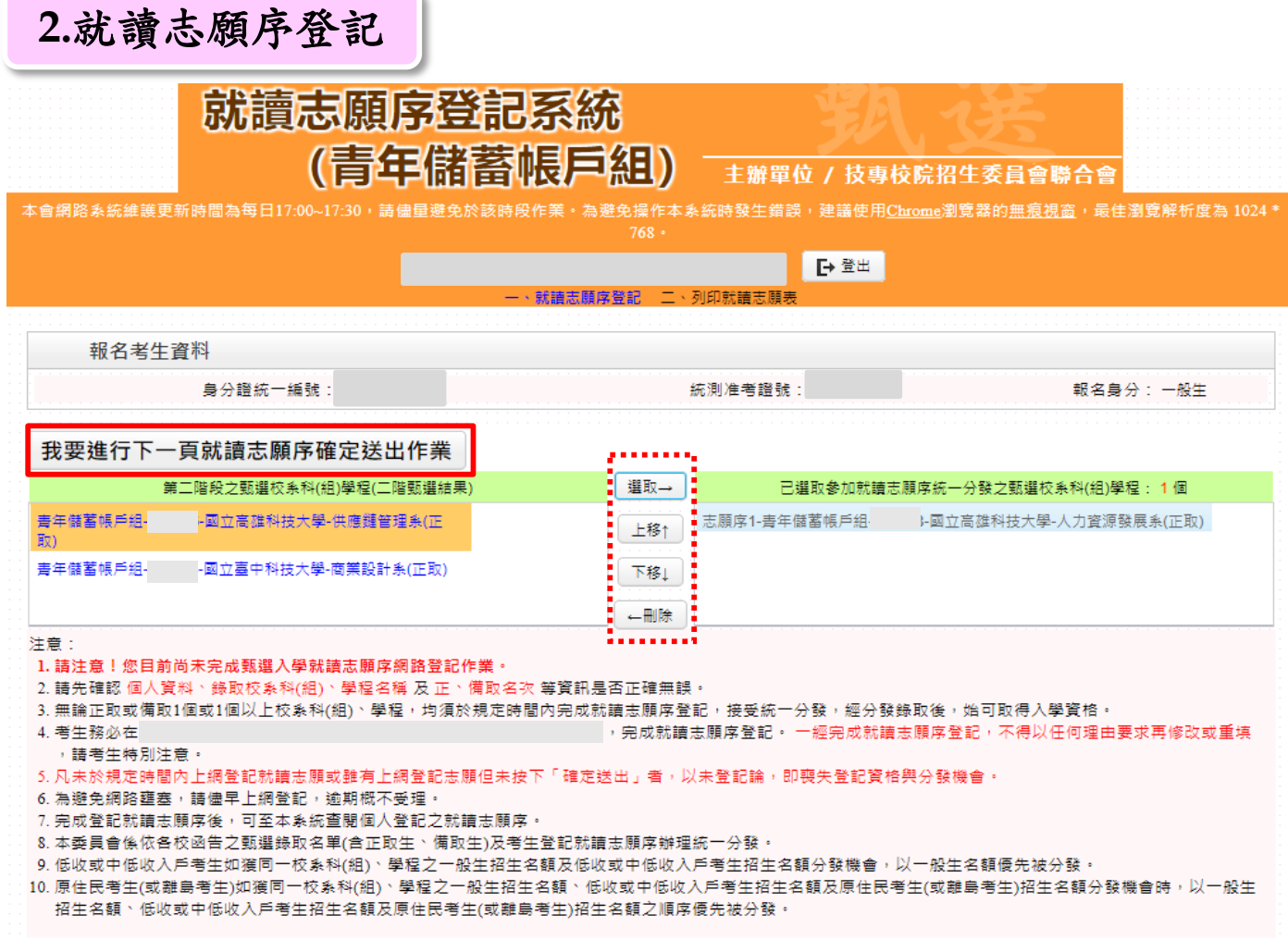

技事校院招生委員會聯合會 106344臺北市大安區忠孝東路三段1號 ( 國立臺北科技大學億光大樓5樓 ) TEL : 02-2772-5333 FAX : 02-2773-8881 E-mail : enter42@ntut.edu.tw

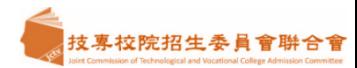

### 二、就讀志願序登記系統

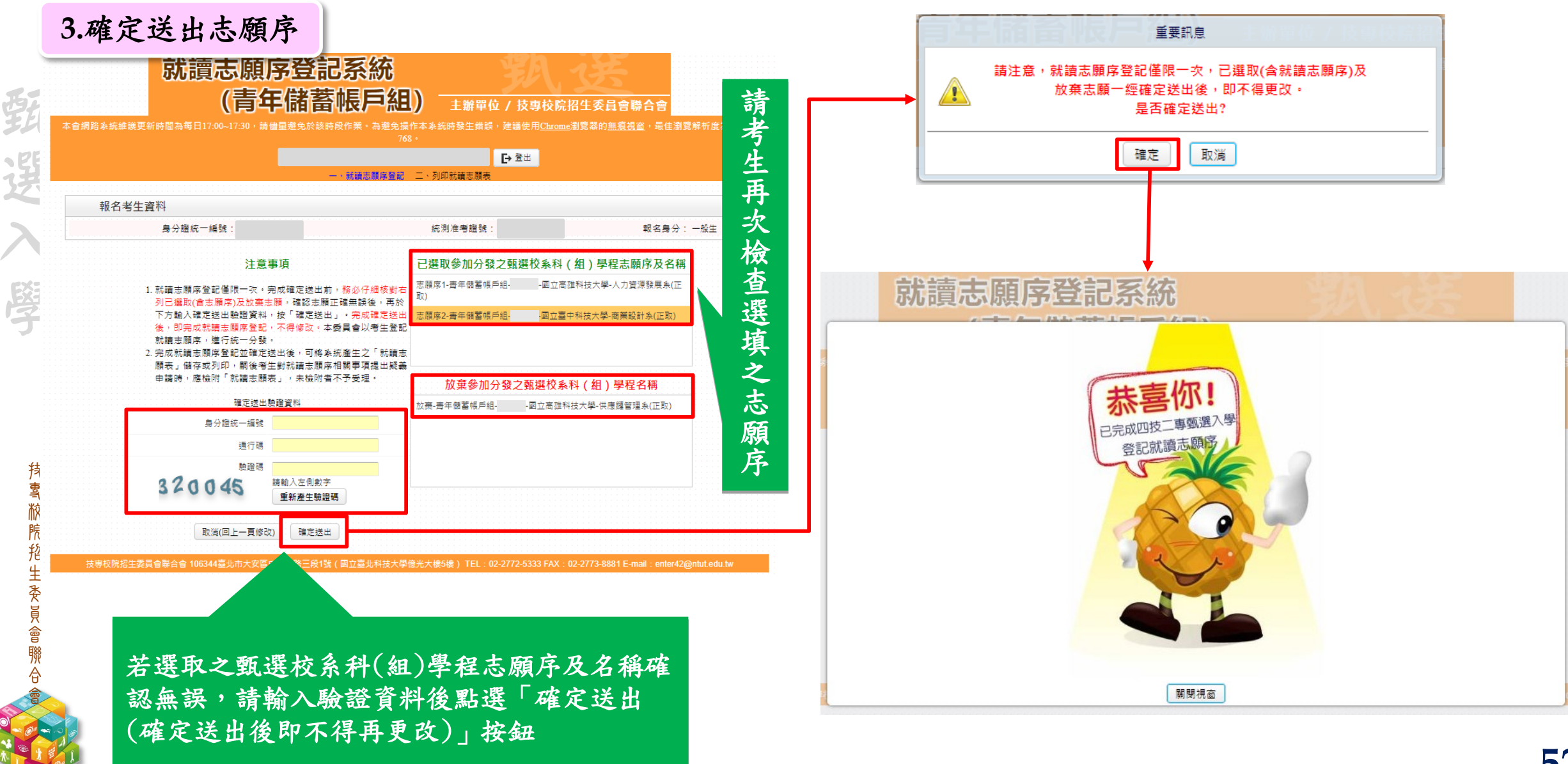

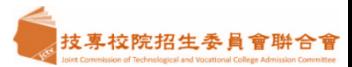

## 二、就讀志願序登記系統

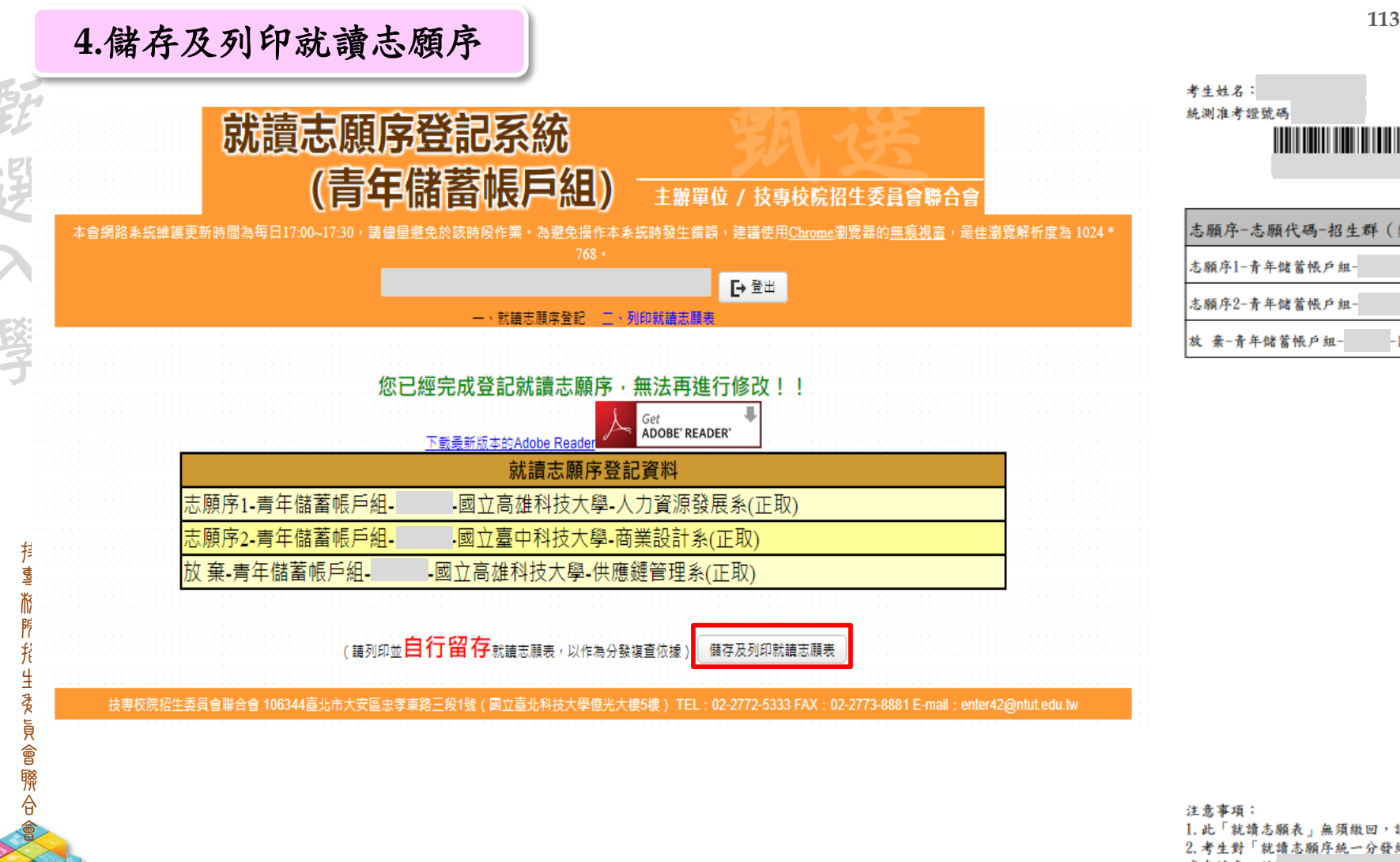

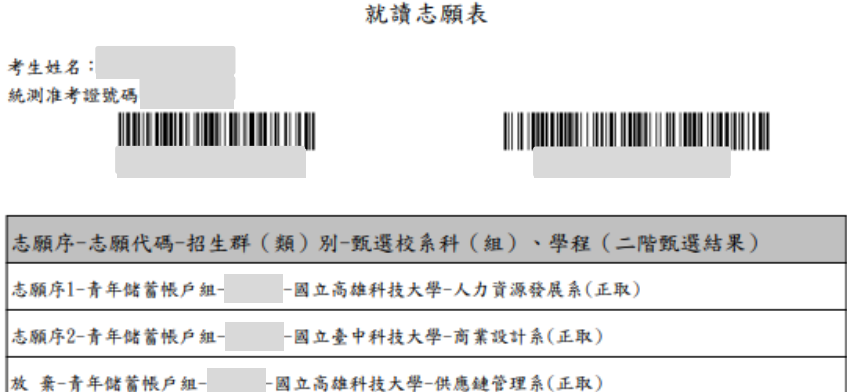

注意事項: 1. 此「就讀志願表」無須繳回,請自行留存 2. 考生對「就讀志願序統一分發結果」有疑義時,得填妥簡章之附錄十一「就讀志願序統一分發結果複 查申請表」於 12:00前,應於下列「考生簽章」處親自簽名後,連同本表於規定 時間內傳真至本委員會(須以電話確認已收到傳真),逾期概不受理。複查以1次為限,逾期或未依以上 規定辦理者概不受理。 (講親自簽名)

考生簽章: \_\_\_\_\_\_\_\_\_\_\_\_\_\_\_\_

**53**

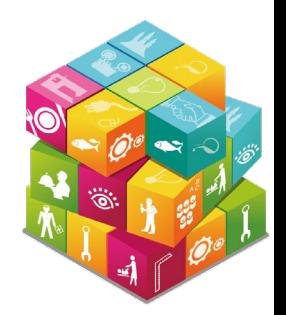

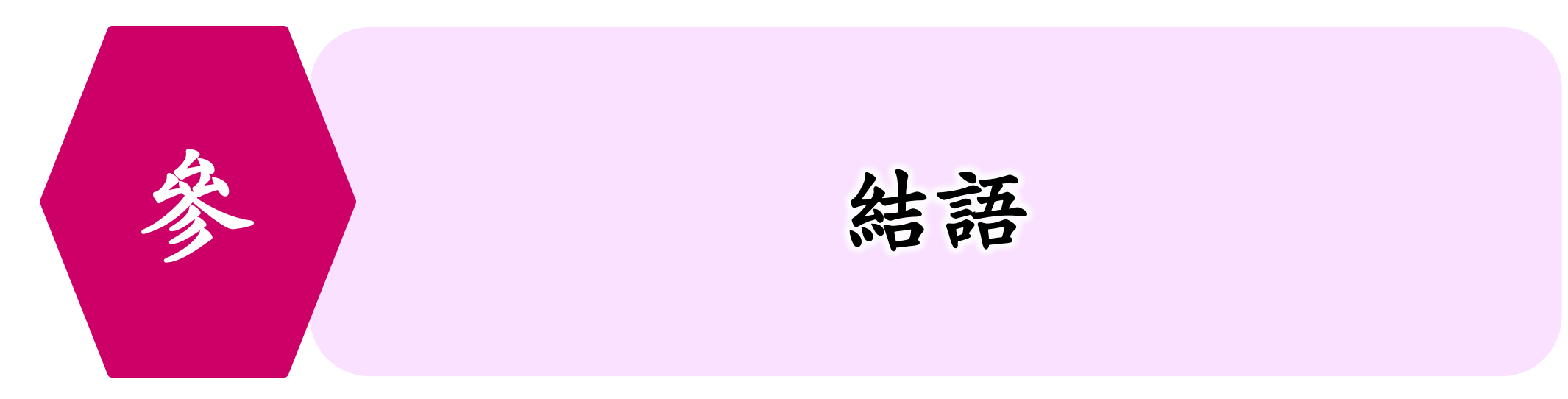

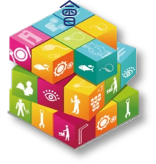

**113**學年度「青年教育與就業儲蓄帳戶方案」就學配套簡表

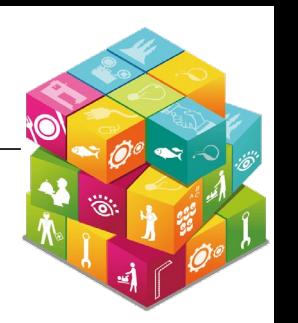

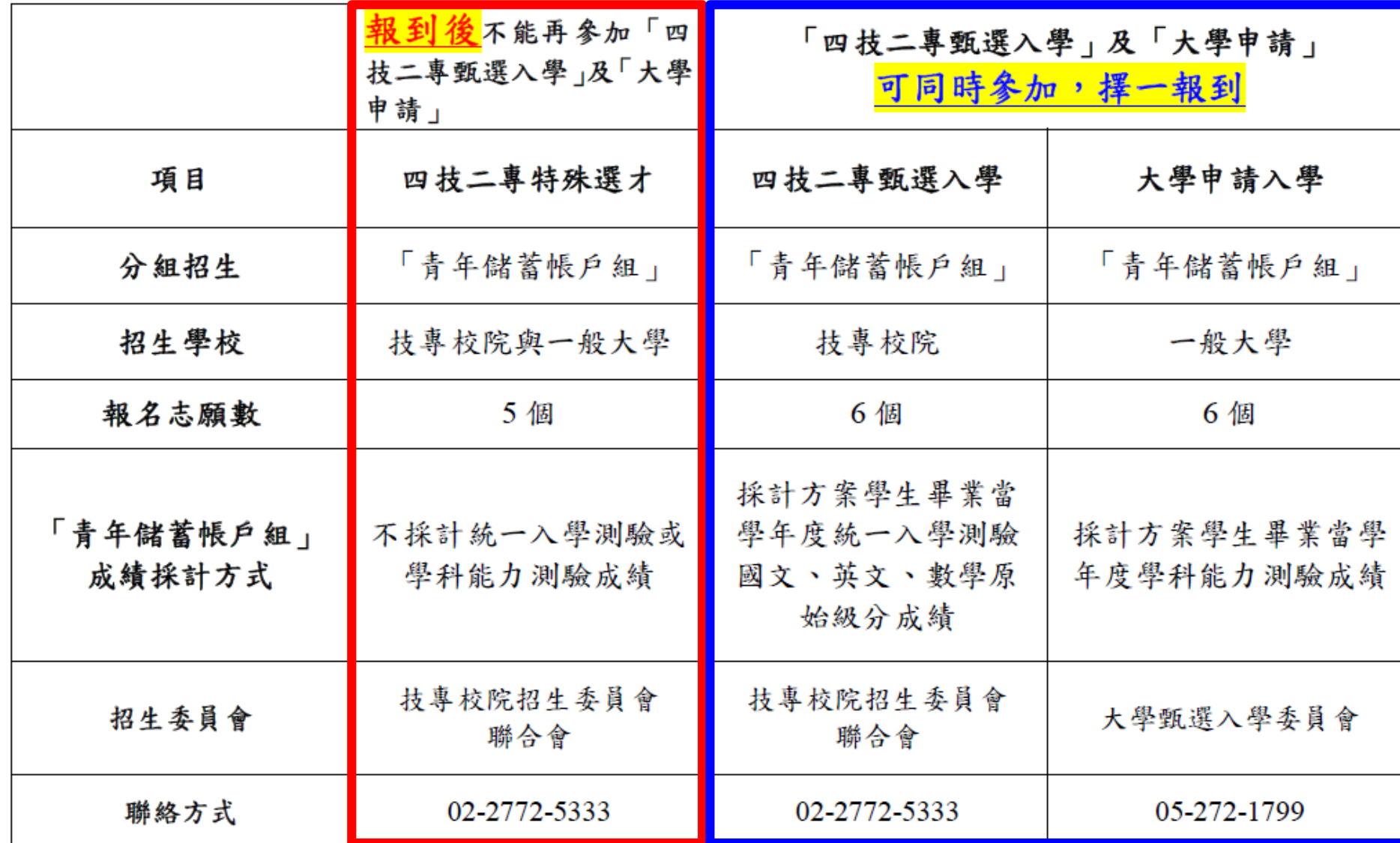

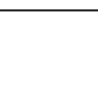

報到注意事項

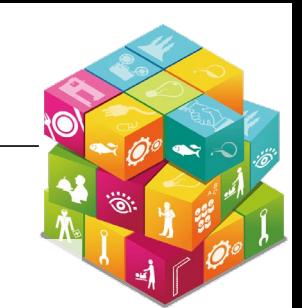

◆ 考生參與「青年就業領航計畫」或「青年體驗學習計畫」期程之認定

以「日」方式計算,

- **2**年計畫者,至少應累計**600**日以上;**3**年計畫者,至少應累計**900**日以上。提出變更期程 申請並經審查通過者,以變更後之期程認定。「青年體驗學習計畫」以教育部青年發展 署審查通過之青年計畫執行起始日起算,且須完成雙週誌應填篇數及依限期提出成果報 告,2計畫皆計算至入學113年9月16日止。
- ◆ 各招生辦理期間,先准予考生報名,實際入學時,依就業投保(實際保險起算日及退保日) 計算須達規定天數
- 獲分發之錄取生於錄取後註冊入學前,如經發現報名資格不符者,一律取消其錄取及入 學資格

## 技專校院招生委員會聯合會**~**網頁

#### 技專校院招生委員會聯合會 loint Commission of Technological and Vocational College Admission Committee 最新消息 ▼ 本會簡介→ 其他資訊▼ 重大建革事項 考样图 111.12.14 依據教育部111年12月2日112學年度五專優先免試入學 112.07.11 112學年度四技二專技優甄審入學招生就讀志願序統一分 招生委員會第2次委員會議通過招生簡章規定辦理。原採 發結果杳詢、最低分發錄取標準、各校分發錄取榜單杳 計技藝教音課程平均總成績... 詢 · 【開放時間: 112.7.1... 四技二專特殊選才 111.12.14 依據教育部111年10月25日臺教技(一)字第1110102988 112.07.11 112學年度四枝三專枝優甄審分發錄取生, 必須於 四技二專技優入學 112.7.19(三) 12:00前依所分發錄取學校規定時間及方式 號函同意備查五專聯合免試入學作業要點,原採計技藝教 四技二專甄選入學 音課程平均總成... 辦理報到,並完成報... ◆ 四枝二專聯合登記分類 111.11.24 配合教育部推動之「資安學研人才培育計畫」, 112學年 112.07.11 112學年度四技二專技優甄審分發錄取生,各校報到相關 ◆ 四枝申請入學聯合招生 度起符合資安人才外加名額招生校系科(組)、學程,在 資訊,請點選「報到資訊專區」查詢;分發錄取生應自行 「技職特才及審驗教育組」於該... 上網查詢報到時間、方式及注意... ◆ 科技校院繁星計畫 111.11.24 配合教育部推動之「資安學研人才培育計畫」, 112學年 112.07.10 112學年度北區五專聯合免試入學受理成績複查時間為 • 二技申請入學 度起符合資安人才外加名額招生校系組、學程,在「一般 112年7月11日(星期三) 9:00~12:00, 免試生如對成績或 • 二枝枝傳入學 組」於該校系(組)、學程名稱... 分發順位有疑... ◆ 五專優先免試入學 112.07.10 112學年度北區五專聯合免試入學於112年7月11日(星期 111.11.24 112學年度起,各校得限制考生可報名該校之系科(組)。 學程數,請參閱招生簡章附錄二「甄選學校一覽表」。 二) 17:00前,各招生學校第三次公告参加現場登記分發 ◆ 全國五專聯合免試入學 more.. 名單 (含成績複查... 北區五專聯合免試入學 中區五專聯合免試入學 南區五專聯合免試入學 高職學校/專科學校/國中學校 委員具校 ←資料檢索 112.06.27 112學年度北區五專聯合免試入學招生報名審查結果,請 112.06.15 112學年度五專優先免試入學錄取生報到作業,可至「季 至「國中學校作業系統/報名審查狀況系統」查詢,如有 員學校作業系統/優先免試錄取報到作業系統」查詢。 ◆ 會議報名系統 疑義請與本會聯繫。聯絡電話:... 【系統開放時間: 112年6月1... ◆ 簡章發售辦法及購買系統 112.06.15 112學年度五專優先免試入學分發結果查詢,可至「委員 112.06.21 112學年度北區五專聯合免試入學招生審際招生名額(含回 ◆ 競賽展覽及技術士建議

流名額)公告, 112年6月22日(星期四)12:00前開放查

統」登入。【開放時間: 112年6月21日(星期三) 10:00至

112.06.20 集體報名系統, 請由「國中學校作業系統/集體報名系

112.06.20 112學年度五專聯合免試入學國中學校集體報名系統操作

詢...

112年7月3日...

- 學校作業系統/優先免試錄取報到作業系統」查詢。【系 統開放時間: 112年6月15...
- 112.06.14 112學年度五專優先免試入學委員學校作業系統錄取報到 操作說明,請至「下載專區/委員學校」下載。...
- 112.05.31 請於112.5.31(三)前完成總成績公告, 112.6.1(四)前完成 成績複查、112.6.2(三)前公告正、備取名單。

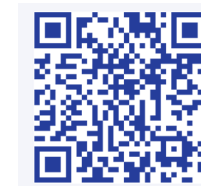

搜尋

more..

技專校院招生委員會聯合會

[https://www.jctv.ntut.edu.tw](https://www.jctv.ntut.edu.tw/)

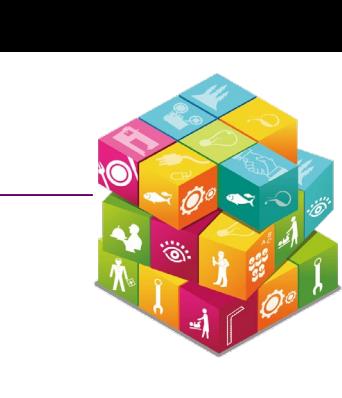

#### →入學管道

◆ 委員學校基本資料維護系統

◆ 離島保送外加名額申請系統

◆ 報名試務單位基本資料

• 招生名額分配系統

▶ 四技二事聯合甄選

技專校院招生委員會聯合會

## 四技二專特殊選才入學聯合招生**~**網頁

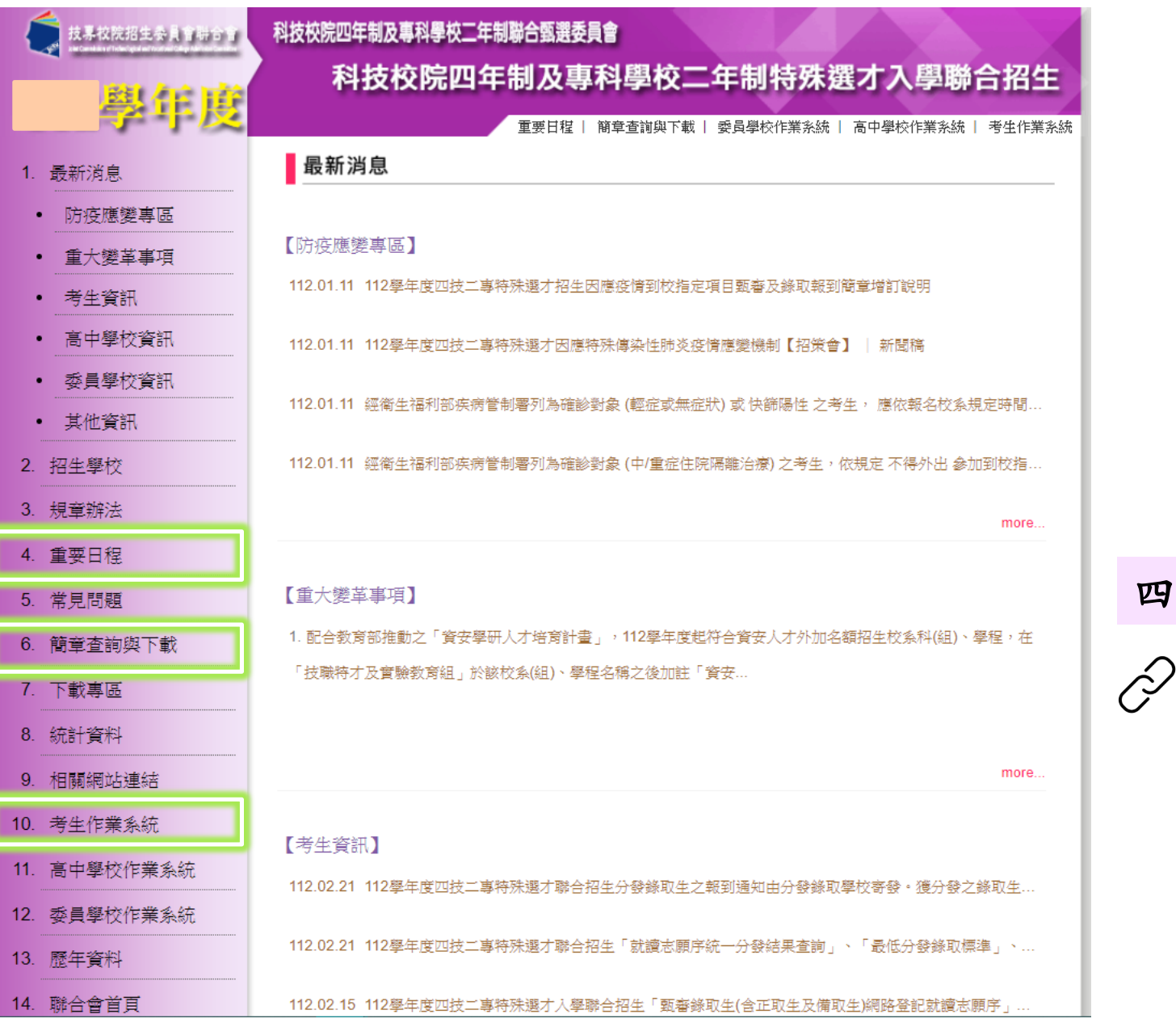

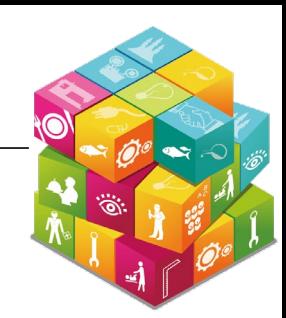

**58**

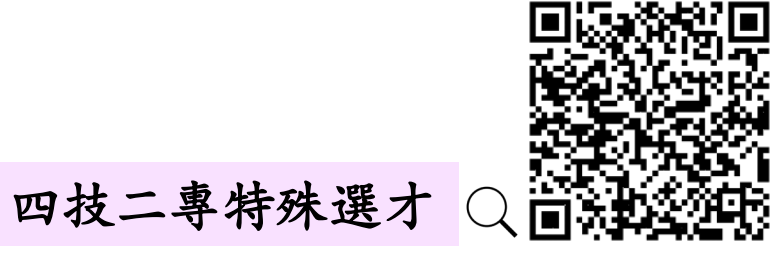

<https://www.jctv.ntut.edu.tw/enter42/s42/>

### 四技二專甄選入學招生**~**網頁

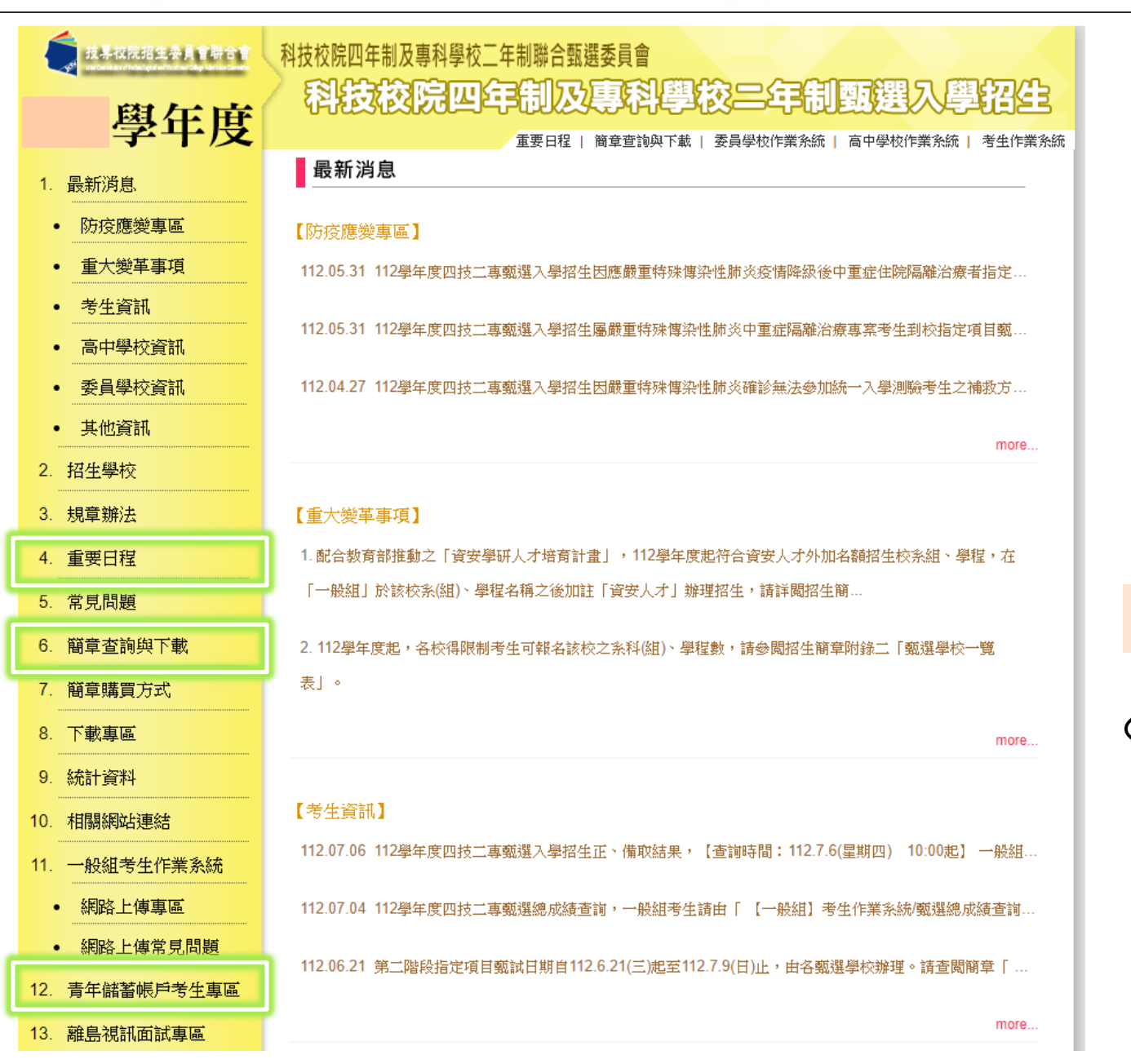

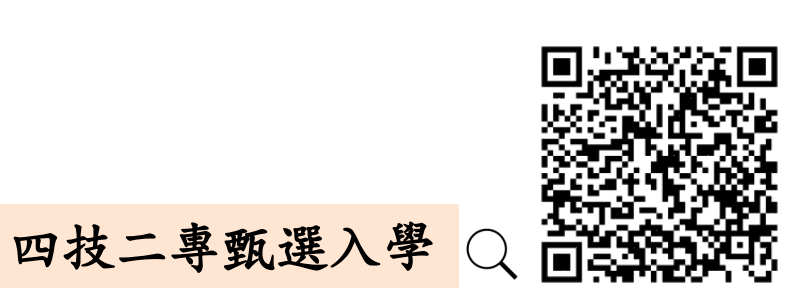

<https://www.jctv.ntut.edu.tw/enter42/apply/>

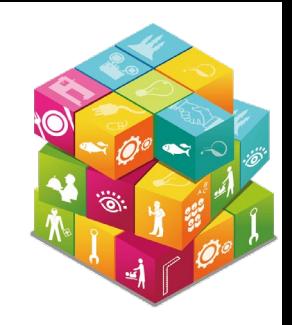

# 簡報結束 謝謝聆聽

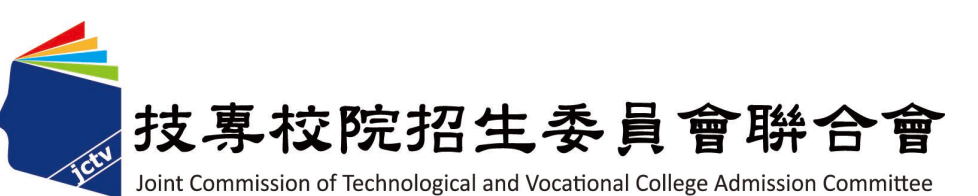

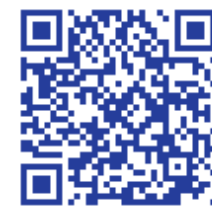

**持雪旅院掐生爱景會聯合** 技專校院招生委員會聯合會

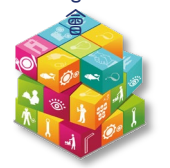